**VistA Build Analyzer Utility**

## **Kernel Patch XU\*8.0\*782**

**User Guide**

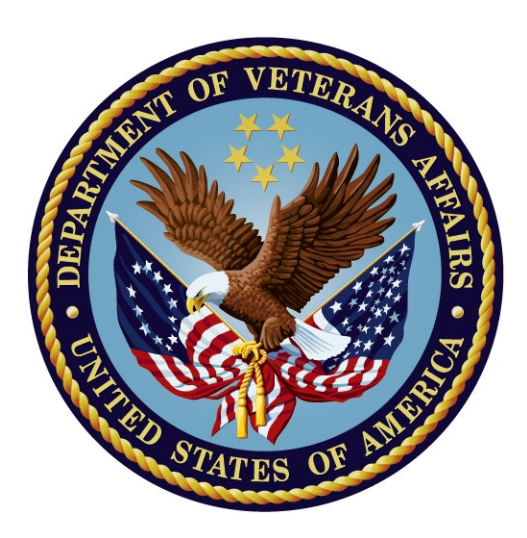

**May 2023**

**Department of Veterans Affairs (VA)**

**Office of Information and Technology (OIT)**

**Software Product Management (SPM)**

## **Revision History**

<span id="page-1-0"></span>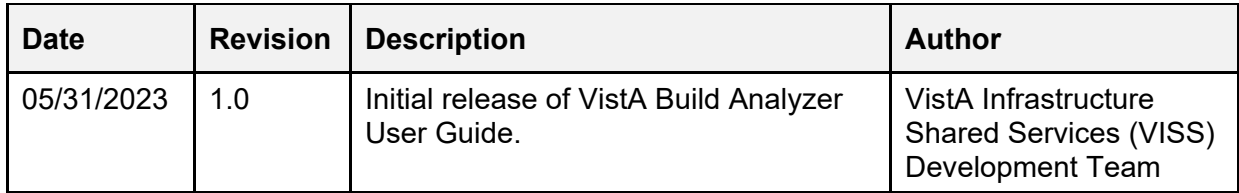

## **Table of Contents**

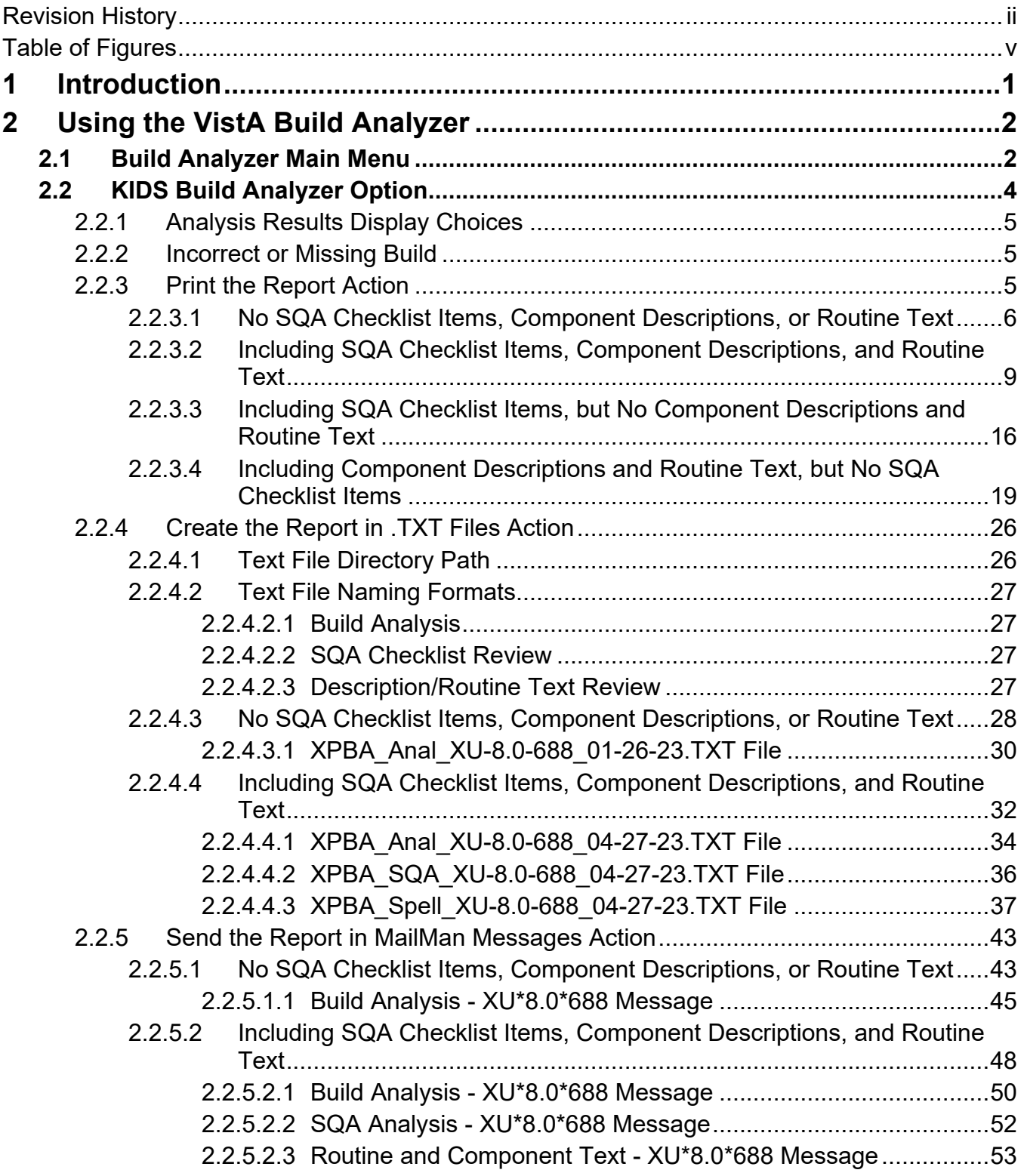

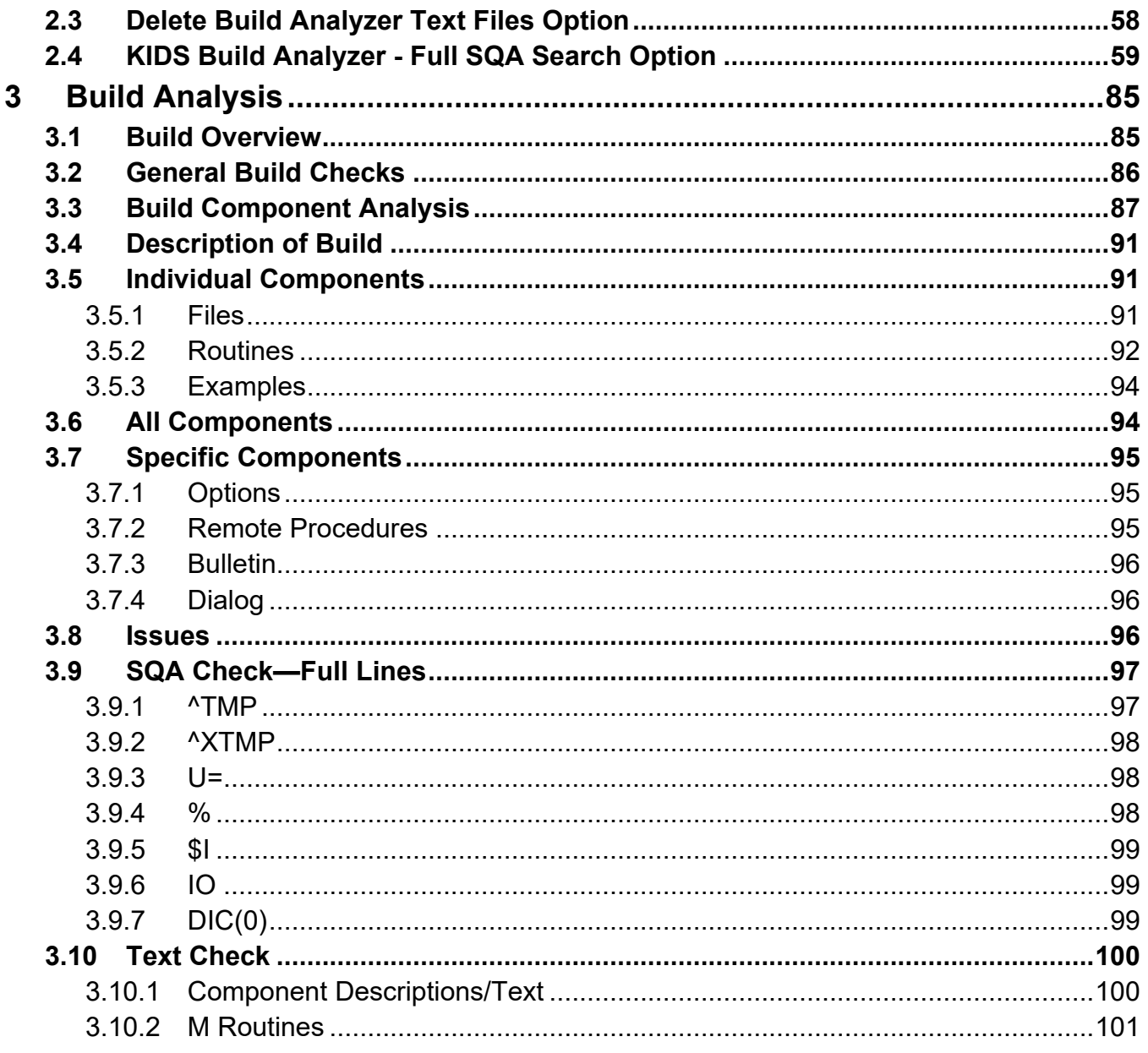

## **Table of Figures**

<span id="page-4-0"></span>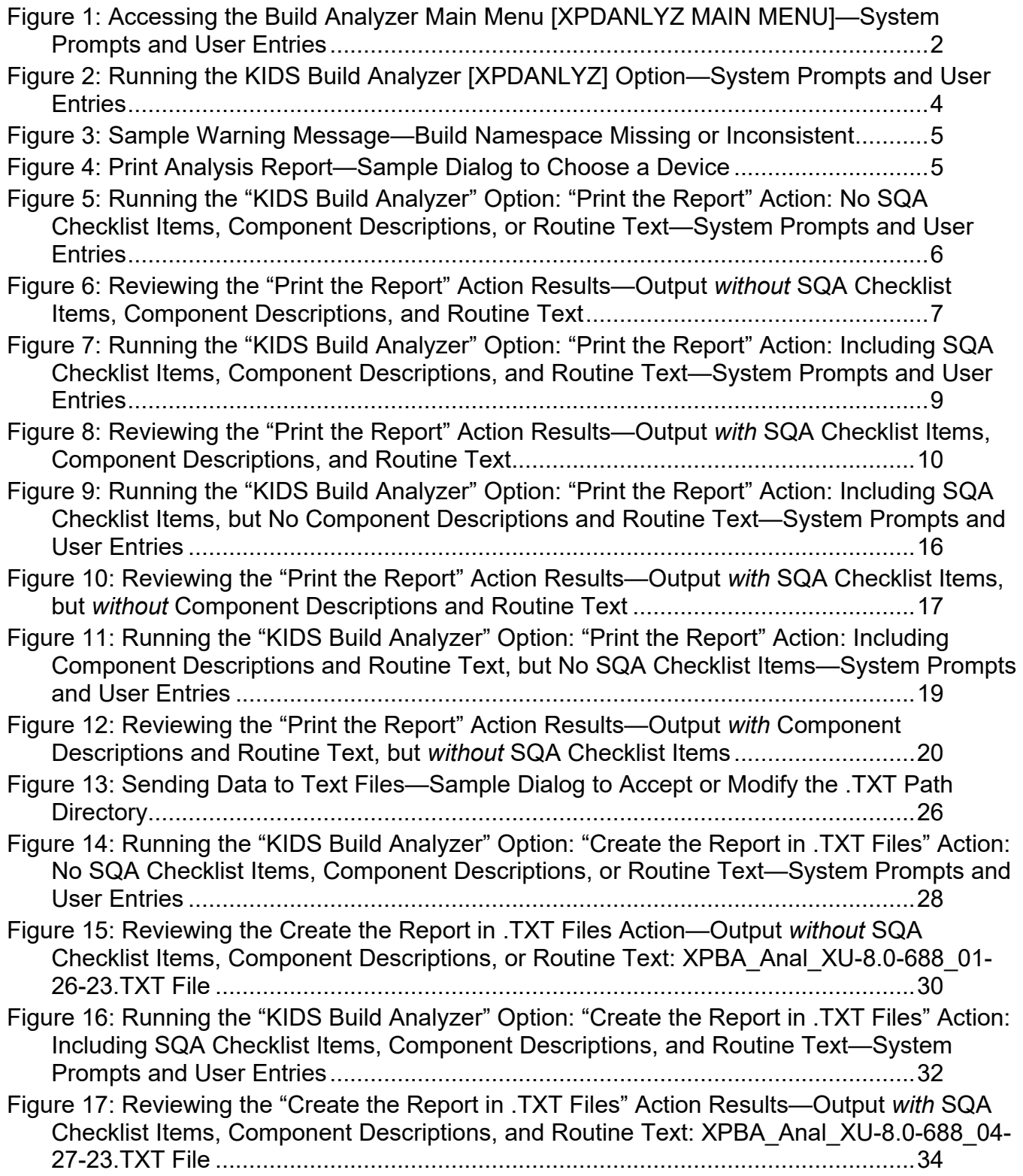

[Figure 18: Reviewing the "Create the Report in .TXT Files" Action Results—Output](#page-42-1) *with* SQA [Checklist Items, Component Descriptions, and Routine Text: XPBA\\_SQA\\_XU-8.0-688\\_04-](#page-42-1) 27-23.TXT File [........................................................................................................36](#page-42-1)

[Figure 19: Reviewing the "Create the Report in .TXT Files" Action Results—Output](#page-43-1) *with* SQA [Checklist Items, Component Descriptions, and Routine Text: XPBA\\_Spell\\_XU-8.0-688\\_04-](#page-43-1) 27-23.TXT File [........................................................................................................37](#page-43-1)

[Figure 20: Running the KIDS Build Analyzer Option: "Send the Report in MailMan Messages"](#page-49-2)  [Action: No SQA Checklist Items, Component Descriptions, or Routine Text—System](#page-49-2)  [Prompts and User Entries.......................................................................................43](#page-49-2)

[Figure 21: Retrieving the Email Sent with the "Send the Report in MailMan Messages" Action](#page-51-1)  [from the KIDS Build Analyzer Option—System Prompts and User Entries.............45](#page-51-1)

[Figure 22: Reviewing the Email Sent with the "Send the Report in MailMan Messages" Action](#page-52-0)  [from the KIDS Build Analyzer Option—Sample Build Analysis Email](#page-52-0) .....................46

[Figure 23: Running the KIDS Build Analyzer Option: "Send the Report in MailMan Messages"](#page-54-1)  [Action: Including SQA Checklist Items, Component Descriptions, or Routine Text—System](#page-54-1)  [Prompts and User Entries.......................................................................................48](#page-54-1)

Figure 24: Reviewing the [Email Sent with the "Send the Report in MailMan Messages" Action](#page-56-1)  Results—Output *with* [SQA Checklist Items, Component Descriptions, and Routine Text:](#page-56-1)  Build Analysis - XU\*8.0\*688 Message [....................................................................50](#page-56-1)

[Figure 25: Reviewing the "Send the Report in MailMan Messages" Action Results—Output](#page-58-1) *with* [SQA Checklist Items, Component Descriptions, and Routine Text: SQA Analysis -](#page-58-1) [XU\\*8.0\\*688 Message..............................................................................................52](#page-58-1)

[Figure 26: Reviewing the "Send the Report in MailMan Messages" Action Results—Output](#page-59-1) *with* [SQA Checklist Items, Component Descriptions, and Routine Text: Routine and](#page-59-1)  Component Text - XU\*8.0\*688 Message [................................................................53](#page-59-1)

[Figure 27: Running the Delete Build Analyzer Text Files Option—System Prompts and User](#page-64-1)  [Entries.....................................................................................................................58](#page-64-1) [Figure 28: SQA Logic—XPDARRR Array......................................................................59](#page-65-1)

[Figure 29: Sample XPDSQA Array with Errors Found in a Build](#page-66-0) ...................................60

Figure 30: Running the KIDS Build Analyzer - [Full SQA Search Option: Print Report Action—](#page-67-0) System Prompts and User Entries [..........................................................................61](#page-67-0)

[Figure 31: Reviewing the Print the Report Action—Output from the KIDS Build Analyzer -](#page-68-0) Full SQA Search Option [................................................................................................62](#page-68-0)

[Figure 32: Sample Output—KIDS Build Analyzer -](#page-70-0) Full SQA Search Option: ZZDAVE\*1\*2 [Build........................................................................................................................64](#page-70-0)

```
Figure 33: Sample Output—KIDS Build Analyzer Option with SQA Option: ZZDAVE*1*2 Build
     ................................................................................................................................66
Figure 34: Sample Output—KIDS Build Analyzer - Full SQA Search Option: XU*8.0*782
```
[Build........................................................................................................................68](#page-74-0) [Figure 35: Sample Output—KIDS Build Analyzer Option with SQA Option:](#page-86-0) XU\*8.0\*782 Build [................................................................................................................................80](#page-86-0) [Figure 36: Sample Build Overview—List of Build Components](#page-91-2) .....................................85 [Figure 37: Sample List of Patch Components that are set to DELETE AT SITE](#page-92-1) ...........86

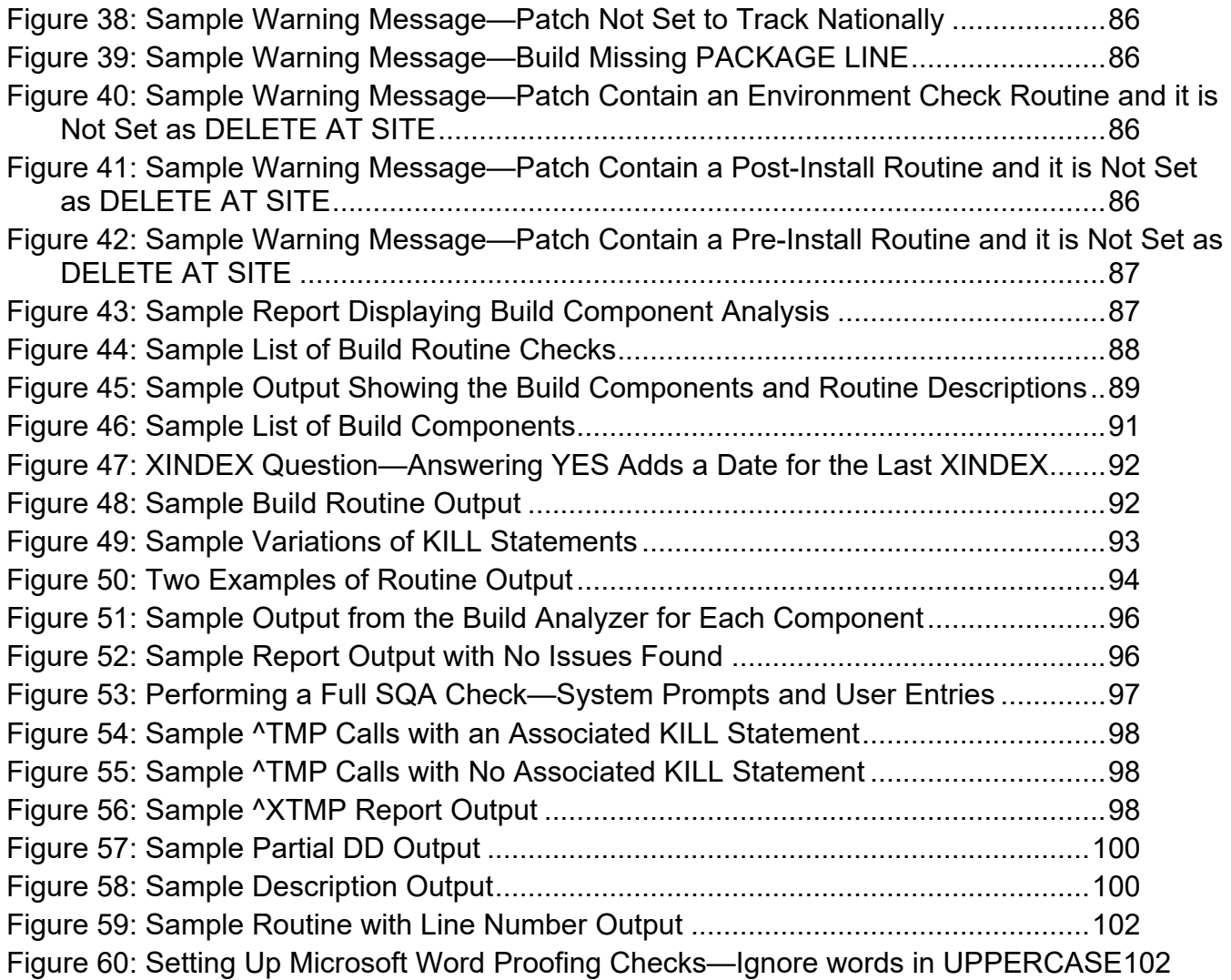

# <span id="page-7-0"></span>**1 Introduction**

The VistA Build Analyzer utility (aka Build Analyzer) assists developers and software quality assurance (SQA) in preparing and reviewing a new Veterans Health Information Systems and Technology Architecture (VistA) patch.

This utility analyzes all of the components included in a Kernel Installation and Distribution System (KIDS) build. It provides an assessment based on standards and best practices.

The Build Analyzer is primarily run in a Development or SQA Test accounts to verify a build meets standards prior to release into a Production account. However, it can also be run in a Production account to review an already released build to verify if any issues arise after release to confirm any build discrepancies.

The VistA Build Analyzer utility includes the **Build Analyzer Main Menu** [XPDANLYZ MAIN MENU] with the following options and actions:"

- **KIDS Build Analyzer** [XPDANLYZ] and the following actions:
	- o **Print the Report**
	- o **Create the Report in .TXT Files**
	- o **Send the Report in MailMan Messages**
- **Delete Build Analyzer Text Files** [XPDANLYZ\_DEL].
- **KIDS Build Analyzer Full SQA Search** [XPDANLYZ\_SQA] and the following actions:
	- o **Print the Report**

f

- o **Create the Report in .TXT Files**
- o **Send the Report in MailMan Messages**

**REF:** These options and actions are described in Section [2,](#page-8-0) ["Using the VistA Build Analyzer.](#page-8-0)

This tool was created to help maintain constancy between developers and catch simple errors prior to submitting a patch for further reviews. The VistA Build Analyzer utility will be continuously improved to maintain conventions and speed reviews of new VistA patches.

# <span id="page-8-0"></span>**2 Using the VistA Build Analyzer**

## <span id="page-8-1"></span>**2.1 Build Analyzer Main Menu**

To access the VistA Build Analyzer utility, do the following [\(Figure 1\)](#page-8-2):

- 1. Select the **Programmer Options** [XUPROG] menu.
- 2. Select the **Kernel Installation & Distribution System** [XPD MAIN] menu.
- 3. Select the **Utilities** [XPD UTILITY] menu.
- 4. Select the **Build Analyzer Main Menu** [XPDANLYZ MAIN MENU].

#### <span id="page-8-2"></span>**Figure 1: Accessing the Build Analyzer Main Menu [XPDANLYZ MAIN MENU]—System Prompts and User Entries**

```
VistA Build Analyzer Utility 2 2 May 2023
Kernel Patch XU*8.0*782
User Guide
            Core Applications ...
            Device Management ...
    FM VA FileMan ...
            Menu Management ...
            Programmer Options ...
            Operations Management ...
            Spool Management ...
            Information Security Officer Menu ...
            Taskman Management ...
            User Management ...
            Application Utilities ...
            Capacity Planning ...
            Manage Mailman ...
 Select Systems Manager Menu <TEST ACCOUNT> Option: PROG <Enter> rammer Options
     KIDS Kernel Installation & Distribution System ...
    NTEG Build an 'NTEG' routine for a package<br>PG Programmer mode
          Programmer mode
            Calculate and Show Checksum Values
            Delete Unreferenced Options
            Error Processing ...
            Global Block Count
            List Global
            Map Pointer Relations
            Number base changer
            Routine Tools ...
            Test an option not in your menu
            Verifier Tools Menu ...
 Select Programmer Options <TEST ACCOUNT> Option: KIDS <Enter> Kernel Installation & 
 Distribution System
            Edits and Distribution ...
            Utilities ...
            Installation ...
            Patch Monitor Main Menu ...
```

```
Select Kernel Installation & Distribution System <TEST ACCOUNT> Option: UTIL <Enter>
ities
```
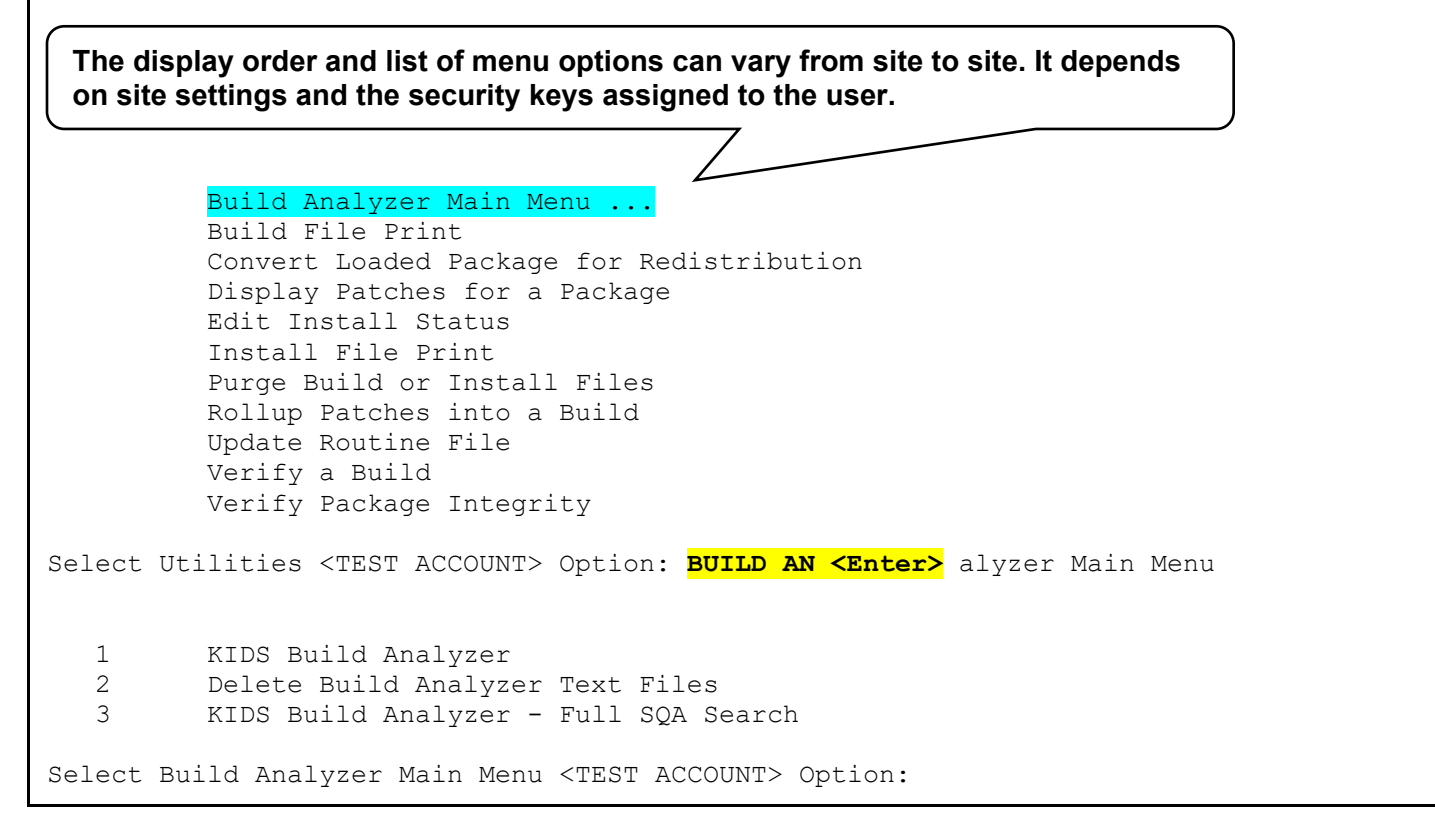

## <span id="page-10-0"></span>**2.2 KIDS Build Analyzer Option**

Use the **KIDS Build Analyzer** [XPDANLYZ] option [\(Figure 2\)](#page-10-1) to analyze the build components to identify adherence to standards and best practices.

**Figure 2: Running the KIDS Build Analyzer [XPDANLYZ] Option—System Prompts and User Entries**

<span id="page-10-1"></span>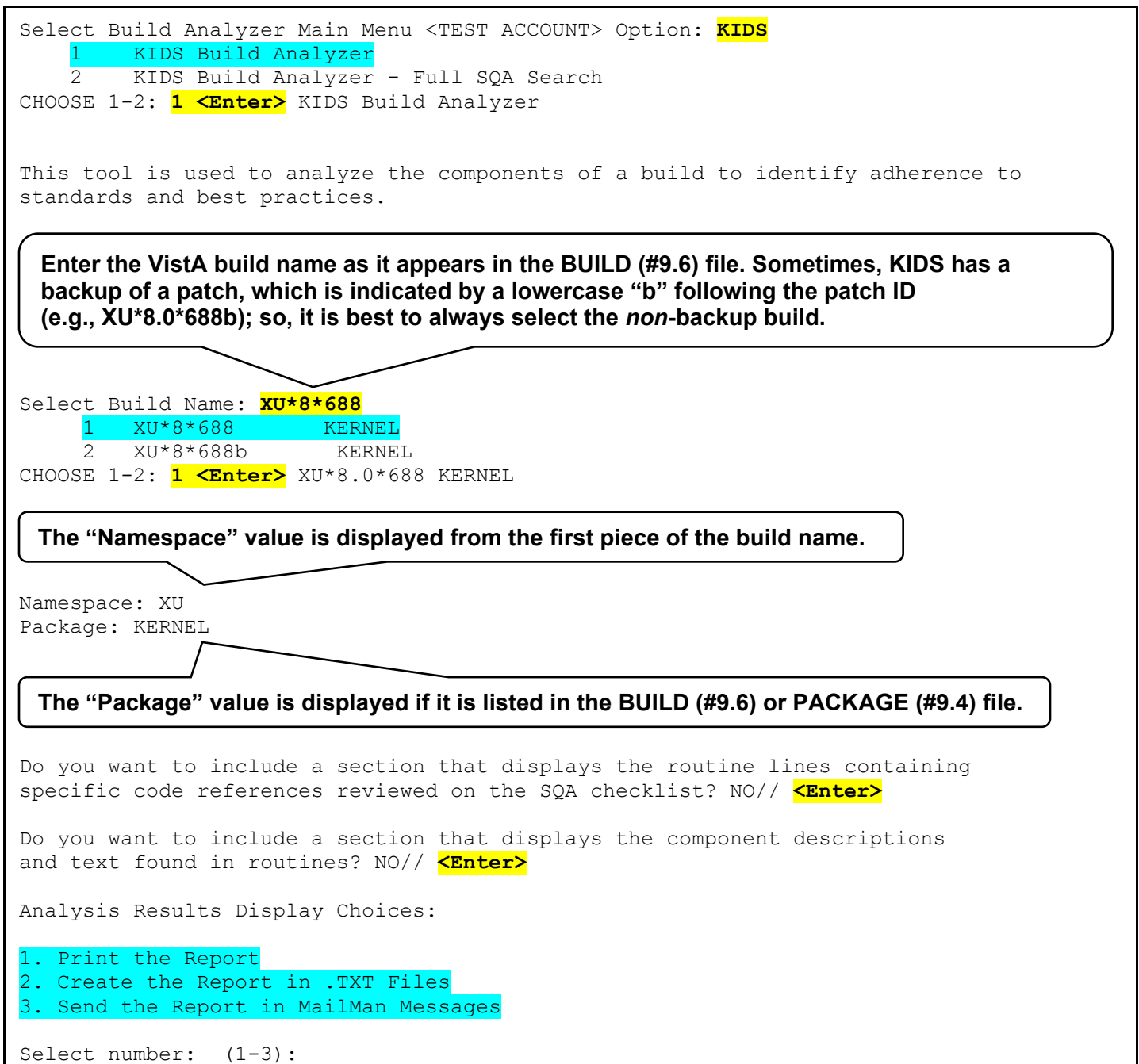

## <span id="page-11-0"></span>**2.2.1 Analysis Results Display Choices**

The **KIDS Build Analyzer** [XPDANLYZ] option provides the following actions to view or save the report output [\(Figure 2\)](#page-10-1):

- 1. **[Print the Report—](#page-11-2)**Output displayed to the screen (Default: **HOME**) or other specified device.
- 2. **[Create the Report in .TXT Files—](#page-32-0)**Output sent to separate text files.
- 3. **[Send the Report in MailMan Messages—](#page-39-0)**Output sent to email messages.

If the user chooses to see the lines with Software Quality Assurance (SQA) references or review component descriptions and text found in routines, they will be packaged in the same format as chosen with these actions.

## <span id="page-11-1"></span>**2.2.2 Incorrect or Missing Build**

If the PACKAGE NAMESPACE OR PREFIX (#23) Multiple field of the BUILD (#9.6) file is *not* **NULL** and if the build does *not* include the namespace obtained from the first part of the build name; you will see the warning shown in [Figure 3:](#page-11-3)

#### **Figure 3: Sample Warning Message—Build Namespace Missing or Inconsistent**

<span id="page-11-3"></span>Select Build Name: **ZZ\*1.0\*1** \*\*\* Warning: BUILD namespace not consistent with PACKAGE NAMESPACE OR PREFIX (#23) field of BUILD file.

## <span id="page-11-2"></span>**2.2.3 Print the Report Action**

If the "**Print the Report**" action is selected in [Figure 2,](#page-10-1) the user is prompted for a "Device", as shown in [Figure 4:](#page-11-4)

#### **Figure 4: Print Analysis Report—Sample Dialog to Choose a Device**

<span id="page-11-4"></span>Print Analysis to which Device: HOME//

If you choose to display the whole report without breaks (e.g., "HOME// **;;9999999**"), then you will get all data scrolling on the screen. If it is a large build, this could be a lot of data and the pause above at the "Print" prompt should be used to set up to log the display into a text file. If you just accept the "HOME//" default, it will display one screen at a time for your review.

#### <span id="page-12-0"></span>**2.2.3.1 No SQA Checklist Items, Component Descriptions, or Routine Text**

[Figure 5](#page-12-1) shows the results when answering **NO** to the following prompts in the **KIDS Build Analyzer** [XPDANLYZ] option and then using the **Print the Report** action to see the report:

- "Do you want to include a section that displays the routine lines containing specific code references reviewed on the SQA checklist? NO//" **NO**
- "Do you want to include a section that displays the component descriptions and text found in routines? NO//" **NO**

#### <span id="page-12-1"></span>**Figure 5: Running the "KIDS Build Analyzer" Option: "Print the Report" Action: No SQA Checklist Items, Component Descriptions, or Routine Text—System Prompts and User Entries**

Select Utilities <TEST ACCOUNT> Option: **XPDANLYZ MAIN MENU <Enter>** Build Analyzer Main Menu 1 KIDS Build Analyzer<br>2 Delete Build Analyz 2 Delete Build Analyzer Text Files<br>3 KIDS Build Analyzer - Full SOA S KIDS Build Analyzer - Full SQA Search Select Build Analyzer Main Menu <TEST ACCOUNT> Option: **1 <Enter>** KIDS Build Analyzer This tool is used to analyze and list the components of a build to identify adherence to standards and best practices. Select Build Name: **XU\*8\*688 <Enter>** KERNEL Namespace: XU Package: KERNEL Do you want to include a section that displays the routine lines containing specific code references reviewed on the SQA checklist? NO// **NO** Do you want to include a section that displays the component descriptions and text found in routines? NO// **NO** Analysis Results Display Choices: 1. Print the Report 2. Create the Report in .TXT Files 3. Send the Report in MailMan Messages Select number: (1-3): **1 <Enter>** . . . Print Analysis to which Device: HOME// **;;9999999** TELNET PORT Right Margin: 80// **<Enter>**

[Figure 6](#page-13-0) shows the results from the **Print the Report** action from the **KIDS Build Analyzer** option *without* including SQA checklist items, component descriptions, and routine text:

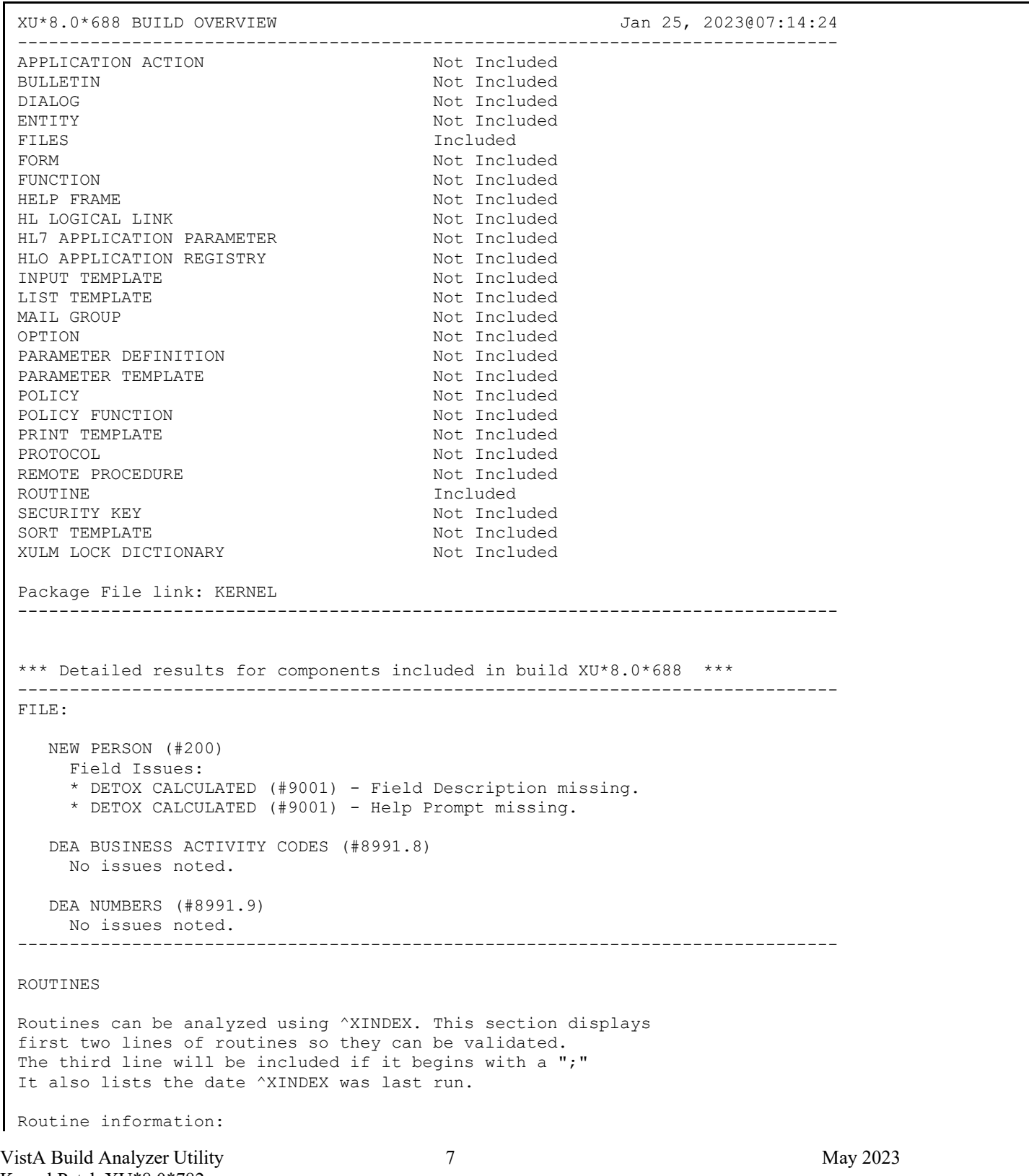

#### <span id="page-13-0"></span>**Figure 6: Reviewing the "Print the Report" Action Results—Output** *without* **SQA Checklist Items, Component Descriptions, and Routine Text**

Kernel Patch XU\*8.0\*782 User Guide

XUSER3 ;ISF/RWF - New Person File Utilities ;02/01/2022 ;;8.0;KERNEL;\*\*688\*\*;Jul 10, 1995;Build 58 ;;Per VA Directive 6402, this routine should not be modified. \* Date of Last ^XINDEX: JAN 24, 2023  $\Leftrightarrow$ =============================================================================== This build may include references to components (i.e. Routines, Globals, etc.) outside the build namespace. Review and validate that all appropriate Integration Control Registrations (ICRs) exist for each external reference. ===============================================================================

Press <Enter> or '^' to exit:

### <span id="page-15-0"></span>**2.2.3.2 Including SQA Checklist Items, Component Descriptions, and Routine Text**

[Figure 7](#page-15-1) shows the results when answering **YES** to the following prompts in the **KIDS Build Analyzer** [XPDANLYZ] option and then using the **Print the Report** action to see the report:

- "Do you want to include a section that displays the routine lines containing specific code references reviewed on the SQA checklist? NO//" **YES**
- "Do you want to include a section that displays the component descriptions and text found in routines? NO//" **YES**

#### <span id="page-15-1"></span>**Figure 7: Running the "KIDS Build Analyzer" Option: "Print the Report" Action: Including SQA Checklist Items, Component Descriptions, and Routine Text—System Prompts and User Entries**

Select Utilities <TEST ACCOUNT> Option: **XPDANLYZ MAIN MENU <Enter>** Build Analyzer Main Menu 1 KIDS Build Analyzer<br>2 Delete Build Analyz 2 Delete Build Analyzer Text Files<br>3 KIDS Build Analyzer - Full SOA S KIDS Build Analyzer - Full SQA Search Select Build Analyzer Main Menu <TEST ACCOUNT> Option: **1 <Enter>** KIDS Build Analyzer This tool is used to analyze and list the components of a build to identify adherence to standards and best practices. Select Build Name: **XU\*8\*688 <Enter>** KERNEL Namespace: XU Package: KERNEL Do you want to include a section that displays the routine lines containing specific code references reviewed on the SQA checklist? NO// **YES** Do you want to include a section that displays the component descriptions and text found in routines? NO// **YES** Analysis Results Display Choices: 1. Print the Report 2. Create the Report in .TXT Files 3. Send the Report in MailMan Messages Select number: (1-3): **1 <Enter>** . . . Print Analysis to which Device: HOME// **;;9999999** TELNET PORT Right Margin: 80// **<Enter>**

[Figure 8](#page-16-0) shows the results from the **Print the Report** action from the **KIDS Build Analyzer** option including SQA checklist items, component descriptions, and routine text:

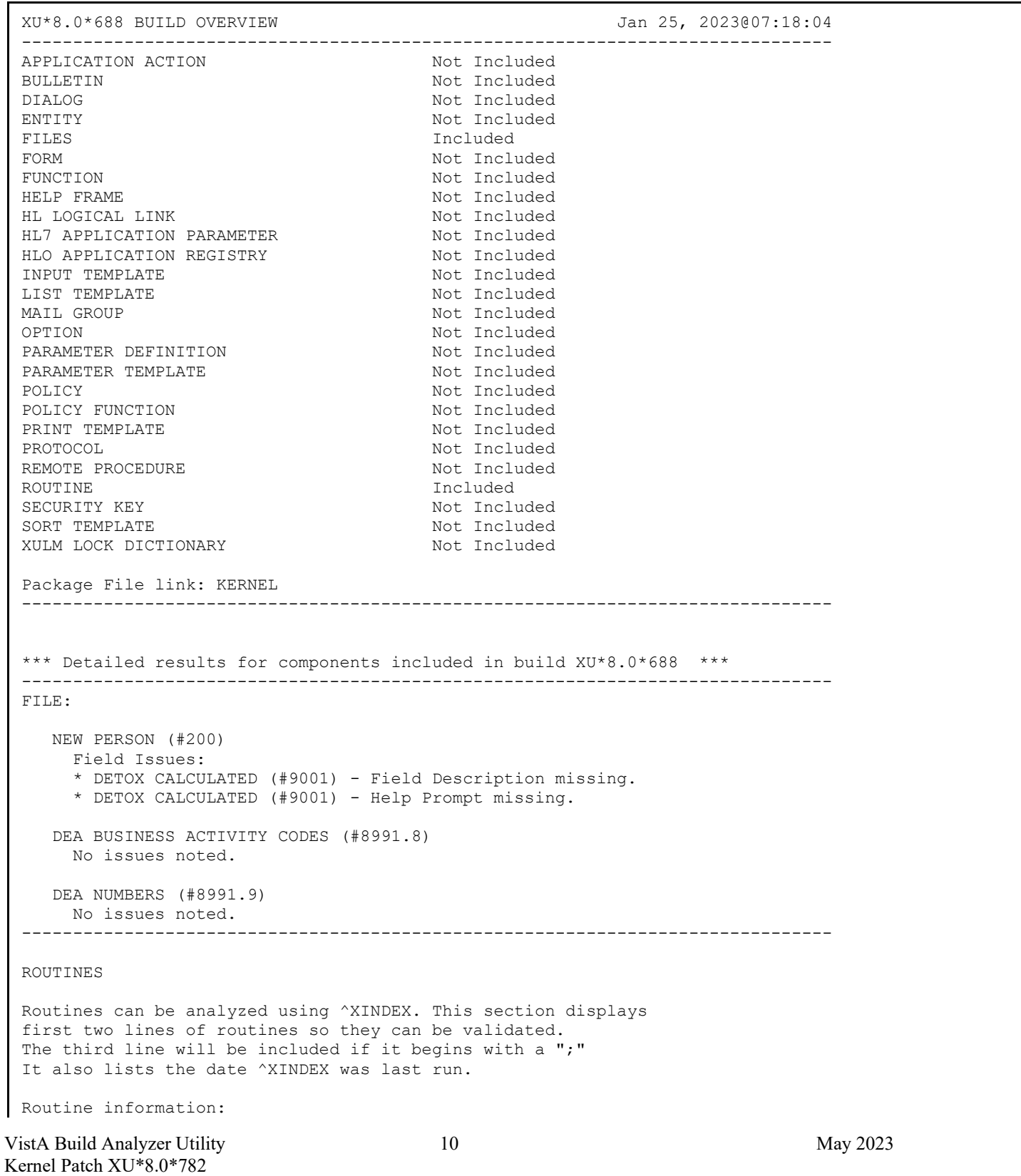

User Guide

#### <span id="page-16-0"></span>**Figure 8: Reviewing the "Print the Report" Action Results—Output** *with* **SQA Checklist Items, Component Descriptions, and Routine Text**

VistA Build Analyzer Utility 11 May 2023 XUSER3 ;ISF/RWF - New Person File Utilities ;02/01/2022 ;;8.0;KERNEL;\*\*688\*\*;Jul 10, 1995;Build 58 ;;Per VA Directive 6402, this routine should not be modified. \* Date of Last ^XINDEX: JAN 24, 2023  $\Leftrightarrow$ =============================================================================== This build may include references to components (i.e. Routines, Globals, etc.) outside the build namespace. Review and validate that all appropriate Integration Control Registrations (ICRs) exist for each external reference. =============================================================================== ALL ^XTMP calls have zero nodes defined in this build's routines XUSER3 ^( ........................................................................... VALN1DEA +8 I  $$D(X)$ , 'F,  $$D(DA(1))$ ,  $$D(\Upsilon VA(200, "PS4", X)), $O(\Upsilon(X,0))$ '=DA(1) D EN^DDIOL(\$C(7)\_"Provider DEA number is already associated to another profile. Please check the number entered.") K X Descriptions and other text associated with this build (for review and spell check): BUILD: XU\*8.0\*688 See FORUM Patch description. FILE: NEW PERSON SUBFILE 200.5321; FIELD: .01: DEA NUMBER This field is used to enter the provider's Drug Enforcement Administration (DEA) number(s). Enter the DEA number as two upper case letters followed by 7 digits. e.g., AA1234567. HELP-PROMPT: Enter DEA number in the format 2 upper case letters followed by 7 numbers. TECHNICAL DESCRIPTION: This is the algorithm for the DEA number FIELD: 53.2: DEA# This field is used to enter the Drug Enforcement Agency (DEA) number. Enter the DEA number as two upper case letters followed by 7 digits. e.g., AA1234567. HELP-PROMPT: Enter the DEA number 2 letters 7 numbers. TECHNICAL DESCRIPTION: This is the algorithm for the DEA number HELP-PROMPT: missing. FILE: DEA BUSINESS ACTIVITY CODES The DEA BUSINESS ACTIVITY CODES FILE is associated with the DEA numbers and provider information in the DEA NUMBERS file. This file links a provider with the type of service provided. It contains BUSINESS ACTIVITY CODES that are supplied by the DOJ/DEA web service.

Kernel Patch XU\*8.0\*782 User Guide

VistA Build Analyzer Utility 12 and 12 May 2023 Kernel Patch XU\*8.0\*782 User Guide Field - BUSINESS ACTIVITY (#.02): Description: This field holds the Business Activity value used for DEA numbers. This value can currently be one of the following: A,B,C,D,E,F,G,H,J,K,L,M,N,P,R,S,T or U This value, combined with a numeric business sub-type, categorizes a DEA number. Help-Prompt: Enter the Business Activity value for used for DEA numbers. Answer must be 1-3 characters in length. Field - BUSINESS ACTIVITY DESCRIPTION (#1): Description: This is the description given for the Business Activity Code and Sub-code. Help-Prompt: Enter the Business Activity description given for the Business Activity code and Business Activity Sub-code. Answer must be 3-60 characters in length. Field - BUSINESS ACTIVITY SUB-CODE (#.03): Description: DEA uses an alpha character business activity code to identify various categories of registrants. For example business activity code "C" indicates a "Practitioner". DEA added a business activity sub-code field to identify new sub-categories of registrants. For example business activity code "C" in combination with business activity sub-code "1" indicates a practitioner who has received a Drug Addiction Treatment Act (DATA) Waiver (DATA Waived or DW) to provide office based opioid treatment to 30 or 100 or 275 patients (DW/30, DW/100, DW/275). As new sub-categories of business activities become regulated, additional sub-code combinations (e.g. C-2, C-3, A-1, etc.) will be assigned. MLP = Mid-Level Practitioner. NG = National Guard Help-Prompt: Enter the business activity sub-code associated with the Business Activity Code. Answer must be 1-3 characters in length. Field - FULL BUSINESS ACTIVITY CODE (#.01): Description: DEA uses an alpha character business activity code to identify various categories of registrants. For example business activity code "C" indicates a "Practitioner". DEA added a business activity sub-code field to identify new sub-categories of registrants. For example business activity code "C" in combination with business activity sub-code "1" indicates a practitioner who has received a Drug Addiction Treatment Act (DATA) Waiver (DATA Waived or DW) to provide office based opioid treatment to 30 or 100 or 275 patients (DW/30, DW/100, DW/275). As new sub-categories of business activities become regulated, additional sub-code combinations (e.g. C-2, C-3, A-1, etc.) will be assigned. MLP = Mid-Level Practitioner. NG = National Guard. Help-Prompt: Enter the full business activity code. This is composed of the Business activity code and sub-code used for DEA numbers. Answer must be 2-4 characters in length. Field - MANUAL ENTRY DATE/TIME (#2): Description: This field should only be populated when a new Business Activity Code (BAC) is entered manually due to the failure of the PSO DOJ/DEA WEB SERVICE to establish a connection to the DOJ web server. Help-Prompt: This is the date/time this Business Activity Code was manually entered. FILE: DEA NUMBERS The DEA NUMBERS FILE is designed to contain demographic and permission information about a provider related to the ability to order controlled substance prescriptions.

VistA Build Analyzer Utility 13 May 2023 Field - ADDITIONAL COMPANY INFO (#1.2): Description: This is the additional company information of the person or institution associated with this DEA Number. Help-Prompt: Enter additional company info for the given person/institution. Answer must be 1-40 characters in length. Field - BUSINESS ACTIVITY CODE (#.02): Description: This is the business activity code related to this DEA Number. Help-Prompt: Enter the Business Activity code given to this DEA Number. Field - CITY (#1.5): Description: This is the city of the permanent address of the person or institution related to this DEA Number. Help-Prompt: Enter the city of the permanent address of the person or institution associated with this DEA Number. Answer must be 1-33 characters in length. Field - DEA NUMBER (#.01): Description: This field is used to enter the providers' Drug Enforcement Administration (DEA) number. Enter the DEA number as two upper case letters followed by 7 digits. e.g., AA1234567. Help-Prompt: Enter the DEA number in the format of 2 letters followed by 7 numbers. Field - DETOX NUMBER (#.03): Description: If the DEA provider has detox privileges, this field will be populated with a 'VX' or 'XA' followed by the numeric portion of the DEA number. Help-Prompt: Enter the detox number associated with this DEA Number. Answer must be 9 characters in length. Field - EXPIRATION DATE (#.04): Description: This is the date of expiration for the DEA Number. Help-Prompt: Enter the date this DEA Number expires. Field - LAST DOJ UPDATE DATE/TIME (#10.3): Description: This is the date/time the DOJ (Department of Justice) data was used to update this DEA record. Help-Prompt: Enter the date/time this DEA record was last updated by the DOJ source. Field - LAST UPDATED BY (#10.1): Description: This is the person from the NEW PERSON file who last initiated an update to this DEA record. Help-Prompt: Enter the person who last updated this DEA record. Field - LAST UPDATED DATE/TIME (#10.2): Description: This is the date/time of the last update to this DEA record. Help-Prompt: Enter the date/time this DEA record was last updated.

VistA Build Analyzer Utility 14 May 2023 Field - NAME (PROVIDER OR INSTITUTION) (#1.1): Description: This is the name of the facility or person who is associated with this DEA Number. Help-Prompt: Enter the name associated with this DEA Number. Answer must be 1-40 characters in length. Field - SCHEDULE II NARCOTIC (#2.1): Description: This field is used to determine if the provider has privileges for Schedule II drugs. Help-Prompt: DEA number allows for schedule II drugs? Field - SCHEDULE II NON-NARCOTIC (#2.2): Description: This field is used to determine if the provider has privileges for Schedule II non-narcotic. Help-Prompt: Provider has privileges for schedule II non-narcotic? Field - SCHEDULE III NARCOTIC (#2.3): Description: This field is used to determine if the provider has privileges for Schedule III narcotic. Help-Prompt: Provider has privileges for schedule III narcotic? Field - SCHEDULE III NON-NARCOTIC (#2.4): Description: This field is used to determine if the provider has privileges for Schedule III non-narcotic. Help-Prompt: Provider has privileges for schedule III non-narcotic? Field - SCHEDULE IV (#2.5): Description: This field is used to determine if the provider has privileges for Schedule IV controlled substances. Help-Prompt: Provider has privileges for schedule IV? Field - SCHEDULE V (#2.6): Description: This field is used to determine if the provider has privileges for Schedule V controlled substances. Help-Prompt: Provider has privileges for schedule V? Field - STATE (#1.6): Description: This is the state of the permanent address of the person or institution associated with this DEA Number. Help-Prompt: Enter the state of the permanent address associated with the person or institution associated with this DEA Number. Field - STREET ADDRESS 1 (#1.3): Description: This is the first line of the street address of the permanent address of the person or institution associated with this DEA Number. Help-Prompt: Enter street address line 1 for the given person/institution. Answer must be 1-40 characters in length.

Kernel Patch XU\*8.0\*782 User Guide

 Field - STREET ADDRESS 2 (#1.4): Description: This is the second line of the street address of the permanent address of the person or institution associated with this DEA Number. Help-Prompt: Enter street address line 2 for the given person/institution. Answer must be 1-40 characters in length.  $Field - TYPE$   $(#,07)$ : Description: This identifies whether the DEA number is an individual DEA number or an Institutional DEA number. Help-Prompt: Enter the usage type for the DEA. The DEA usage type may be 'Individual', or 'Institutional. Field - USE FOR INPATIENT ORDERS? (#.06): Description: This field indicates if this DEA number can be used for inpatient orders. Help-Prompt: Can this DEA be used for inpatient orders? Answer 'YES' or 'NO'. Field - ZIP CODE (#1.7): Description: This is the postal ZIP code of the person or institution associated with this DEA Number. Help-Prompt: Enter the ZIP CODE or ZIP+4. Answer must be 5-9 characters in length. =============================================================================== Text in ROUTINES between quotes and/or after ;;, by line number: XUSER3 3: Per VA Directive 6402, this routine should not be modified. 10: Exceeds maximum length (9). 11: Less than minimum length (9). 12: Invalid format. Must be 2 upper case letters followed by 7 digits. 14: Provider DEA number is already associated to another profile. Please check the number entered. 15: DEA number is invalid. Please check the number entered. 16: DEA number doesn't match provider's last name. Please verify the information. 21: Type <Enter> to continue 27: Exceeds maximum length (9). 28: Less than minimum length (9). 29: Invalid format. Must be 2 upper case letters followed by 7 digits. 32: DEA number is invalid. Please check the number entered. 50: That Suffix is in use. \*\* Analysis Complete \*\* Press <Enter> or '^' to exit:

**REF:** For a complete check of all SQA checklist items use the **KIDS Build Analyzer - Full SQA Search** [XPDANLYZ\_SQA] option, see Section [2.4,](#page-65-0) ["KIDS Build Analyzer - Full SQA Search](#page-65-0)  [Option.](#page-65-0)"

### <span id="page-22-0"></span>**2.2.3.3 Including SQA Checklist Items, but No Component Descriptions and Routine Text**

[Figure 9](#page-22-1) shows the results when answering **YES** and **NO** to the following prompts in the **KIDS Build Analyzer** [XPDANLYZ] option and then using the **Print the Report** action to see the report:

- "Do you want to include a section that displays the routine lines containing specific code references reviewed on the SQA checklist? NO//" **YES**
- "Do you want to include a section that displays the component descriptions and text found in routines? NO//" **NO**

#### <span id="page-22-1"></span>**Figure 9: Running the "KIDS Build Analyzer" Option: "Print the Report" Action: Including SQA Checklist Items, but No Component Descriptions and Routine Text—System Prompts and User Entries**

Select Utilities <TEST ACCOUNT> Option: **XPDANLYZ MAIN MENU <Enter>** Build Analyzer Main Menu 1 KIDS Build Analyzer<br>2 Delete Build Analyz 2 Delete Build Analyzer Text Files<br>3 KIDS Build Analyzer - Full SOA S KIDS Build Analyzer - Full SQA Search Select Build Analyzer Main Menu <TEST ACCOUNT> Option: **1 <Enter>** KIDS Build Analyzer This tool is used to analyze and list the components of a build to identify adherence to standards and best practices. Select Build Name: **XU\*8\*688 <Enter>** KERNEL Namespace: XU Package: KERNEL Do you want to include a section that displays the routine lines containing specific code references reviewed on the SQA checklist? NO// **YES** Do you want to include a section that displays the component descriptions and text found in routines? NO// **NO** Analysis Results Display Choices: 1. Print the Report 2. Create the Report in .TXT Files 3. Send the Report in MailMan Messages Select number: (1-3): **1 <Enter>** . . . Print Analysis to which Device: HOME// **;;9999999** TELNET PORT Right Margin: 80// **<Enter>**

[Figure 10](#page-23-0) shows the results from the **Print the Report** action from the **KIDS Build Analyzer** option including SQA checklist items, but no component descriptions and routine text:

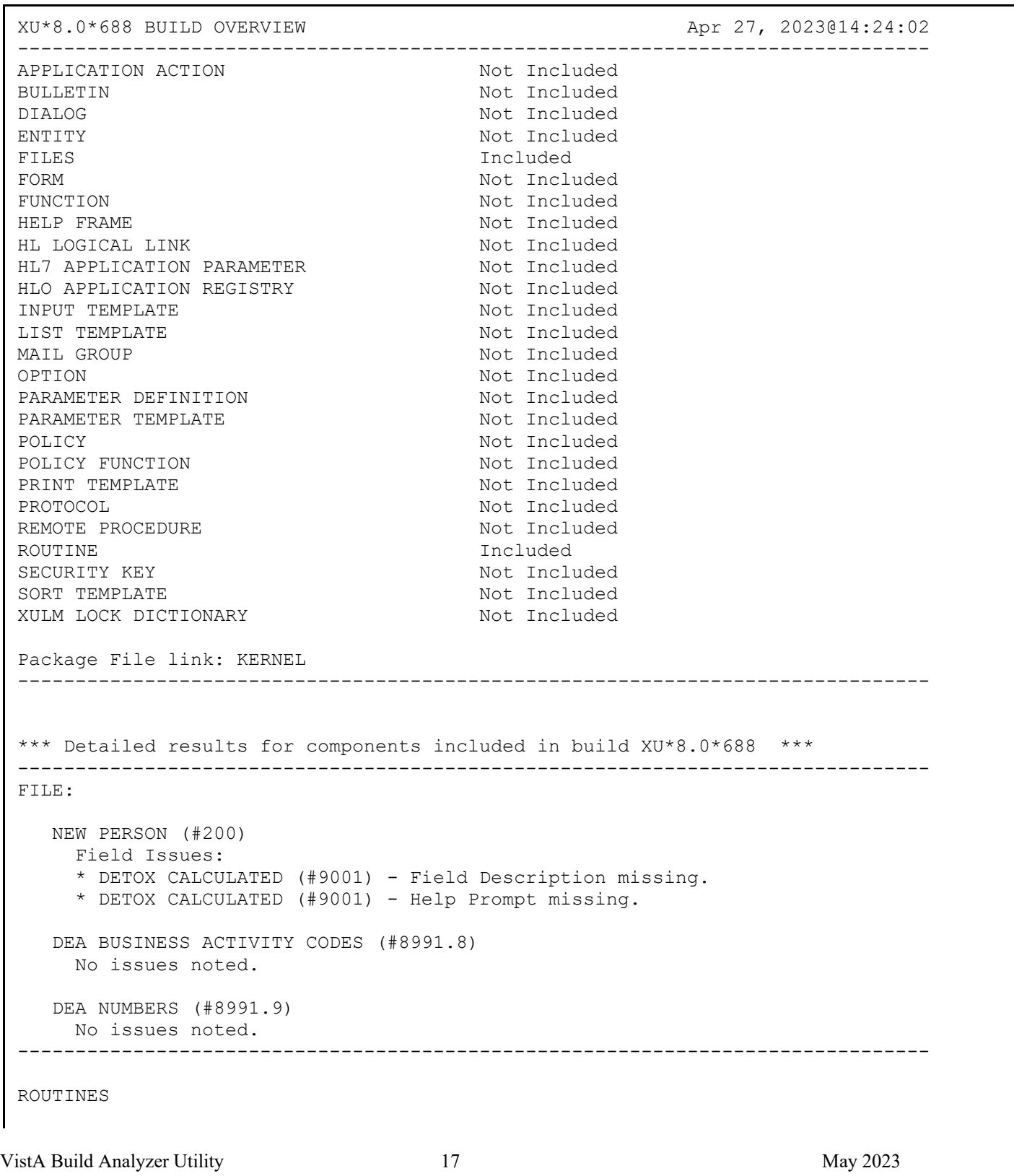

#### <span id="page-23-0"></span>**Figure 10: Reviewing the "Print the Report" Action Results—Output** *with* **SQA Checklist Items, but** *without* **Component Descriptions and Routine Text**

Kernel Patch XU\*8.0\*782 User Guide

```
Routines can be analyzed using ^XINDEX. This section displays
first two lines of routines so they can be validated.
The third line will be included if it begins with a ";"
It also lists the date 'XINDEX was last run.
Routine information:
 XUSER3 ;ISF/RWF - New Person File Utilities ;02/01/2022
   ;;8.0;KERNEL;**688**;Jul 10, 1995;Build 58
   ;;Per VA Directive 6402, this routine should not be modified.
      * Date ^XINDEX last run was not found.
                           \Leftrightarrow===============================================================================
 This build may include references to components (i.e. Routines,
 Globals, etc.) outside the build namespace. Review and validate 
 that all appropriate Integration Control Registrations (ICRs) 
 exist for each external reference.
===============================================================================
ALL ^XTMP calls have zero nodes defined in this build's routines
XUSER3
 ^( ...........................................................................
   VALN1DEA +8 I $D(X), 'F, $D(DA(1)), $D('VA(200, "PS4", X)), $O('X,0))'=DA(1) D
                EN^DDIOL($C(7)_"Provider DEA number is already associated to 
                another profile. Please check the number entered.") K X
** Analysis Complete **
```
**REF:** For a complete check of all SQA checklist items use the **KIDS Build Analyzer - Full SQA Search** [XPDANLYZ\_SQA] option, see Section [2.4,](#page-65-0) ["KIDS Build Analyzer - Full SQA Search](#page-65-0)  [Option.](#page-65-0)"

#### <span id="page-25-0"></span>**2.2.3.4 Including Component Descriptions and Routine Text, but No SQA Checklist Items**

[Figure 11](#page-25-1) shows the results when answering **NO** and **YES** to the following prompts in the **KIDS Build Analyzer** [XPDANLYZ] option and then using the **Print the Report** action to see the report:

- "Do you want to include a section that displays the routine lines containing specific code references reviewed on the SQA checklist? NO//" **NO**
- "Do you want to include a section that displays the component descriptions and text found in routines? NO//" **YES**

<span id="page-25-1"></span>**Figure 11: Running the "KIDS Build Analyzer" Option: "Print the Report" Action: Including Component Descriptions and Routine Text, but No SQA Checklist Items—System Prompts and User Entries**

Select Utilities <TEST ACCOUNT> Option: **XPDANLYZ MAIN MENU <Enter>** Build Analyzer Main Menu 1 KIDS Build Analyzer<br>2 Delete Build Analyz 2 Delete Build Analyzer Text Files<br>3 KIDS Build Analyzer - Full SOA S KIDS Build Analyzer - Full SQA Search Select Build Analyzer Main Menu <TEST ACCOUNT> Option: **1 <Enter>** KIDS Build Analyzer This tool is used to analyze and list the components of a build to identify adherence to standards and best practices. Select Build Name: **XU\*8\*688 <Enter>** KERNEL Namespace: XU Package: KERNEL Do you want to include a section that displays the routine lines containing specific code references reviewed on the SQA checklist? NO// **NO** Do you want to include a section that displays the component descriptions and text found in routines? NO// **YES** Analysis Results Display Choices: 1. Print the Report 2. Create the Report in .TXT Files 3. Send the Report in MailMan Messages Select number: (1-3): **1 <Enter>** . . . Print Analysis to which Device: HOME// **;;9999999** TELNET PORT Right Margin: 80// **<Enter>**

[Figure 12](#page-26-0) shows the results from the **Print the Report** action from the **KIDS Build Analyzer** option including component descriptions and routine text, but no SQA checklist items:

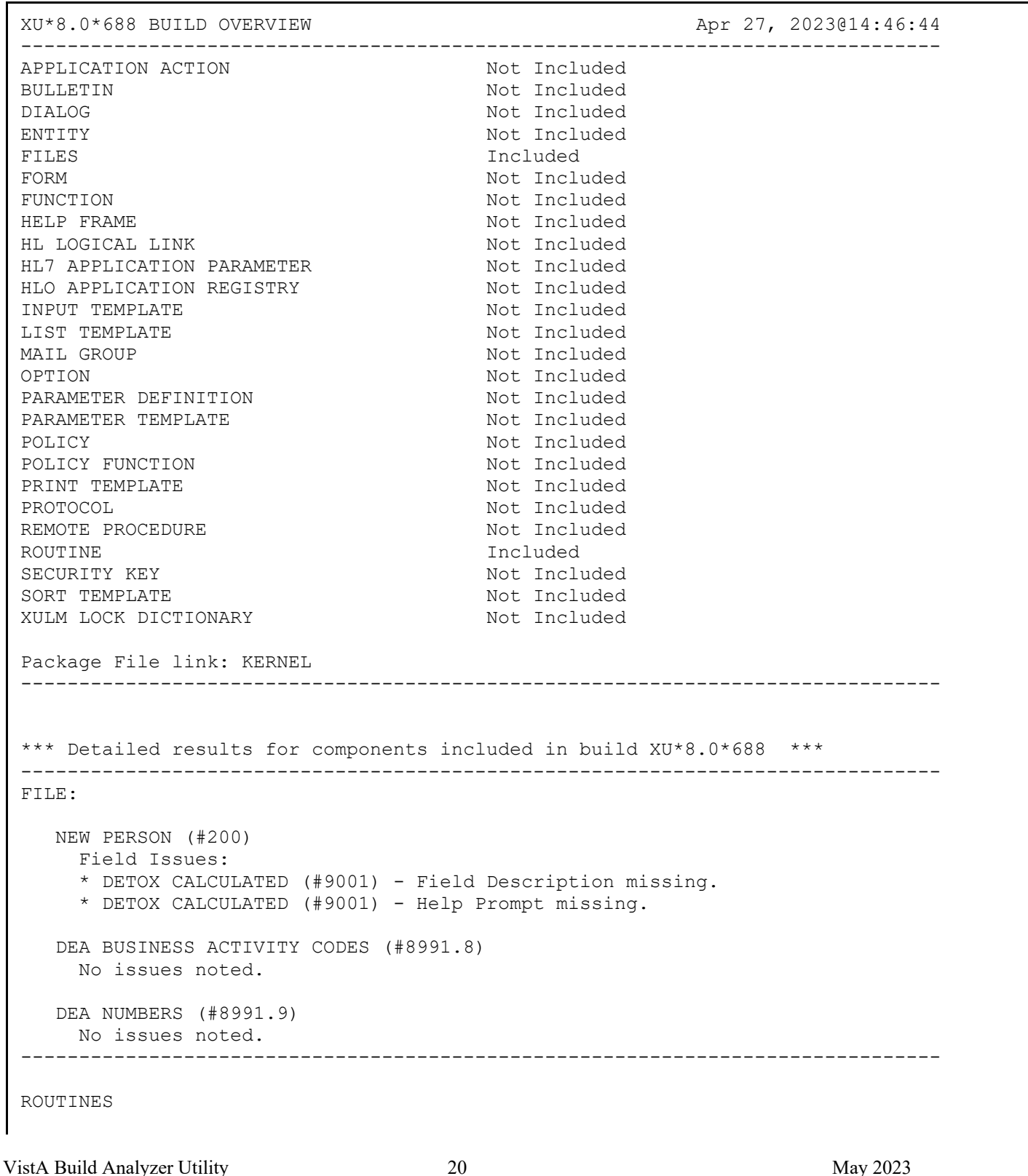

#### <span id="page-26-0"></span>**Figure 12: Reviewing the "Print the Report" Action Results—Output** *with* **Component Descriptions and Routine Text, but** *without* **SQA Checklist Items**

Kernel Patch XU\*8.0\*782 User Guide

VistA Build Analyzer Utility 21 21 May 2023 Kernel Patch XU\*8.0\*782 Routines can be analyzed using ^XINDEX. This section displays first two lines of routines so they can be validated. The third line will be included if it begins with a ";" It also lists the date 'XINDEX was last run. Routine information: XUSER3 ;ISF/RWF - New Person File Utilities ;02/01/2022 ;;8.0;KERNEL;\*\*688\*\*;Jul 10, 1995;Build 58 ;;Per VA Directive 6402, this routine should not be modified. \* Date ^XINDEX last run was not found.  $\left\langle \right\rangle \left\langle \right\rangle \left\langle \right\rangle \left\langle \right\rangle$ =============================================================================== This build may include references to components (i.e. Routines, Globals, etc.) outside the build namespace. Review and validate that all appropriate Integration Control Registrations (ICRs) exist for each external reference. =============================================================================== Descriptions and other text associated with this build (for review and spell check): BUILD: XU\*8.0\*688 See FORUM Patch description. FILE: NEW PERSON SUBFILE 200.5321; FIELD: .01: DEA NUMBER This field is used to enter the provider's Drug Enforcement Administration (DEA) number(s). Enter the DEA number as two upper case letters followed by 7 digits. e.g., AA1234567. HELP-PROMPT: Enter DEA number in the format 2 upper case letters followed by 7 numbers. TECHNICAL DESCRIPTION: This is the algorithm for the DEA number FIELD: 53.2: DEA# This field is used to enter the Drug Enforcement Agency (DEA) number. Enter the DEA number as two upper case letters followed by 7 digits. e.g., AA1234567. HELP-PROMPT: Enter the DEA number 2 letters 7 numbers. TECHNICAL DESCRIPTION: This is the algorithm for the DEA number HELP-PROMPT: missing. FILE: DEA BUSINESS ACTIVITY CODES The DEA BUSINESS ACTIVITY CODES FILE is associated with the DEA numbers and provider information in the DEA NUMBERS file. This file links a

User Guide

provider with the type of service provided. It contains BUSINESS ACTIVITY CODES that are supplied by the DOJ/DEA web service. Field - BUSINESS ACTIVITY (#.02): Description: This field holds the Business Activity value used for DEA numbers. This value can currently be one of the following: A,B,C,D,E,F,G,H,J,K,L,M,N,P,R,S,T or U This value, combined with a numeric business sub-type, categorizes a DEA number. Help-Prompt: Enter the Business Activity value for used for DEA numbers. Answer must be 1-3 characters in length. Field - BUSINESS ACTIVITY DESCRIPTION (#1): Description: This is the description given for the Business Activity Code and Sub-code. Help-Prompt: Enter the Business Activity description given for the Business Activity code and Business Activity Sub-code. Answer must be 3-60 characters in length. Field - BUSINESS ACTIVITY SUB-CODE (#.03): Description: DEA uses an alpha character business activity code to identify various categories of registrants. For example business activity code "C" indicates a "Practitioner". DEA added a business activity sub-code field to identify new sub-categories of registrants. For example business activity code "C" in combination with business activity sub-code "1" indicates a practitioner who has received a Drug Addiction Treatment Act (DATA) Waiver (DATA Waived or DW) to provide office based opioid treatment to 30 or 100 or 275 patients (DW/30, DW/100, DW/275). As new sub-categories of business activities become regulated, additional sub-code combinations (e.g. C-2, C-3, A-1, etc.) will be assigned. MLP = Mid-Level Practitioner. NG = National Guard Help-Prompt: Enter the business activity sub-code associated with the Business Activity Code. Answer must be 1-3 characters in length. Field - FULL BUSINESS ACTIVITY CODE (#.01): Description: DEA uses an alpha character business activity code to identify various categories of registrants. For example business activity code "C" indicates a "Practitioner". DEA added a business activity sub-code field to identify new sub-categories of registrants. For example business activity code "C" in combination with business activity sub-code "1" indicates a practitioner who has received a Drug Addiction Treatment Act (DATA) Waiver (DATA Waived or DW) to provide office based opioid treatment to 30 or 100 or 275 patients (DW/30, DW/100, DW/275). As new sub-categories of business activities become regulated, additional sub-code combinations (e.g. C-2, C-3, A-1, etc.) will be assigned. MLP = Mid-Level Practitioner. NG = National Guard. Help-Prompt: Enter the full business activity code. This is composed of the Business activity code and sub-code used for DEA numbers. Answer must be 2-4 characters in length. Field - MANUAL ENTRY DATE/TIME (#2):

VistA Build Analyzer Utility 23 May 2023 Kernel Patch XU\*8.0\*782 User Guide Description: This field should only be populated when a new Business Activity Code (BAC) is entered manually due to the failure of the PSO DOJ/DEA WEB SERVICE to establish a connection to the DOJ web server. Help-Prompt: This is the date/time this Business Activity Code was manually entered. FILE: DEA NUMBERS The DEA NUMBERS FILE is designed to contain demographic and permission information about a provider related to the ability to order controlled substance prescriptions. Field - ADDITIONAL COMPANY INFO (#1.2): Description: This is the additional company information of the person or institution associated with this DEA Number. Help-Prompt: Enter additional company info for the given person/institution. Answer must be 1-40 characters in length. Field - BUSINESS ACTIVITY CODE (#.02): Description: This is the business activity code related to this DEA Number. Help-Prompt: Enter the Business Activity code given to this DEA Number.  $Field - CITY (#1.5)$ : Description: This is the city of the permanent address of the person or institution related to this DEA Number. Help-Prompt: Enter the city of the permanent address of the person or institution associated with this DEA Number. Answer must be 1-33 characters in length. Field - DEA NUMBER (#.01): Description: This field is used to enter the providers' Drug Enforcement Administration (DEA) number. Enter the DEA number as two upper case letters followed by 7 digits. e.g., AA1234567. Help-Prompt: Enter the DEA number in the format of 2 letters followed by 7 numbers. Field - DETOX NUMBER (#.03): Description: If the DEA provider has detox privileges, this field will be populated with a 'VX' or 'XA' followed by the numeric portion of the DEA number. Help-Prompt: Enter the detox number associated with this DEA Number. Answer must be 9 characters in length. Field - EXPIRATION DATE (#.04): Description: This is the date of expiration for the DEA Number. Help-Prompt: Enter the date this DEA Number expires. Field - LAST DOJ UPDATE DATE/TIME (#10.3):

VistA Build Analyzer Utility 24 24 May 2023 Kernel Patch XU\*8.0\*782 Description: This is the date/time the DOJ (Department of Justice) data was used to update this DEA record. Help-Prompt: Enter the date/time this DEA record was last updated by the DOJ source. Field - LAST UPDATED BY (#10.1): Description: This is the person from the NEW PERSON file who last initiated an update to this DEA record. Help-Prompt: Enter the person who last updated this DEA record. Field - LAST UPDATED DATE/TIME (#10.2): Description: This is the date/time of the last update to this DEA record. Help-Prompt: Enter the date/time this DEA record was last updated. Field - NAME (PROVIDER OR INSTITUTION) (#1.1): Description: This is the name of the facility or person who is associated with this DEA Number. Help-Prompt: Enter the name associated with this DEA Number. Answer must be 1-40 characters in length. Field - SCHEDULE II NARCOTIC (#2.1): Description: This field is used to determine if the provider has privileges for Schedule II drugs. Help-Prompt: DEA number allows for schedule II drugs? Field - SCHEDULE II NON-NARCOTIC (#2.2): Description: This field is used to determine if the provider has privileges for Schedule II non-narcotic. Help-Prompt: Provider has privileges for schedule II non-narcotic? Field - SCHEDULE III NARCOTIC (#2.3): Description: This field is used to determine if the provider has privileges for Schedule III narcotic. Help-Prompt: Provider has privileges for schedule III narcotic? Field - SCHEDULE III NON-NARCOTIC (#2.4): Description: This field is used to determine if the provider has privileges for Schedule III non-narcotic. Help-Prompt: Provider has privileges for schedule III non-narcotic? Field - SCHEDULE IV (#2.5): Description: This field is used to determine if the provider has privileges for Schedule IV controlled substances.

User Guide

VistA Build Analyzer Utility 25 May 2023 Help-Prompt: Provider has privileges for schedule IV? Field - SCHEDULE V (#2.6): Description: This field is used to determine if the provider has privileges for Schedule V controlled substances. Help-Prompt: Provider has privileges for schedule V? Field - STATE  $(+1.6)$ : Description: This is the state of the permanent address of the person or institution associated with this DEA Number. Help-Prompt: Enter the state of the permanent address associated with the person or institution associated with this DEA Number. Field - STREET ADDRESS 1 (#1.3): Description: This is the first line of the street address of the permanent address of the person or institution associated with this DEA Number. Help-Prompt: Enter street address line 1 for the given person/institution. Answer must be 1-40 characters in length. Field - STREET ADDRESS 2 (#1.4): Description: This is the second line of the street address of the permanent address of the person or institution associated with this DEA Number. Help-Prompt: Enter street address line 2 for the given person/institution. Answer must be 1-40 characters in length. Field - TYPE  $(+.07)$ : Description: This identifies whether the DEA number is an individual DEA number or an Institutional DEA number. Help-Prompt: Enter the usage type for the DEA. The DEA usage type may be 'Individual', or 'Institutional. Field - USE FOR INPATIENT ORDERS? (#.06): Description: This field indicates if this DEA number can be used for inpatient orders. Help-Prompt: Can this DEA be used for inpatient orders? Answer 'YES' or 'NO'. Field - ZIP CODE (#1.7): Description: This is the postal ZIP code of the person or institution associated with this DEA Number. Help-Prompt: Enter the ZIP CODE or ZIP+4. Answer must be 5-9 characters in length. =============================================================================== Text in ROUTINES between quotes and/or after  $j$ ;, by line number:

```
XUSER3
  3: Per VA Directive 6402, this routine should not be modified.
10: Exceeds maximum length (9).
11: Less than minimum length (9).
 12: Invalid format. Must be 2 upper case letters followed by 7 digits.
 14: Provider DEA number is already associated to another profile. Please check 
      the number entered.
 15: DEA number is invalid. Please check the number entered.
 16: DEA number doesn't match provider's last name. Please verify the 
     information.
 21: Type <Enter> to continue
 27: Exceeds maximum length (9).
 28: Less than minimum length (9).
 29: Invalid format. Must be 2 upper case letters followed by 7 digits.
 32: DEA number is invalid. Please check the number entered.
 50: That Suffix is in use.
  ** Analysis Complete **
Press <Enter> or '^' to exit:
```
## <span id="page-32-0"></span>**2.2.4 Create the Report in .TXT Files Action**

If you chooses the **Create the Report in .TXT Files** action in [Figure 2,](#page-10-1) the report content is sent to text (**.txt**) files.

### <span id="page-32-1"></span>**2.2.4.1 Text File Directory Path**

You are asked to either accept the default directory path to place the text files, or to choose a different directory path (**Figure 13**):

- To accept the default path, press **<Enter>** at the "Replace" prompt.
- To replace or modify the path, do the following at the "Replace" prompt:
	- 1. Type the part of the path to replace or type **three** (**3**) dots to replace the whole path.
	- 2. Press **<Enter>**.
	- 3. Type the replaced path changes.

```
Figure 13: Sending Data to Text Files—Sample Dialog to Accept or Modify the .TXT Path Directory
```

```
Set the path to place the .TXT files
or accept the standard default.
PATH: /srv/vista/ddv/user/hfs/ Replace
```
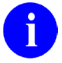

**REF:** Use Secure Shell (SSH) File Transfer Protocol (SFTP) to move text documents to your PC.

### <span id="page-33-0"></span>**2.2.4.2 Text File Naming Formats**

### <span id="page-33-1"></span>**2.2.4.2.1 Build Analysis**

The following is the Build Analysis text file name format:

*<Directory Path>***/XPBA\_Anal\_***<Build Name: Namespace-Version-Patch ID>***\_***<Date Build Analysis Run: MM-DD-YY>***.TXT**

For example:

**/srv/vista/oak/user/hfs/XPBA\_Anal\_XU-8.0-688\_04-27-23.TXT**

Where:

- Directory Path: **/srv/vista/ddv/user/hfs/**
- Build Name: **XU-8.0-688**
- Date: **04-27-23**

### <span id="page-33-2"></span>**2.2.4.2.2 SQA Checklist Review**

The following is the SQA Checklist Review text file name format:

*<Directory Path>***/XPBA\_SQA\_***<Build Name: Namespace-Version-Patch ID>***\_***<Date Build Analysis Run: MM-DD-YY>***.TXT**

For example:

**/srv/vista/oak/user/hfs/XPBA\_SQA\_XU-8.0-688\_04-27-23.TXT**

Where:

- Directory Path: **/srv/vista/ddv/user/hfs/**
- Build Name: **XU-8.0-688**
- Date: **04-27-23**

### <span id="page-33-3"></span>**2.2.4.2.3 Description/Routine Text Review**

The following is the Description/Routine Text Review text file name format:

*<Directory Path>***/XPBA\_Spell\_***<Build Name: Namespace-Version-Patch ID>***\_***<Date Build Analysis Run: MM-DD-YY>***.TXT**

For example:

### **/srv/vista/oak/user/hfs/XPBA\_Spell\_XU-8.0-688\_04-27-23.TXT**

Where:

- Directory Path: **/srv/vista/ddv/user/hfs/**
- Build Name: **XU-8.0-688**
- Date: **04-27-23**

### <span id="page-34-0"></span>**2.2.4.3 No SQA Checklist Items, Component Descriptions, or Routine Text**

[Figure 14](#page-34-1) shows the results when answering **NO** to the following prompts in the **KIDS Build Analyzer** [XPDANLYZ] option and then selecting the **Create the Report in .TXT Files** action:

- "Do you want to include a section that displays the routine lines containing specific code references reviewed on the SQA checklist? NO//" **NO**
- "Do you want to include a section that displays the component descriptions and text found in routines? NO//" **NO**

In this example [\(Figure 14\)](#page-34-1) and with these prompt settings, the **Create the Report in .TXT Files** action produces only **one** text file:

**XPBA\_Anal\_XU-8.0-688\_01-26-23.TXT**

#### <span id="page-34-1"></span>**Figure 14: Running the "KIDS Build Analyzer" Option: "Create the Report in .TXT Files" Action: No SQA Checklist Items, Component Descriptions, or Routine Text—System Prompts and User Entries**

Select Utilities <TEST ACCOUNT> Option: **XPDANLYZ MAIN MENU <Enter>** Build Analyzer Main Menu 1 KIDS Build Analyzer<br>2 Delete Build Analyz 2 Delete Build Analyzer Text Files<br>3 KIDS Build Analyzer - Full SOA S KIDS Build Analyzer - Full SQA Search Select Build Analyzer Main Menu <TEST ACCOUNT> Option: **1 <Enter>** KIDS Build Analyzer This tool is used to analyze and list the components of a build to identify adherence to standards and best practices. Select Build Name: **XU\*8\*688 <Enter>** KERNEL Namespace: XU Package: KERNEL Do you want to include a section that displays the routine lines containing specific code references reviewed on the SQA checklist? NO// **NO** Do you want to include a section that displays the component descriptions and text found in routines? NO// **NO** Analysis Results Display Choices: 1. Print the Report 2. Create the Report in .TXT Files 3. Send the Report in MailMan Messages

Select number: (1-3): **2 <Enter>** . . . Set the path to place the .TXT files or accept the standard default. PATH: /srv/vista/oak/user/hfs/ Replace **<Enter>** Build Analysis file was created. File: /srv/vista/oak/user/hfs/XPBA\_Anal\_XU-8.0-688\_01-26-23.TXT Press <Enter> or '^' to exit:
# **2.2.4.3.1 XPBA\_Anal\_XU-8.0-688\_01-26-23.TXT File**

[Figure 15](#page-36-0) shows the **XPBA\_Anal\_XU-8.0-688\_01-26-23.TXT** file contents from the **Create the Report in .TXT Files** action from the **KIDS Build Analyzer** option *without* including SQA checklist items, component descriptions, and routine text:

#### <span id="page-36-0"></span>**Figure 15: Reviewing the Create the Report in .TXT Files Action—Output** *without* **SQA Checklist Items, Component Descriptions, or Routine Text: XPBA\_Anal\_XU-8.0-688\_01-26-23.TXT File**

```
VistA Build Analyzer Utility 30 30 May 2023
Kernel Patch XU*8.0*782
User Guide
      KIDS Kernel Installation & Distribution System ...
      NTEG Build an 'NTEG' routine for a package
      PG Programmer mode
               Calculate and Show Checksum Values
               Delete Unreferenced Options
               Error Processing ...
               Global Block Count
               List Global
               Map Pointer Relations
               Number base changer
               Routine Tools ...
               Test an option not in your menu
               Verifier Tools Menu ...
  Select Programmer Options <TEST ACCOUNT> Option: PG <Enter> Programmer mode
 KRNTST1>!pr /srv/vista/oak/user/hfs/XPBA_Anal_XU-8.0-688_01-26-23.TXT
  2023-01-26 07:39 /srv/vista/oak/user/hfs/XPBA_Anal_XU-8.0-688_01-26-23.TXT Page1
 XU*8.0*688 BUILD OVERVIEW Jan 26, 2023@07:38:52
  -------------------------------------------------------------------------------
 APPLICATION ACTION<br>BULLETIN
 BULLETIN Not Included<br>DIALOG Not Included
 DIALOG Not Included
 ENTITY Not Included FILES and the set of the set of the set of the set of the set of the set of the set of the<br>Below the set of the set of the set of the set of the set of the set of the set of the set of the set of the s
 FILES Included<br>FORM Not Included
 FORM Not Included<br>FUNCTION Not Included
 FUNCTION Not Included
                                             Not Included<br>Not Included
 HL LOGICAL LINK<br>HL7 APPLICATION PARAMETER Not Included
 HL7 APPLICATION PARAMETER Not Included<br>HLO APPLICATION REGISTRY Not Included
 HLO APPLICATION REGISTRY Not Included<br>INPUT TEMPLATE NOT Not Included
 INPUT TEMPLATE<br>LIST TEMPLATE
 LIST TEMPLATE NOT THE NOT TO NOT INCLUDED MAIL GROUP
                                              Not Included
 OPTION NOT Included<br>
PARAMETER DEFINITION NOT Not Included
 PARAMETER DEFINITION NOT NOT Included<br>
PARAMETER TEMPLATE
 PARAMETER TEMPLATE<br>POLICY
                                               Not Included<br>Not Included
 POLICY FUNCTION NOT Included<br>
PRINT TEMPLATE NOT Included
 PRINT TEMPLATE<br>PROTOCOL
                                              Not Included<br>Not Included
 REMOTE PROCEDURE<br>ROUTINE
 ROUTINE Included<br>SECURITY KEY FOR THE MOTOR NOT THE MOTOR SECURITY AND THE MOTOR SECURITY AND THE MOTOR SECURITY AND MANUSCRIPT
 SECURITY KEY Not Included<br>
SORT TEMPLATE Not Included
                                              Not Included<br>Not Included
 XULM LOCK DICTIONARY
Package File link: KERNEL
```
------------------------------------------------------------------------------- \*\*\* Detailed results for components included in build XU\*8.0\*688 \*\*\* ------------------------------------------------------------------------------- FILE: NEW PERSON (#200) Field Issues: \* DETOX CALCULATED (#9001) - Field Description missing. \* DETOX CALCULATED (#9001) - Help Prompt missing. DEA BUSINESS ACTIVITY CODES (#8991.8) No issues noted. DEA NUMBERS (#8991.9) No issues noted. ------------------------------------------------------------------------------- ROUTINES Routines can be analyzed using ^XINDEX. This section displays first two lines of routines so they can be validated. The third line will be included if it begins with a ";" 2023-01-26 07:39 /srv/vista/oak/user/hfs/XPBA\_Anal\_XU-8.0-688\_01-26-23.TXT Page2 It also lists the date ^XINDEX was last run. Routine information: XUSER3 ;ISF/RWF - New Person File Utilities ;02/01/2022 ;;8.0;KERNEL;\*\*688\*\*;Jul 10, 1995;Build 58 ;;Per VA Directive 6402, this routine should not be modified. \* Date of Last ^XINDEX: JAN 24, 2023  $\Leftrightarrow$ =============================================================================== This build may include references to components (i.e. Routines, Globals, etc.) outside the build namespace. Review and validate that all appropriate Integration Control Registrations (ICRs) exist for each external reference. =============================================================================== KRNDEV>

### **2.2.4.4 Including SQA Checklist Items, Component Descriptions, and Routine Text**

[Figure 16](#page-38-0) shows the results when answering **YES** to the following prompts in the **KIDS Build Analyzer** [XPDANLYZ] option and then selecting the **Create the Report in .TXT Files** action:

- "Do you want to include a section that displays the routine lines containing specific code references reviewed on the SQA checklist? NO//" **YES**
- "Do you want to include a section that displays the component descriptions and text found in routines? NO//" **YES**

In this example [\(Figure 16\)](#page-38-0) and with these prompt settings, the **Create the Report in .TXT Files** action produces **three** text files:

- **XPBA\_Anal\_XU-8.0-688\_04-27-23.TXT** [\(Figure 17\)](#page-40-0)
- **XPBA\_SQA\_XU-8.0-688\_04-27-23.TXT** [\(Figure 18\)](#page-42-0)
- **XPBA\_Spell\_XU-8.0-688\_04-27-23.TXT** [\(Figure 19\)](#page-43-0)

<span id="page-38-0"></span>**Figure 16: Running the "KIDS Build Analyzer" Option: "Create the Report in .TXT Files" Action: Including SQA Checklist Items, Component Descriptions, and Routine Text—System Prompts and User Entries**

```
VistA Build Analyzer Utility 1988 and 1988 and 2023 May 2023
Kernel Patch XU*8.0*782
User Guide
 Select Utilities <TEST ACCOUNT> Option: XPDANLYZ MAIN MENU <Enter> Build Analyzer Main 
 Menu
    1 1 KIDS Build Analyzer<br>2 1 Delete Build Analyz
    2 Delete Build Analyzer Text Files<br>3 KIDS Build Analyzer - Full SOA S
            KIDS Build Analyzer - Full SQA Search
 Select Build Analyzer Main Menu <TEST ACCOUNT> Option: 1 <Enter> KIDS Build Analyzer
 This tool is used to analyze and list the components of a build to identify adherence 
 to standards and best practices.
 Select Build Name: XU*8*688 <Enter> KERNEL
 Namespace: XU
 Package: KERNEL
 Do you want to include a section that displays the routine lines containing specific 
 code references reviewed on the SQA checklist? NO// YES
 Do you want to include a section that displays the component descriptions
 and text found in routines? NO// YES
 Analysis Results Display Choices:
 1. Print the Report
 2. Create the Report in .TXT Files
 3. Send the Report in MailMan Messages
 Select number: (1-3): 2 <Enter> . . .
 Set the path to place the .TXT files
 or accept the standard default.
 PATH: /srv/vista/oak/user/hfs/ Replace <Enter>
```
Build Analysis file was created. File: /srv/vista/oak/user/hfs/XPBA\_Anal\_XU-8.0-688\_04-27-23.TXT SQA Checklist review file was created. File: /srv/vista/oak/user/hfs/XPBA\_SQA\_XU-8.0-688\_04-27-23.TXT Description/Routine text review file was created. File: /srv/vista/oak/user/hfs/XPBA\_Spell\_XU-8.0-688\_04-27-23.TXT \*\* Analysis Complete \*\* Press <Enter> or '^' to exit:

# **2.2.4.4.1 XPBA\_Anal\_XU-8.0-688\_04-27-23.TXT File**

[Figure 17](#page-40-0) shows the **XPBA\_Anal\_XU-8.0-688\_04-27-23.TXT** file contents from the **Create the Report in .TXT Files** action from the **KIDS Build Analyzer** option including SQA checklist items, component descriptions, and routine text:

```
Figure 17: Reviewing the "Create the Report in .TXT Files" Action Results—Output with SQA Checklist Items, 
          Component Descriptions, and Routine Text: XPBA_Anal_XU-8.0-688_04-27-23.TXT File
```

```
VistA Build Analyzer Utility 34 May 2023
      KIDS Kernel Installation & Distribution System ...
     NTEG Build an 'NTEG' routine for a package<br>PG Programmer mode
             Programmer mode
               Calculate and Show Checksum Values
               Delete Unreferenced Options
               Error Processing ...
               Global Block Count
               List Global
               Map Pointer Relations
               Number base changer
               Routine Tools ...
               Test an option not in your menu
               Verifier Tools Menu ...
  Select Programmer Options <TEST ACCOUNT> Option: PG <Enter> Programmer mode
 KRNTST1>!pr /srv/vista/oak/user/hfs/XPBA_Anal_XU-8.0-688_04-27-23.TXT
  2023-04-27 14:51 /srv/vista/oak/user/hfs/XPBA_Anal_XU-8.0-688_04-27-23.TXT Page1
 XU*8.0*688 BUILD OVERVIEW Apr 27, 2023@14:51:23
  -------------------------------------------------------------------------------
 APPLICATION ACTION
 BULLETIN Not Included by Not Included by Not Included by Not Included by Not Included by Not Included by Not Included by Not Included by Not Included by Not Included by Not Included by Not Included by Not Included by Not I
 DIALOG Not Included
 ENTITY Not Included
 FILES Included<br>FORM Not The Mot The Lines
  FORM Not Included<br>FUNCTION Not included
 FUNCTION Not Included<br>
HELP FRAME
                                                   Not Included<br>Not Included
 HL LOGICAL LINK
 HL7 APPLICATION PARAMETER Not Included
 HLO APPLICATION REGISTRY Not Included
 INPUT TEMPLATE NOT TEMPLATE NOT TEMPLATE NOT TEMPLATE NOT THE SERIES OF THE SERIES OF THE SERIES OF THE SERIES<br>
INDEX TEMPLATE SERIES OF THE SERIES OF THE SERIES OF THE SERIES OF THE SERIES OF THE SERIES OF THE SERIES OF 
 LIST TEMPLATE<br>MAIL GROUP
 MAIL GROUP NOT RESERVE TO MAIL GROUP A SERVE TO MAIL OF THE MOST ON A SERVE TO MAIL OF THE MAIL OF THE MAIL OF<br>The Most Included A Server A Server A Server A Server A Server A Server A Server A Server A Server A Server A 
                                                   Not Included<br>Not Included
 PARAMETER DEFINITION Not Included<br>
PARAMETER TEMPLATE Not Included
 PARAMETER TEMPLATE<br>POLICY
                                                   Not Included<br>Not Included
 POLICY FUNCTION NOT NOT INCLUDED NOT TEMPLATE NOT TEMPLATE
 PRINT TEMPLATE
  PROTOCOL Not Included<br>
REMOTE PROCEDURE Not Included
 REMOTE PROCEDURE<br>ROUTINE
 ROUTINE Included
                                                    Not Included
```
SORT TEMPLATE Not Included XULM LOCK DICTIONARY Package File link: KERNEL ------------------------------------------------------------------------------- \*\*\* Detailed results for components included in build XU\*8.0\*688 \*\*\* ------------------------------------------------------------------------------- FILE: NEW PERSON (#200) Field Issues: \* DETOX CALCULATED (#9001) - Field Description missing. \* DETOX CALCULATED (#9001) - Help Prompt missing. DEA BUSINESS ACTIVITY CODES (#8991.8) No issues noted. DEA NUMBERS (#8991.9) No issues noted. ------------------------------------------------------------------------------- ROUTINES Routines can be analyzed using ^XINDEX. This section displays first two lines of routines so they can be validated. The third line will be included if it begins with a ";" 2023-04-27 14:51 /srv/vista/oak/user/hfs/XPBA\_Anal\_XU-8.0-688\_04-27-23.TXT Page2 It also lists the date 'XINDEX was last run. Routine information: XUSER3 ;ISF/RWF - New Person File Utilities ;02/01/2022 ;;8.0;KERNEL;\*\*688\*\*;Jul 10, 1995;Build 58 ;;Per VA Directive 6402, this routine should not be modified. \* Date ^XINDEX last run was not found.  $\Leftrightarrow$ =============================================================================== This build may include references to components (i.e. Routines, Globals, etc.) outside the build namespace. Review and validate that all appropriate Integration Control Registrations (ICRs) exist for each external reference. =============================================================================== KRNTST1>

# **2.2.4.4.2 XPBA\_SQA\_XU-8.0-688\_04-27-23.TXT File**

[Figure 18](#page-42-0) shows the **XPBA\_SQA\_XU-8.0-688\_04-27-23.TXT** file contents from the **Create the Report in .TXT Files** action from the **KIDS Build Analyzer** option including SQA checklist items, component descriptions, and routine text:

<span id="page-42-0"></span>**Figure 18: Reviewing the "Create the Report in .TXT Files" Action Results—Output** *with* **SQA Checklist Items, Component Descriptions, and Routine Text: XPBA\_SQA\_XU-8.0-688\_04-27-23.TXT File**

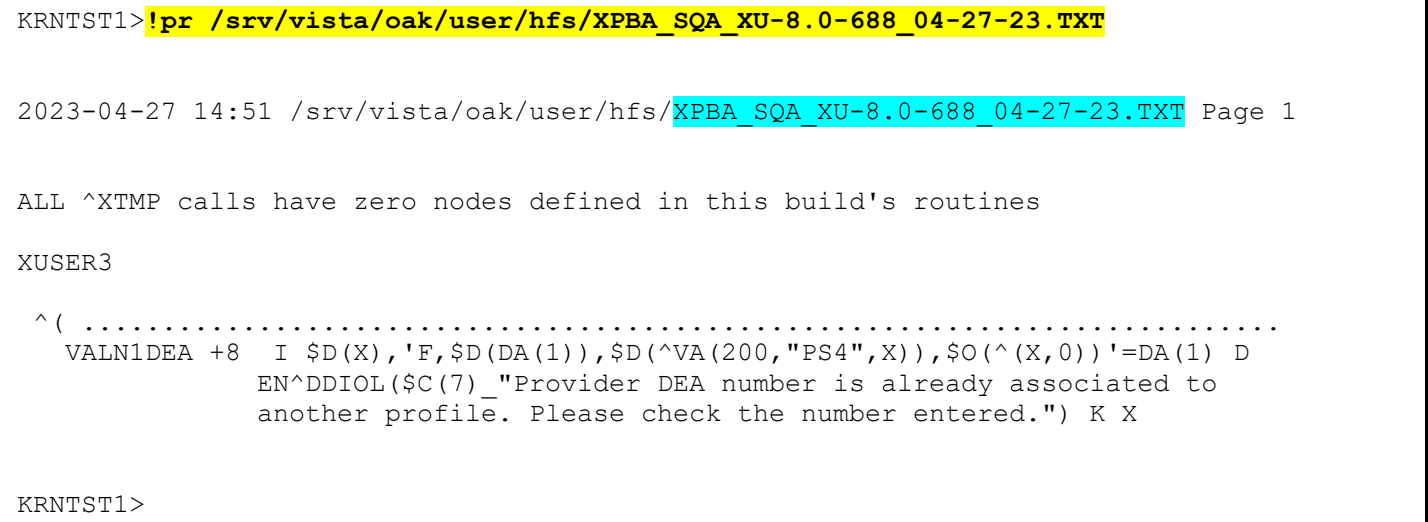

# **2.2.4.4.3 XPBA\_Spell\_XU-8.0-688\_04-27-23.TXT File**

User Guide

[Figure 19](#page-43-0) shows the **XPBA\_Spell\_XU-8.0-688\_04-27-23.TXT** file contents from the **Create the Report in .TXT Files** action from the **KIDS Build Analyzer** option including SQA checklist items, component descriptions, and routine text:

<span id="page-43-0"></span>VistA Build Analyzer Utility 37 May 2023 Kernel Patch XU\*8.0\*782 **Figure 19: Reviewing the "Create the Report in .TXT Files" Action Results—Output** *with* **SQA Checklist Items, Component Descriptions, and Routine Text: XPBA\_Spell\_XU-8.0-688\_04-27-23.TXT File** KRNTST1>**!pr /srv/vista/oak/user/hfs/XPBA\_Spell\_XU-8.0-688\_04-27-23.TXT** 2023-04-27 14:51 /srv/vista/oak/user/hfs/XPBA\_Spell\_XU-8.0-688\_04-27-23.TXT Pag1 Text for Review/Spell Check, Build XU\*8.0\*688; 4/27/23 Descriptions and other text associated with this build (for review and spell check): BUILD: XU\*8.0\*688 See FORUM Patch description. FILE: NEW PERSON SUBFILE 200.5321; FIELD: .01: DEA NUMBER This field is used to enter the provider's Drug Enforcement Administration (DEA) number(s). Enter the DEA number as two upper case letters followed by 7 digits. e.g., AA1234567. HELP-PROMPT: Enter DEA number in the format 2 upper case letters followed by 7 numbers. TECHNICAL DESCRIPTION: This is the algorithm for the DEA number FIELD: 53.2: DEA# This field is used to enter the Drug Enforcement Agency (DEA) number. Enter the DEA number as two upper case letters followed by 7 digits. e.g., AA1234567. HELP-PROMPT: Enter the DEA number 2 letters 7 numbers. TECHNICAL DESCRIPTION: This is the algorithm for the DEA number HELP-PROMPT: missing. FILE: DEA BUSINESS ACTIVITY CODES The DEA BUSINESS ACTIVITY CODES FILE is associated with the DEA numbers and provider information in the DEA NUMBERS file. This file links a provider with the type of service provided. It contains BUSINESS ACTIVITY CODES that are supplied by the DOJ/DEA web service. Field - BUSINESS ACTIVITY (#.02): Description: This field holds the Business Activity value used for DEA numbers. This

VistA Build Analyzer Utility 1988 May 2023 value can currently be one of the following: A,B,C,D,E,F,G,H,J,K,L,M,N,P,R,S,T or U This value, combined with a numeric business sub-type, categorizes a DEA number. Help-Prompt: Enter the Business Activity value for used for DEA numbers. Answer must be 1-3 characters in length. Field - BUSINESS ACTIVITY DESCRIPTION (#1): Description: This is the description given for the Business Activity Code and Sub-code. Help-Prompt: 2023-04-27 14:51 /srv/vista/oak/user/hfs/XPBA\_Spell\_XU-8.0-688\_04-27-23.TXT Pag2 Enter the Business Activity description given for the Business Activity code and Business Activity Sub-code. Answer must be 3-60 characters in len. Field - BUSINESS ACTIVITY SUB-CODE (#.03): Description: DEA uses an alpha character business activity code to identify various categories of registrants. For example business activity code "C" indicates a "Practitioner". DEA added a business activity sub-code field to identify new sub-categories of registrants. For example business activity code "C" in combination with business activity sub-code "1" indicates a practitioner who has received a Drug Addiction Treatment Act (DATA) Waiver (DATA Waived or DW) to provide office based opioid treatment to 30 or 100 or 275 patients (DW/30, DW/100, DW/275). As new sub-categories of business activities become regulated, additional sub-code combinations (e.g.  $C-2$ ,  $C-3$ ,  $A-1$ , etc.) will be assigned. MLP = Mid-Level Practitioner. NG = National Guard Help-Prompt: Enter the business activity sub-code associated with the Business Activity Code. Answer must be 1-3 characters in length. Field - FULL BUSINESS ACTIVITY CODE (#.01): Description: DEA uses an alpha character business activity code to identify various categories of registrants. For example business activity code "C" indicates a "Practitioner". DEA added a business activity sub-code field to identify new sub-categories of registrants. For example business activity code "C" in combination with business activity sub-code "1" indicates a practitioner who has received a Drug Addiction Treatment Act (DATA) Waiver (DATA Waived or DW) to provide office based opioid treatment to 30 or 100 or 275 patients (DW/30, DW/100, DW/275). As new sub-categories of business activities become regulated, additional sub-code combinations (e.g. C-2, C-3, A-1, etc.) will be assigned. MLP = Mid-Level Practitioner. NG = National Guard. Help-Prompt: Enter the full business activity code. This is composed of the Business activity code and sub-code used for DEA numbers. Answer must be 2-4 charac. Field - MANUAL ENTRY DATE/TIME (#2): Description: This field should only be populated when a new Business Activity Code (BAC) is entered manually due to the failure of the PSO DOJ/DEA WEB

Kernel Patch XU\*8.0\*782

User Guide

VistA Build Analyzer Utility 39 May 2023 Kernel Patch XU\*8.0\*782 User Guide SERVICE to establish a connection to the DOJ web server. Help-Prompt: This is the date/time this Business Activity Code was manually entered. FILE: DEA NUMBERS The DEA NUMBERS FILE is designed to contain demographic and permission information about a provider related to the ability to order controlled substance prescriptions. Field - ADDITIONAL COMPANY INFO (#1.2): Description: This is the additional company information of the person or institution associated with this DEA Number. 2023-04-27 14:51 /srv/vista/oak/user/hfs/XPBA\_Spell\_XU-8.0-688\_04-27-23.TXT Pag3 Help-Prompt: Enter additional company info for the given person/institution. Answer must be 1-40 characters in length. Field - BUSINESS ACTIVITY CODE (#.02): Description: This is the business activity code related to this DEA Number. Help-Prompt: Enter the Business Activity code given to this DEA Number. Field - CITY  $(+1.5)$ : Description: This is the city of the permanent address of the person or institution related to this DEA Number. Help-Prompt: Enter the city of the permanent address of the person or institution associated with this DEA Number. Answer must be 1-33 characters in length. Field - DEA NUMBER (#.01): Description: This field is used to enter the providers' Drug Enforcement Administration (DEA) number. Enter the DEA number as two upper case letters followed by 7 digits. e.g., AA1234567. Help-Prompt: Enter the DEA number in the format of 2 letters followed by 7 numbers. Field - DETOX NUMBER (#.03): Description: If the DEA provider has detox privileges, this field will be populated with a 'VX' or 'XA' followed by the numeric portion of the DEA number. Help-Prompt: Enter the detox number associated with this DEA Number. Answer must be 9 characters in length. Field - EXPIRATION DATE (#.04): Description: This is the date of expiration for the DEA Number. Help-Prompt: Enter the date this DEA Number expires.

VistA Build Analyzer Utility 10 May 2023 Kernel Patch XU\*8.0\*782 Field - LAST DOJ UPDATE DATE/TIME (#10.3): Description: This is the date/time the DOJ (Department of Justice) data was used to update this DEA record. Help-Prompt: Enter the date/time this DEA record was last updated by the DOJ source. Field - LAST UPDATED BY (#10.1): Description: This is the person from the NEW PERSON file who last initiated an update to this DEA record. Help-Prompt: Enter the person who last updated this DEA record. Field - LAST UPDATED DATE/TIME (#10.2): Description: 2023-04-27 14:51 /srv/vista/oak/user/hfs/XPBA\_Spell\_XU-8.0-688\_04-27-23.TXT Pag4 This is the date/time of the last update to this DEA record. Help-Prompt: Enter the date/time this DEA record was last updated. Field - NAME (PROVIDER OR INSTITUTION) (#1.1): Description: This is the name of the facility or person who is associated with this DEA Number. Help-Prompt: Enter the name associated with this DEA Number. Answer must be 1-40 characters in length. Field - SCHEDULE II NARCOTIC (#2.1): Description: This field is used to determine if the provider has privileges for Schedule II drugs. Help-Prompt: DEA number allows for schedule II drugs? Field - SCHEDULE II NON-NARCOTIC (#2.2): Description: This field is used to determine if the provider has privileges for Schedule II non-narcotic. Help-Prompt: Provider has privileges for schedule II non-narcotic? Field - SCHEDULE III NARCOTIC (#2.3): Description: This field is used to determine if the provider has privileges for Schedule III narcotic. Help-Prompt: Provider has privileges for schedule III narcotic? Field - SCHEDULE III NON-NARCOTIC (#2.4): Description: This field is used to determine if the provider has privileges for Schedule III non-narcotic.

User Guide

VistA Build Analyzer Utility  $41$  41 May 2023 Kernel Patch XU\*8.0\*782 User Guide Help-Prompt: Provider has privileges for schedule III non-narcotic? Field - SCHEDULE IV (#2.5): Description: This field is used to determine if the provider has privileges for Schedule IV controlled substances. Help-Prompt: Provider has privileges for schedule IV? Field - SCHEDULE V (#2.6): Description: This field is used to determine if the provider has privileges for Schedule V controlled substances. Help-Prompt: Provider has privileges for schedule V? Field - STATE  $(+1.6)$ : Description: 2023-04-27 14:51 /srv/vista/oak/user/hfs/XPBA\_Spell\_XU-8.0-688\_04-27-23.TXT Pag5 This is the state of the permanent address of the person or institution associated with this DEA Number. Help-Prompt: Enter the state of the permanent address associated with the person or institution associated with this DEA Number. Field - STREET ADDRESS 1 (#1.3): Description: This is the first line of the street address of the permanent address of the person or institution associated with this DEA Number. Help-Prompt: Enter street address line 1 for the given person/institution. Answer must be 1-40 characters in length. Field - STREET ADDRESS 2 (#1.4): Description: This is the second line of the street address of the permanent address of the person or institution associated with this DEA Number. Help-Prompt: Enter street address line 2 for the given person/institution. Answer must be 1-40 characters in length. Field - TYPE (#.07): Description: This identifies whether the DEA number is an individual DEA number or an Institutional DEA number. Help-Prompt: Enter the usage type for the DEA. The DEA usage type may be 'Individual', or 'Institutional. Field - USE FOR INPATIENT ORDERS? (#.06): Description: This field indicates if this DEA number can be used for inpatient orders. Help-Prompt: Can this DEA be used for inpatient orders? Answer 'YES' or 'NO'.

Field - ZIP CODE (#1.7): Description: This is the postal ZIP code of the person or institution associated with this DEA Number. Help-Prompt: Enter the ZIP CODE or ZIP+4. Answer must be 5-9 characters in length. =============================================================================== Text in ROUTINES between quotes and/or after  $j$ ;, by line number: XUSER3 3: Per VA Directive 6402, this routine should not be modified. 10: Exceeds maximum length (9). 11: Less than minimum length (9). 12: Invalid format. Must be 2 upper case letters followed by 7 digits. 14: Provider DEA number is already associated to another profile. Please check the number entered. 15: DEA number is invalid. Please check the number entered. 2023-04-27 14:51 /srv/vista/oak/user/hfs/XPBA\_Spell\_XU-8.0-688\_04-27-23.TXT Pag6 16: DEA number doesn't match provider's last name. Please verify the information. 21: Type <Enter> to continue 27: Exceeds maximum length (9). 28: Less than minimum length (9). 29: Invalid format. Must be 2 upper case letters followed by 7 digits. 32: DEA number is invalid. Please check the number entered. 50: That Suffix is in use. KRNTST1>

# **2.2.5 Send the Report in MailMan Messages Action**

If choosing to email the build analysis data, you get a choice of to whom or to what mail groups the emails should be sent. If you optionally include SQA checklist items, component descriptions, and routine text you will get 1-3 messages, depending on the choices made in [Figure 2,](#page-10-0) and will be prompted for each one on where to send it.

# **2.2.5.1 No SQA Checklist Items, Component Descriptions, or Routine Text**

[Figure 20](#page-49-0) shows the results when answering **NO** to the following prompts in the **KIDS Build Analyzer** [XPDANLYZ] option and then selecting the **Send the Report in MailMan Messages** action:

- "Do you want to include a section that displays the routine lines containing specific code references reviewed on the SQA checklist? NO//" **NO**
- "Do you want to include a section that displays the component descriptions and text found in routines? NO//" **NO**

In this example [\(Figure 20\)](#page-49-0) and with these prompt settings, the **Send the Report in MailMan Messages** action produces only **one** email message:

**Build Analysis - XU\*8.0\*688**

Kernel Patch XU\*8.0\*782

User Guide

<span id="page-49-0"></span>**Figure 20: Running the KIDS Build Analyzer Option: "Send the Report in MailMan Messages" Action: No SQA Checklist Items, Component Descriptions, or Routine Text—System Prompts and User Entries**

VistA Build Analyzer Utility  $\begin{array}{ccc} 43 & 43 & 43 \end{array}$  May 2023 Select Utilities <TEST ACCOUNT> Option: **XPDANLYZ MAIN MENU <Enter>** Build Analyzer Main Menu 1 KIDS Build Analyzer<br>2 Delete Build Analyz 2 Delete Build Analyzer Text Files<br>3 KIDS Build Analyzer - Full SOA S KIDS Build Analyzer - Full SQA Search Select Build Analyzer Main Menu <TEST ACCOUNT> Option: **1 <Enter>** KIDS Build Analyzer This tool is used to analyze and list the components of a build to identify adherence to standards and best practices. Select Build Name: **XU\*8\*688 <Enter>** KERNEL Namespace: XU Package: KERNEL Do you want to include a section that displays the routine lines containing specific code references reviewed on the SQA checklist? NO// **NO** Do you want to include a section that displays the component descriptions and text found in routines? NO// **NO** Analysis Results Display Choices: 1. Print the Report 2. Create the Report in .TXT Files 3. Send the Report in MailMan Messages Select number: (1-3): **3 <Enter>**

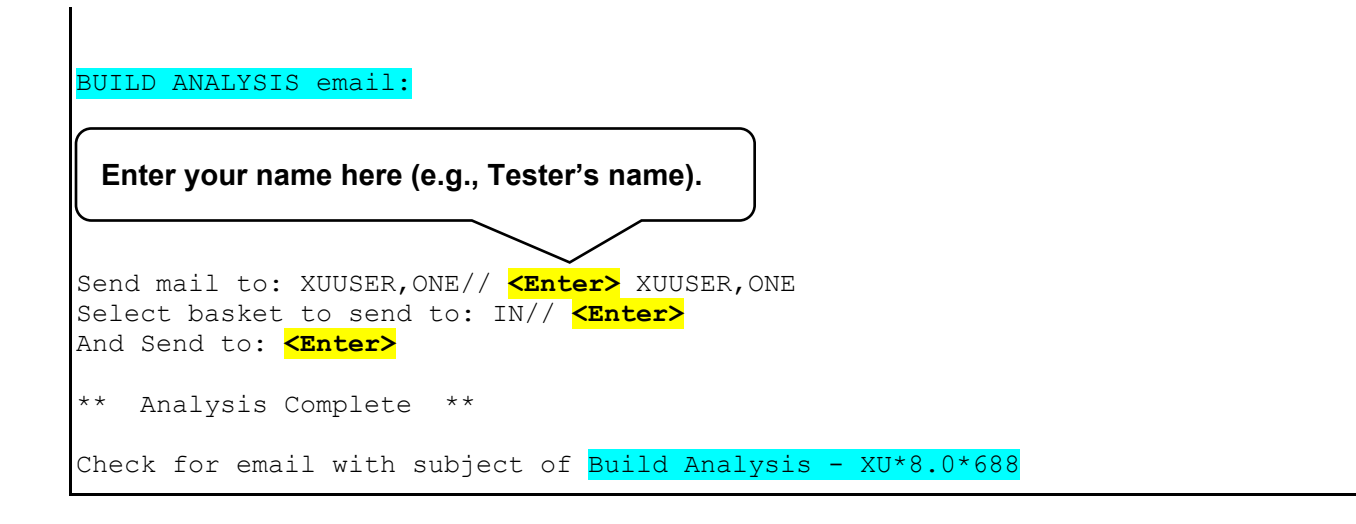

## **2.2.5.1.1 Build Analysis - XU\*8.0\*688 Message**

[Figure 21](#page-51-0) and [Figure 22](#page-52-0) show the **Build Analysis - XU\*8.0\*688** message contents from the **Send the Report in MailMan Messages** action from the **KIDS Build Analyzer** option *without* including SQA checklist items, component descriptions, and routine text:

#### <span id="page-51-0"></span>**Figure 21: Retrieving the Email Sent with the "Send the Report in MailMan Messages" Action from the KIDS Build Analyzer Option—System Prompts and User Entries**

```
Select Systems Manager Menu <TEST ACCOUNT> Option: XMUSER <Enter> MailMan Menu
VA MailMan 8.0 service for XUUSER.ONE@<REDACTED>.VA.GOV
You last used MailMan: 01/30/23@06:58
You have 1 new message.
    NML New Messages and Responses
    RML Read/Manage Messages
          Send a Message
   Query/Search for Messages<br>AML Become a Surrogate (SHARE)
           Become a Surrogate (SHARED, MAIL or Other)
            Personal Preferences ...
            Other MailMan Functions ...
            Help (User/Group Info., etc.) ...
Select MailMan Menu <TEST ACCOUNT> Option: RML <Enter> Read/Manage Messages
Select message reader: Classic// <Enter>
Read mail in basket: IN// <Enter> (10 messages, 1 new)
Last message number: 10 Messages in basket: 10 (1 new)
Enter ??? for help.
IN Basket Message: 1// ?
IN Basket, 10 messages (1-10), 1 new
*=New/!=Priority.......Subject.........................From....................
   1. ZZDAVE*1.0*1 v1<br>
2. Backup of ZZDAVE*1.0*1 on Feb 13, 2023 XUUSER.ONE XUUSER.ONE
   2. Backup of ZZDAVE*1.0*1 on Feb 13, 2023<br>3. XU*8*782 TEST v1
                                                            3. XWAM \lefths [#114763033]"@FO<br>3. TERNGAST, DAVIDXUUSER
   4. Backup of XU*8.0*782 on Feb 17, 2023<br>5. XU*8*782 TEST v2
                                                              5. XUMPM [#114856013]"@FO<br>2005ER.ONE
   6. ZZTEST785*1.0*1 v1<br>7. XU*8*785 TEST v1
                                                              <"NPM [#115262788]"@FO<br>XUUSER.ONE
   8. Backup of XU*8.0*785 on Apr 10, 2023<br>9. XU*8*782 TEST v4
                                                            9. VERNEL (#115347325]"@FO<br>8. KERNEL BUILD ANALYZER
 *10. Build Analysis - XU*8.0*688IN Basket Message: 1// 10
  The email message indicates that this is the "Build Analysis" for the build you selected.
```
#### <span id="page-52-0"></span>**Figure 22: Reviewing the Email Sent with the "Send the Report in MailMan Messages" Action from the KIDS Build Analyzer Option—Sample Build Analysis Email**

Subj: Build Analysis - XU\*8.0\*688 [#176546] 04/13/23@05:59 76 lines From: KERNEL BUILD ANALYZER In 'IN' basket. Page 1 \*New\* ------------------------------------------------------------------------------- XU\*8.0\*688 BUILD OVERVIEW Apr 13, 2023@05:59:21 ------------------------------------------------------------------------------- APPLICATION ACTION<br>BULLETIN Not Included DIALOG Not Included<br>
Not Included<br>
Not Included ENTITY NOT Included<br>FILES TILES Included Included FORM Not Included<br>FUNCTION Not Included FUNCTION NOT MONTANGER IN STRINGER WAS SERIES NOT Included NOT Included Not Included<br>Not Included HL LOGICAL LINK<br>HL7 APPLICATION PARAMETER Not Included HL7 APPLICATION PARAMETER Not Included<br>HLO APPLICATION REGISTRY Not Included HLO APPLICATION REGISTRY<br>INPUT TEMPLATE Not Included<br>Not Included LIST TEMPLATE<br>MAIL GROUP MAIL GROUP Not Included Not Included<br>Not Included PARAMETER DEFINITION Type <Enter> to continue or '^' to exit: **<Enter>** Subj: Build Analysis - XU\*8.0\*688 [#172100] Page 2 ------------------------------------------------------------------------------- PARAMETER TEMPLATE POLICY Not Included POLICY FUNCTION NOT RESERVE TO NOT Included<br>PRINT TEMPLATE PRINT NOT Included PRINT TEMPLATE<br>PROTOCOL Not Included<br>Not Included REMOTE PROCEDURE<br>ROUTINE Included SECURITY KEY NOT TEMPLATE SECURITY AND SORT TEMPLATE SORT TEMPLATE SORT INCLUDED AND SORT TEMPLATE SORT INCLUDE SORT TEMPLATE<br>
XULM LOCK DICTIONARY<br>
Not Included XULM LOCK DICTIONARY Package File link: KERNEL ------------------------------------------------------------------------------- \*\*\* Detailed results for components included in build XU\*8.0\*688 \*\*\* ------------------------------------------------------------------------------- FILE: NEW PERSON (#200) Type <Enter> to continue or '^' to exit: **<Enter>** Subj: Build Analysis - XU\*8.0\*688 [#172100] Page 3 ------------------------------------------------------------------------------- Field Issues: \* DETOX CALCULATED (#9001) - Field Description missing. \* DETOX CALCULATED (#9001) - Help Prompt missing. DEA BUSINESS ACTIVITY CODES (#8991.8) No issues noted. DEA NUMBERS (#8991.9) No issues noted. -------------------------------------------------------------------------------

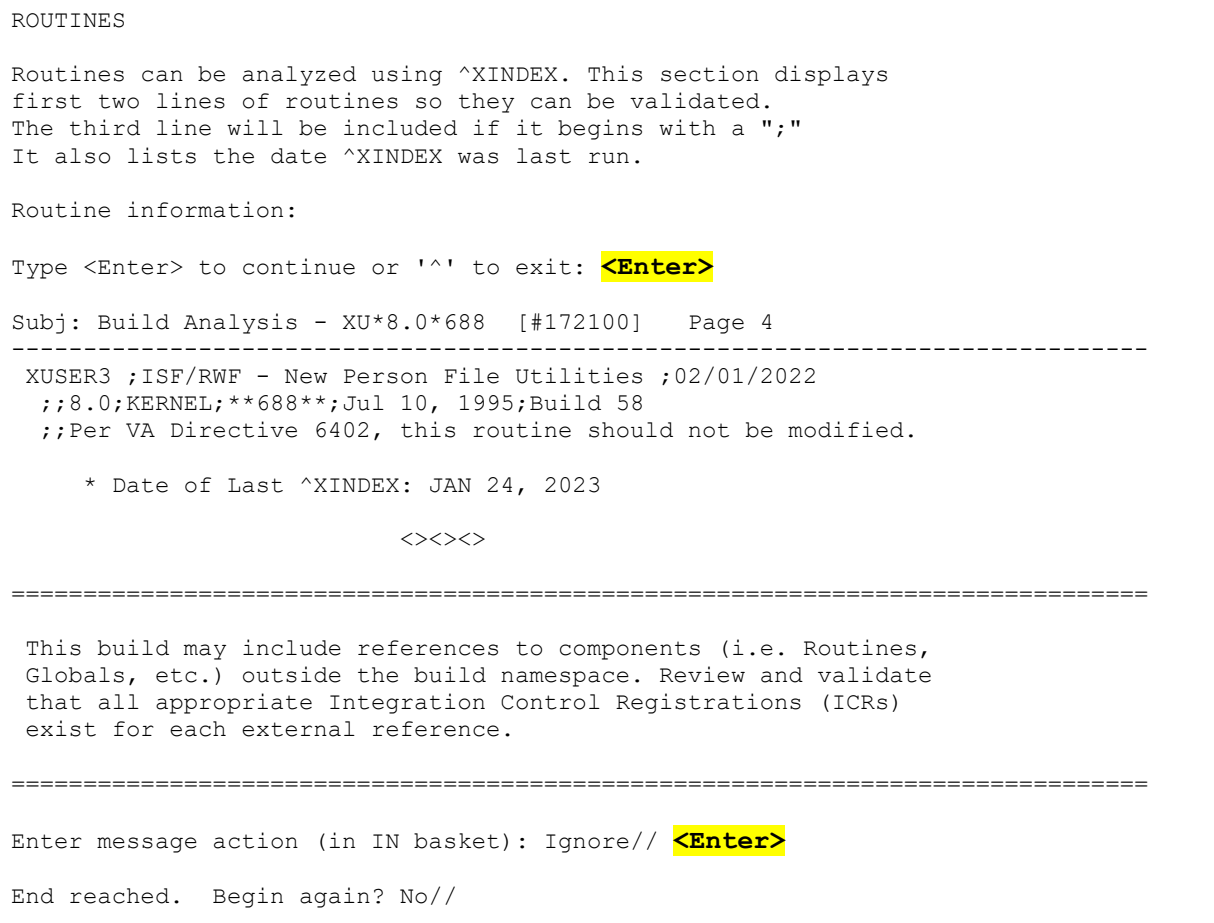

## **2.2.5.2 Including SQA Checklist Items, Component Descriptions, and Routine Text**

[Figure 23](#page-54-0) shows the results when answering **YES** to the following prompts in the **KIDS Build Analyzer** [XPDANLYZ] option and then selecting the **Send the Report in MailMan Messages** action:

- "Do you want to include a section that displays the routine lines containing specific code references reviewed on the SQA checklist? NO//" **YES**
- "Do you want to include a section that displays the component descriptions and text found in routines? NO//" **YES**

In this example [\(Figure 23\)](#page-54-0) and with these prompt settings, the **Send the Report in MailMan Messages** action produces **three** email message:

- **Build Analysis - XU\*8.0\*688** [\(Figure 24\)](#page-56-0)
- **SQA Analysis - XU\*8.0\*688** [\(Figure 25\)](#page-58-0)
- **Routine and Component Text - XU\*8.0\*688** [\(Figure 26\)](#page-59-0)

<span id="page-54-0"></span>**Figure 23: Running the KIDS Build Analyzer Option: "Send the Report in MailMan Messages" Action: Including SQA Checklist Items, Component Descriptions, or Routine Text—System Prompts and User Entries**

```
VistA Build Analyzer Utility 1988 May 2023
Kernel Patch XU*8.0*782
User Guide
 Select Utilities <TEST ACCOUNT> Option: XPDANLYZ MAIN MENU <Enter> Build Analyzer Main 
 Menu
    1 1 KIDS Build Analyzer<br>2 1 Delete Build Analyz
    2 Delete Build Analyzer Text Files<br>3 KIDS Build Analyzer - Full SOA S
            KIDS Build Analyzer - Full SQA Search
 Select Build Analyzer Main Menu <TEST ACCOUNT> Option: 1 <Enter> KIDS Build Analyzer
 This tool is used to analyze and list the components of a build to identify adherence 
 to standards and best practices.
 Select Build Name: XU*8*688 <Enter> KERNEL
 Namespace: XU
 Package: KERNEL
 Do you want to include a section that displays the routine lines containing specific 
 code references reviewed on the SQA checklist? NO// YES
 Do you want to include a section that displays the component descriptions
 and text found in routines? NO// YES
 Analysis Results Display Choices:
 1. Print the Report
 2. Create the Report in .TXT Files
 3. Send the Report in MailMan Messages
 Select number: (1-3): 3 <Enter>
 BUILD ANALYSIS email:
 Send mail to: XUUSER,TWO// <Enter> XUUSER,TWO
 Select basket to send to: IN// <Enter>
 And Send to: <Enter>
```
Check for email with subject of **Build Analysis - XU\*8.0\*688** 

SQA Checklist review email: Send mail to: XUUSER,TWO// **<Enter>** XUUSER,TWO Select basket to send to: IN// **<Enter>** And Send to: **<Enter>** Check for email with subject of: SQA Analysis - XU\*8.0\*688

Routine/Component Text email: Send mail to: XUUSER,TWO// **<Enter>** XUUSER,TWO Select basket to send to: IN// **<Enter>** And Send to: **<Enter>** Check for email with subject of: Routine and Component Text -  $XU*8.0*688$ 

\*\* Analysis Complete \*\*

1 KIDS Build Analyzer<br>2 Delete Build Analyze

- 2 Delete Build Analyzer Text Files<br>3 KIDS Build Analyzer Full SQA S
- KIDS Build Analyzer Full SQA Search

Select Build Analyzer Main Menu <TEST ACCOUNT> Option:

# **2.2.5.2.1 Build Analysis - XU\*8.0\*688 Message**

f

[Figure 24](#page-56-0) shows the **Build Analysis - XU\*8.0\*688** message contents from the **Send the Report in MailMan Messages** action from the **KIDS Build Analyzer** option including SQA checklist items, component descriptions, and routine text:

**NOTE:** To retrieve the email sent with the "Send the Report in MailMan Messages" Action from the KIDS Build Analyzer Option, follow the prompts indicated in [Figure 21.](#page-51-0)

<span id="page-56-0"></span>**Figure 24: Reviewing the Email Sent with the "Send the Report in MailMan Messages" Action Results—Output**  *with* **SQA Checklist Items, Component Descriptions, and Routine Text: Build Analysis - XU\*8.0\*688 Message**

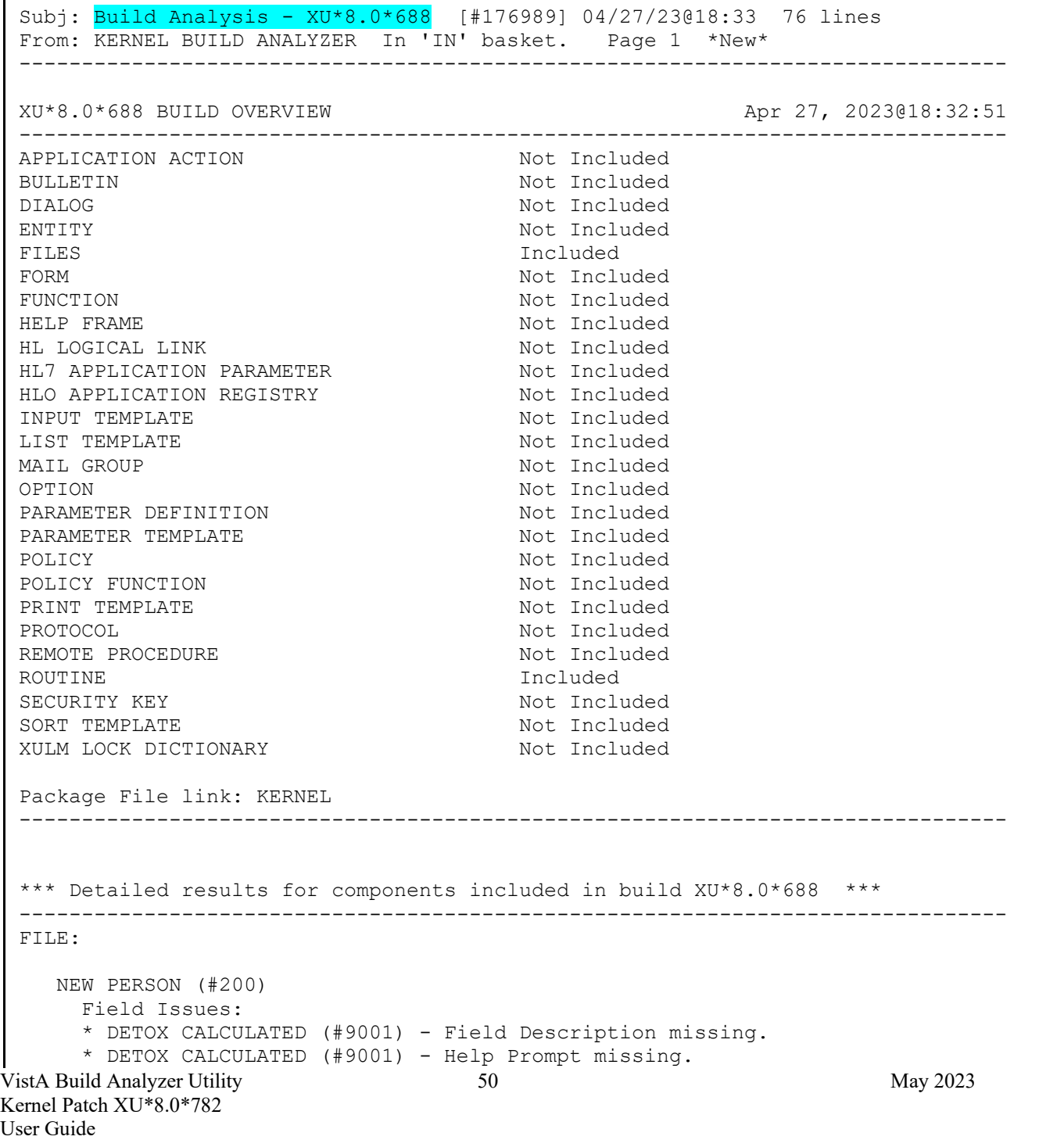

 DEA BUSINESS ACTIVITY CODES (#8991.8) No issues noted. DEA NUMBERS (#8991.9) No issues noted. ------------------------------------------------------------------------------- ROUTINES Routines can be analyzed using ^XINDEX. This section displays first two lines of routines so they can be validated. The third line will be included if it begins with a ";" It also lists the date 'XINDEX was last run. Routine information: XUSER3 ;ISF/RWF - New Person File Utilities ;02/01/2022 ;;8.0;KERNEL;\*\*688\*\*;Jul 10, 1995;Build 58 ;;Per VA Directive 6402, this routine should not be modified. \* Date ^XINDEX last run was not found.  $\Leftrightarrow$ =============================================================================== This build may include references to components (i.e. Routines, Globals, etc.) outside the build namespace. Review and validate that all appropriate Integration Control Registrations (ICRs) exist for each external reference. ===============================================================================

# **2.2.5.2.2 SQA Analysis - XU\*8.0\*688 Message**

f

[Figure 25](#page-58-0) shows the **SQA Analysis - XU\*8.0\*688** message contents from the **Send the Report in MailMan Messages** action from the **KIDS Build Analyzer** option including SQA checklist items, component descriptions, and routine text:

**NOTE:** To retrieve the email sent with the "Send the Report in MailMan Messages" Action from the KIDS Build Analyzer Option, follow the prompts indicated in [Figure 21.](#page-51-0)

<span id="page-58-0"></span>**Figure 25: Reviewing the "Send the Report in MailMan Messages" Action Results—Output** *with* **SQA Checklist Items, Component Descriptions, and Routine Text: SQA Analysis - XU\*8.0\*688 Message**

```
Subj: SQA Analysis - XU*8.0*688 [#176990] 04/27/23@18:33 9 lines
From: KERNEL BUILD ANALYZER In 'IN' basket. Page 1 *New*
    -------------------------------------------------------------------------------
ALL ^XTMP calls have zero nodes defined in this build's routines
XUSER3
 ^( ...........................................................................
  VALN1DEA +8 I $D(X), 'F, $D(DA(1)), $D(^{\prime}VA(200, "PS4", X)), $O(^{\prime}(X,0))'=DA(1) D
               EN^DDIOL($C(7)_"Provider DEA number is already associated to 
                another profile. Please check the number entered.") K X
```
## **2.2.5.2.3 Routine and Component Text - XU\*8.0\*688 Message**

 $\mathbf i$ 

[Figure 26](#page-59-0) shows the **Routine and Component Text - XU\*8.0\*688** message contents from the **Send the Report in MailMan Messages** action from the **KIDS Build Analyzer** option including SQA checklist items, component descriptions, and routine text:

**NOTE:** To retrieve the email sent with the "Send the Report in MailMan Messages" Action from the KIDS Build Analyzer Option, follow the prompts indicated in [Figure 21.](#page-51-0)

<span id="page-59-0"></span>**Figure 26: Reviewing the "Send the Report in MailMan Messages" Action Results—Output** *with* **SQA Checklist Items, Component Descriptions, and Routine Text: Routine and Component Text - XU\*8.0\*688 Message**

```
VistA Build Analyzer Utility 63 May 2023
Kernel Patch XU*8.0*782
User Guide
 Subj: Routine and Component Text - XU*8.0*688 [#176991] 04/27/23@18:33
 285 lines
 From: KERNEL BUILD ANALYZER In 'IN' basket. Page 1 *New*
 -------------------------------------------------------------------------------
 Descriptions and other text associated with this build (for review and
 spell check):
 BUILD: XU*8.0*688
 See FORUM Patch description.
 FILE: NEW PERSON
 SUBFILE 200.5321; FIELD: .01: DEA NUMBER
 This field is used to enter the provider's Drug Enforcement Administration
 (DEA) number(s). Enter the DEA number as two upper case letters followed
 by 7 digits. e.g., AA1234567.
 HELP-PROMPT:
 Enter DEA number in the format 2 upper case letters followed by 7 numbers.
 TECHNICAL DESCRIPTION:
 This is the algorithm for the DEA number
 FIELD: 53.2: DEA#
 This field is used to enter the Drug Enforcement Agency (DEA) number.
 Enter the DEA number as two upper case letters followed by 7 digits.
 e.g., AA1234567. 
 HELP-PROMPT:
 Enter the DEA number 2 letters 7 numbers.
 TECHNICAL DESCRIPTION:
 This is the algorithm for the DEA number
 HELP-PROMPT: missing.
 FILE: DEA BUSINESS ACTIVITY CODES
 The DEA BUSINESS ACTIVITY CODES FILE is associated with the DEA numbers 
 and provider information in the DEA NUMBERS file. This file links a 
 provider with the type of service provided. It contains BUSINESS 
 ACTIVITY CODES that are supplied by the DOJ/DEA web service.
  Field - BUSINESS ACTIVITY (#.02):
  Description:
       This field holds the Business Activity value used for DEA numbers. This 
       value can currently be one of the following:
```
A,B,C,D,E,F,G,H,J,K,L,M,N,P,R,S,T or U

 This value, combined with a numeric business sub-type, categorizes a DEA number. Help-Prompt: Enter the Business Activity value for used for DEA numbers. Answer must be 1-3 characters in length. Field - BUSINESS ACTIVITY DESCRIPTION (#1): Description: This is the description given for the Business Activity Code and Sub-code. Help-Prompt: Enter the Business Activity description given for the Business Activity code and Business Activity Sub-code. Answer must be 3-60 characters in length. Field - BUSINESS ACTIVITY SUB-CODE (#.03): Description: DEA uses an alpha character business activity code to identify various categories of registrants. For example business activity code "C" indicates a "Practitioner". DEA added a business activity sub-code field to identify new sub-categories of registrants. For example business activity code "C" in combination with business activity sub-code "1" indicates a practitioner who has received a Drug Addiction Treatment Act (DATA) Waiver (DATA Waived or DW) to provide office based opioid treatment to 30 or 100 or 275 patients (DW/30, DW/100, DW/275). As new sub-categories of business activities become regulated, additional sub-code combinations (e.g. C-2, C-3, A-1, etc.) will be assigned. MLP = Mid-Level Practitioner. NG = National Guard Help-Prompt: Enter the business activity sub-code associated with the Business Activity Code. Answer must be 1-3 characters in length. Field - FULL BUSINESS ACTIVITY CODE (#.01): Description: DEA uses an alpha character business activity code to identify various categories of registrants. For example business activity code "C" indicates a "Practitioner". DEA added a business activity sub-code field to identify new sub-categories of registrants. For example business activity code "C" in combination with business activity sub-code "1" indicates a practitioner who has received a Drug Addiction Treatment Act (DATA) Waiver (DATA Waived or DW) to provide office based opioid treatment to 30 or 100 or 275 patients (DW/30, DW/100, DW/275). As new sub-categories of business activities become regulated, additional sub-code combinations (e.g. C-2, C-3, A-1, etc.) will be assigned. MLP = Mid-Level Practitioner. NG = National Guard. Help-Prompt: Enter the full business activity code. This is composed of the Business activity code and sub-code used for DEA numbers. Answer must be 2-4 characters in length. Field - MANUAL ENTRY DATE/TIME (#2): Description: This field should only be populated when a new Business Activity Code (BAC) is entered manually due to the failure of the PSO DOJ/DEA WEB SERVICE to establish a connection to the DOJ web server. Help-Prompt: This is the date/time this Business Activity Code was manually entered.

VistA Build Analyzer Utility 55 May 2023 Kernel Patch XU\*8.0\*782 User Guide FILE: DEA NUMBERS The DEA NUMBERS FILE is designed to contain demographic and permission information about a provider related to the ability to order controlled substance prescriptions. Field - ADDITIONAL COMPANY INFO (#1.2): Description: This is the additional company information of the person or institution associated with this DEA Number. Help-Prompt: Enter additional company info for the given person/institution. Answer must be 1-40 characters in length. Field - BUSINESS ACTIVITY CODE (#.02): Description: This is the business activity code related to this DEA Number. Help-Prompt: Enter the Business Activity code given to this DEA Number. Field -  $CITY$   $(#1.5)$ : Description: This is the city of the permanent address of the person or institution related to this DEA Number. Help-Prompt: Enter the city of the permanent address of the person or institution associated with this DEA Number. Answer must be 1-33 characters in length. Field - DEA NUMBER (#.01): Description: This field is used to enter the providers' Drug Enforcement Administration (DEA) number. Enter the DEA number as two upper case letters followed by 7 digits. e.g., AA1234567. Help-Prompt: Enter the DEA number in the format of 2 letters followed by 7 numbers. Field - DETOX NUMBER (#.03): Description: If the DEA provider has detox privileges, this field will be populated with a 'VX' or 'XA' followed by the numeric portion of the DEA number. Help-Prompt: Enter the detox number associated with this DEA Number. Answer must be 9 characters in length. Field - EXPIRATION DATE (#.04): Description: This is the date of expiration for the DEA Number. Help-Prompt: Enter the date this DEA Number expires. Field - LAST DOJ UPDATE DATE/TIME (#10.3): Description: This is the date/time the DOJ (Department of Justice) data was used to update this DEA record. Help-Prompt: Enter the date/time this DEA record was last updated by the DOJ source. Field - LAST UPDATED BY (#10.1): Description: This is the person from the NEW PERSON file who last initiated an update

VistA Build Analyzer Utility 65 May 2023 Kernel Patch XU\*8.0\*782 User Guide to this DEA record. Help-Prompt: Enter the person who last updated this DEA record. Field - LAST UPDATED DATE/TIME (#10.2): Description: This is the date/time of the last update to this DEA record. Help-Prompt: Enter the date/time this DEA record was last updated. Field - NAME (PROVIDER OR INSTITUTION) (#1.1): Description: This is the name of the facility or person who is associated with this DEA Number. Help-Prompt: Enter the name associated with this DEA Number. Answer must be 1-40 characters in length. Field - SCHEDULE II NARCOTIC (#2.1): Description: This field is used to determine if the provider has privileges for Schedule II drugs. Help-Prompt: DEA number allows for schedule II drugs? Field - SCHEDULE II NON-NARCOTIC (#2.2): Description: This field is used to determine if the provider has privileges for Schedule II non-narcotic. Help-Prompt: Provider has privileges for schedule II non-narcotic? Field - SCHEDULE III NARCOTIC (#2.3): Description: This field is used to determine if the provider has privileges for Schedule III narcotic. Help-Prompt: Provider has privileges for schedule III narcotic? Field - SCHEDULE III NON-NARCOTIC (#2.4): Description: This field is used to determine if the provider has privileges for Schedule III non-narcotic. Help-Prompt: Provider has privileges for schedule III non-narcotic? Field - SCHEDULE IV (#2.5): Description: This field is used to determine if the provider has privileges for Schedule IV controlled substances. Help-Prompt: Provider has privileges for schedule IV? Field - SCHEDULE V (#2.6): Description: This field is used to determine if the provider has privileges for Schedule V controlled substances. Help-Prompt: Provider has privileges for schedule V?

VistA Build Analyzer Utility 67 May 2023 Kernel Patch XU\*8.0\*782 User Guide Field - STATE  $(+1.6)$ : Description: This is the state of the permanent address of the person or institution associated with this DEA Number. Help-Prompt: Enter the state of the permanent address associated with the person or institution associated with this DEA Number. Field - STREET ADDRESS 1 (#1.3): Description: This is the first line of the street address of the permanent address of the person or institution associated with this DEA Number. Help-Prompt: Enter street address line 1 for the given person/institution. Answer must be 1-40 characters in length. Field - STREET ADDRESS 2 (#1.4): Description: This is the second line of the street address of the permanent address of the person or institution associated with this DEA Number. Help-Prompt: Enter street address line 2 for the given person/institution. Answer must be 1-40 characters in length. Field - TYPE (#.07): Description: This identifies whether the DEA number is an individual DEA number or an Institutional DEA number. Help-Prompt: Enter the usage type for the DEA. The DEA usage type may be 'Individual', or 'Institutional. Field - USE FOR INPATIENT ORDERS? (#.06): Description: This field indicates if this DEA number can be used for inpatient orders. Help-Prompt: Can this DEA be used for inpatient orders? Answer 'YES' or 'NO'. Field - ZIP CODE (#1.7): Description: This is the postal ZIP code of the person or institution associated with this DEA Number. Help-Prompt: Enter the ZIP CODE or ZIP+4. Answer must be 5-9 characters in length. =============================================================================== Text in ROUTINES between quotes and/or after  $\mathfrak{p}$ , by line number: XUSER3 3: Per VA Directive 6402, this routine should not be modified. 10: Exceeds maximum length (9). 11: Less than minimum length (9). 12: Invalid format. Must be 2 upper case letters followed by 7 digits. 14: Provider DEA number is already associated to another profile. Please check the number entered. 15: DEA number is invalid. Please check the number entered.

```
16: DEA number doesn't match provider's last name. Please verify the 
    information.
21: Type <Enter> to continue
27: Exceeds maximum length (9).
28: Less than minimum length (9).
29: Invalid format. Must be 2 upper case letters followed by 7 digits.
32: DEA number is invalid. Please check the number entered.
50: That Suffix is in use.
```
# **2.3 Delete Build Analyzer Text Files Option**

Use the **Delete Build Analyzer Text Files** [XPDANLYZ\_DEL] option to delete any previously generated **.txt** files.

[Figure 27](#page-64-0) demonstrates using the **Delete Build Analyzer Text Files** [XPDANLYZ\_DEL] option:

#### **Figure 27: Running the Delete Build Analyzer Text Files Option—System Prompts and User Entries**

```
Select Utilities <TEST ACCOUNT> Option: XPDANLYZ MAIN MENU <Enter> Build Analyzer Main 
Menu
    1 KIDS Build Analyzer
   2 Delete Build Analyzer Text Files<br>3 KIDS Build Analyzer - Full SOA S
          KIDS Build Analyzer - Full SQA Search
Select Build Analyzer Main Menu <TEST ACCOUNT> Option: 2 <Enter> Delete Build Analyzer
Set the path to find the .TXT files
or accept the standard default.
PATH: /srv/vista/oak/user/hfs/ Replace <Enter>
Build Analyzer text files:
  1. XPBA_Anal_DI-22.0-31_04-14-22.TXT
   2. XPBA_Anal_XU-8.0-688_01-26-23.TXT
   3. XPBA_Anal_XU-8.0-770_01-20-23.TXT
Delete all the files above? NO// <Enter>
Select number of file or files to delete: (1-3): 2
Deletions completed.
```
# **2.4 KIDS Build Analyzer - Full SQA Search Option**

Use the **KIDS Build Analyzer - Full SQA Search** [XPDANLYZ\_SQA] option to check the build with a full SQA check for SQA checklist items and naked references. The SQA logic in the Build Analyzer software goes through the **XPDARRR** array [\(Figure 28\)](#page-65-0), which is set in the **XPDANYLZ2** routine, and checks for occurrences in the build routines.

**Figure 28: SQA Logic—XPDARRR Array**

```
SQA(RR) ;Sets SQA CL array XPDARRR
S XPDARRR(''///'', RR, 0) = ""
S XPDARRR("DIC(0)", RR, 0) =""
S XPDARRR("^{\wedge}UTILITY", RR, 0) = ""
S XPDARRR("^{\wedge}TMP", RR, 0) =""
S XPDARRR("^{\wedge}XTMP", RR, 0)=""
S XPDARRR("%", RR, 0) = ""
S XPDARRR("$I", RR, 0) =""
S XPDARRR(''U='',RR,0)=''''S XPDARRR("K \wedge",RR,0) = ""S XPDARRR(''K;''',RR,0)=""
S XPDARRR("K @", RR, 0) =""
S XPDARRR("^{\wedge} (", RR, 0) = ""
S XPDARRR(''IO'', RR, 0) ='''
```
The **KIDS Build Analyzer - Full SQA Search** option goes through the contents of the build routines line-byline and checks for the following code variables, globals, array references, commands, and other code statements:

- $\bullet$   $\frac{6}{1}$ ////"
- **"DIC(0)"**
- **"^UTILITY"**
- **"^TMP"**
- **"^XTMP"**
- $*(0/0")$
- **"\$I"**
- $``$  $I$  $=$ "
- **"K ^"**
- **"K:"**
- **"K @"**
- $(4.6)$
- **"IO"**
- **Naked References—**If found they appear in the SQA output section at the end of the report.

If there are any issues, as described in Section [3.9,](#page-103-0) ["SQA Check—Full Lines,](#page-103-0)" the Build Analyzer tool builds the **XPDSQA** array, which is set in the **XPDANYLZ2** routine and contains the errors found in the build [\(Figure](#page-66-0)  [29\)](#page-66-0).

#### **Figure 29: Sample XPDSQA Array with Errors Found in a Build**

<span id="page-66-0"></span>XPDSQA("XUSER3","IO",10,"VALN1DEA +4")=" I \$D(X) I \$L(X)>9 K X D EN^DDIOL(\$C(7) "Exceeds maximum length (9).")"  $XPDSQA('XUSER3'', TIO'', 11, "VALNIDEA +5") = " I $D(X) I $L(X) < 9 K X D EN^D DIOL ($C(7)$ "Less than minimum length (9).")"  $XPDSQA$ ("XUSER3", "IO", 12, "VALN1DEA +6")=" I \$D(X) I '(X?2U7N) K X D EN^DDIOL(\$C(7 )\_"Invalid format. Must be 2 upper case letters followed by 7 digits.")"  $XPDSQA('XUSER3'', 'IO'', 14, "VALNIDEA +8") = " I $D(X), 'F, $D(DA(1)), $D('VA(200, "PS4", X))$ )),  $$O(^{\wedge}(X,0))$ '=DA(1) D EN^DDIOL( $$C(7)$  "Provider DEA number is already associated to another profile. Please check the number entered.") K X"  $XPDSQA('XUSER3'', 'IO'', 15, "VALNIDEA +9") = " I $D(X), '$DERNUM(X) D EN^DDOL(SC(7) "$ DEA number is invalid. Please check the number entered.") K X"  $XPDSQA$ ("XUSER3","IO",16,"VALN1DEA +10")=" I  $$D(X)$ ,'F, $$D(DA(1))$ , $$E(X,2)$ '= $$E(SP(\wedge V)$  $A(200, DA(1), 0)$ , "^")) D EN^DDIOL(\$C(7) "DEA number doesn't match provider's last name. Please verify the information.") D VALN1P"  $XPDSQA('XUSER3'', 'IO'', 27, "VALN2DEA +3") = " I $D(X) I $L(X) > 9 K X D EN^D DIOL(SC(7))$ "Exceeds maximum length (9).")"  $XPDSQA$ ("XUSER3","IO",28,"VALN2DEA +4")=" I  $$D(X)$  I  $$L(X)<9$  K X D EN^DDIOL( $$C(7)$ "Less than minimum length (9).")"  $XPDSQA$ ("XUSER3", "IO", 29, "VALN2DEA +5")=" I \$D(X) I '(X?2U7N) K X D EN^DDIOL(\$C(7 )\_"Invalid format. Must be 2 upper case letters followed by 7 digits.")"  $XPDSQA('XUSER3'', 'IO'', 32, "VALN2DEA +8") = " I $D(X), '$DERNUM(X) D EN^DDDIO ($C (7) "$ DEA number is invalid. Please check the number entered.") K X" XPDSQA("XUSER3","IO",50,"SUFCHK +4")=" I \$D(^VA(200,"F",NPDEATXT,X)) D EN^DDIOL( \$C(7)\_"That Suffix is in use. ","","!,?5") S RESPONSE=1"  $XPDSQA$ ("XUSER3","^(",14,"VALN1DEA +8")=" I \$D(X),'F,\$D(DA(1)),\$D(^VA(200,"PS4",X )), \$O(^(X,0))'=DA(1) D EN^DDIOL(\$C(7) "Provider DEA number is already associated to another profile. Please check the number entered.") K X"

[Figure 30](#page-67-0) shows the results when running the **KIDS Build Analyzer - Full SQA Search** option and answering **NO** to the following prompt:

"Do you want to include a section that displays the component descriptions and text found in routines? NO//" **NO**

<span id="page-67-0"></span>**Figure 30: Running the KIDS Build Analyzer - Full SQA Search Option: Print Report Action—System Prompts and User Entries**

Select Utilities <TEST ACCOUNT> Option: **XPDANLYZ MAIN MENU <Enter>** Build Analyzer Main Menu 1 KIDS Build Analyzer 2 Delete Build Analyzer Text Files KIDS Build Analyzer - Full SQA Search Select Build Analyzer Main Menu <TEST ACCOUNT> Option: **3 <Enter>** KIDS Build Analyzer - Full SQA Search This tool is used to analyze and list the components of a build to identify adherence to standards and best practices. Select Build Name: **XU\*8\*688 <Enter>** KERNEL Namespace: XU Package: KERNEL Do you want to include a section that displays the component descriptions and text found in routines? NO// **NO** Analysis Results Display Choices: 1. Print the Report 2. Create the Report in .TXT Files 3. Send the Report in MailMan Messages Select number: (1-3): **1 <Enter>** . . . Print Analysis to which Device: HOME// **;;9999999** TELNET PORT Right Margin: 80// **<Enter>**

# <span id="page-68-0"></span>**Figure 31: Reviewing the Print the Report Action—Output from the KIDS Build Analyzer - Full SQA Search Option**

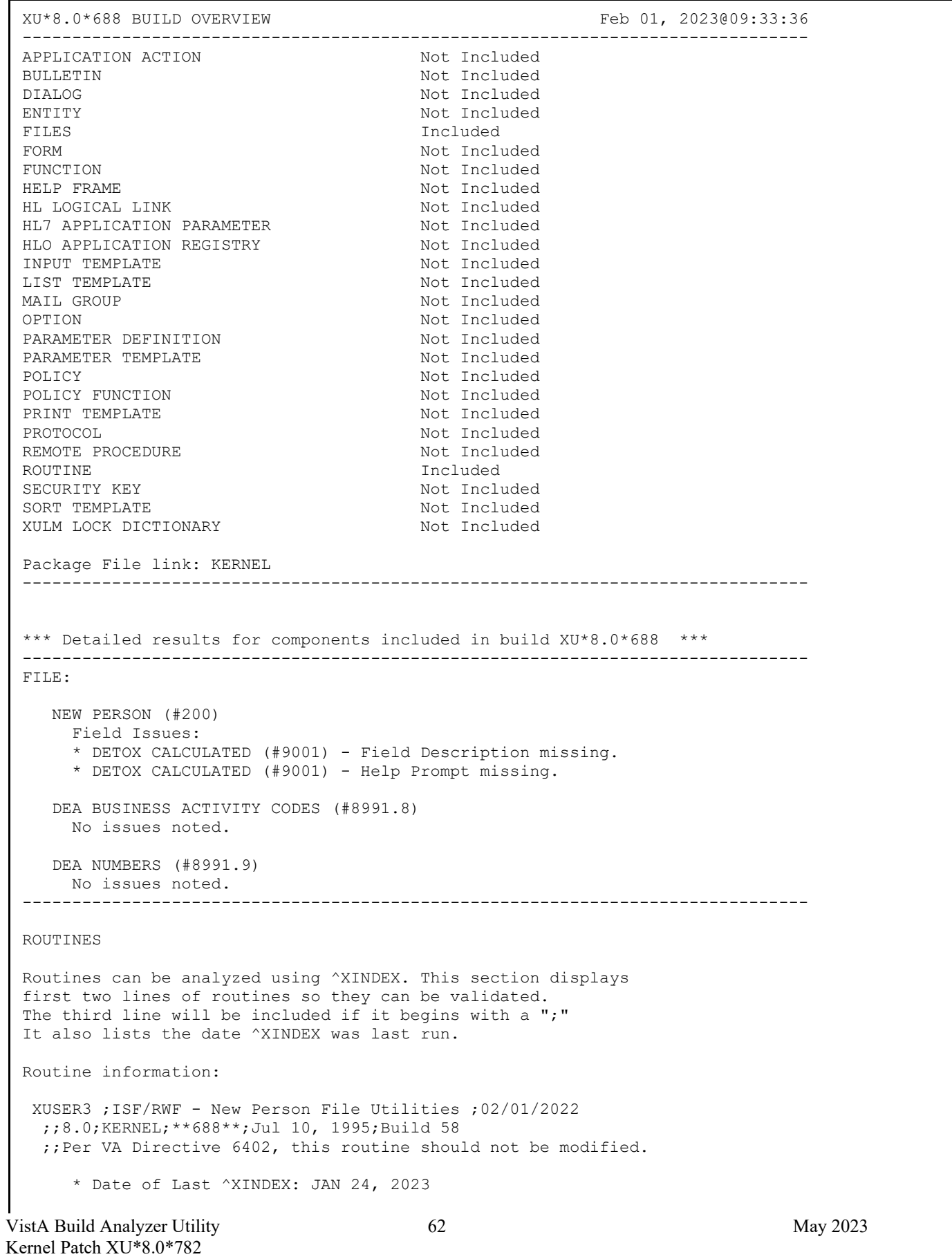

User Guide

 $\left\langle \right\rangle \left\langle \right\rangle \left\langle \right\rangle \left\langle \right\rangle$ 

=============================================================================== This build may include references to components (i.e. Routines, Globals, etc.) outside the build namespace. Review and validate that all appropriate Integration Control Registrations (ICRs) exist for each external reference. =============================================================================== ALL ^XTMP calls have zero nodes defined in this build's routines XUSER3 IO ........................................................................... VALN1DEA +4 I \$D(X) I \$L(X)>9 K X D EN^DDIOL(\$C(7)\_"Exceeds maximum length (9).") VALN1DEA +5 I  $$D(X)$  I  $$L(X)<9 K X D EN^DDDIOL(SC(7)$  "Less than minimum length (9).") VALN1DEA +6 I \$D(X) I '(X?2U7N) K X D EN^DDIOL(\$C(7)\_"Invalid format. Must be 2 upper case letters followed by 7 digits.") VALN1DEA +8 I \$D(X),'F,\$D(DA(1)),\$D(^VA(200,"PS4",X)),\$O(^(X,0))'=DA(1) D EN^DDIOL(\$C(7)\_"Provider DEA number is already associated to another profile. Please check the number entered.") K X VALN1DEA +9 I \$D(X), '\$\$DEANUM(X) D EN^DDIOL(\$C(7) "DEA number is invalid. Please check the number entered.") K X VALN1DEA +10 I  $$D(X)$ , 'F,  $$D(DA(1))$ ,  $$E(X, 2)$ '= $$E(SP('VA(200,DA(1),0), "^n))$  D EN^DDIOL(\$C(7)\_"DEA number doesn't match provider's last name. Please verify the information.") D VALN1P VALN2DEA +3 I \$D(X) I \$L(X)>9 K X D EN^DDIOL(\$C(7)\_"Exceeds maximum length (9).") VALN2DEA +4 I  $$D(X)$  I  $$L(X)<9$  K X D EN^DDIOL( $$C(7)$  "Less than minimum length (9).") VALN2DEA +5 I \$D(X) I '(X?2U7N) K X D EN^DDIOL(\$C(7)\_"Invalid format. Must be 2 upper case letters followed by 7 digits.") VALN2DEA +8 I \$D(X),'\$\$DEANUM(X) D EN^DDIOL(\$C(7)\_"DEA number is invalid. Please check the number entered.") K X SUFCHK +4 I  $$D(\text{YA}(200, "F", \text{NPDEATXT}, X))$  D  $EN^{\wedge}DDOL(SC(7))$  "That Suffix is in use. ","","!,?5") S RESPONSE=1 ^( ........................................................................... VALN1DEA +8 I \$D(X),'F,\$D(DA(1)),\$D(^VA(200,"PS4",X)),\$O(^(X,0))'=DA(1) D EN^DDIOL(\$C(7)\_"Provider DEA number is already associated to another profile. Please check the number entered.") K X Analysis Complete Press <Enter> or '^' to exit:

The **KIDS Build Analyzer - Full SQA Search** [XPDANLYZ\_SQA] option (see [Figure 31\)](#page-68-0) provides more SQA data checks than the **KIDS Build Analyzer** [XPDANLYZ] option and selecting **YES** at the "Do you want to include a section that displays the routine lines containing specific code references reviewed on the SQA checklist? NO//" prompt (see [Figure 10\)](#page-23-0).

The following are examples show the different output for the same build using either the **KIDS Build Analyzer** [XPDANLYZ] option and selecting **YES** at the "Do you want to include a section that displays the routine lines containing specific code references reviewed on the SQA checklist? NO//" prompt or using the **KIDS Build Analyzer - Full SQA Search** [XPDANLYZ\_SQA] option.

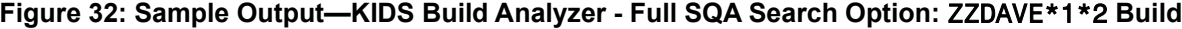

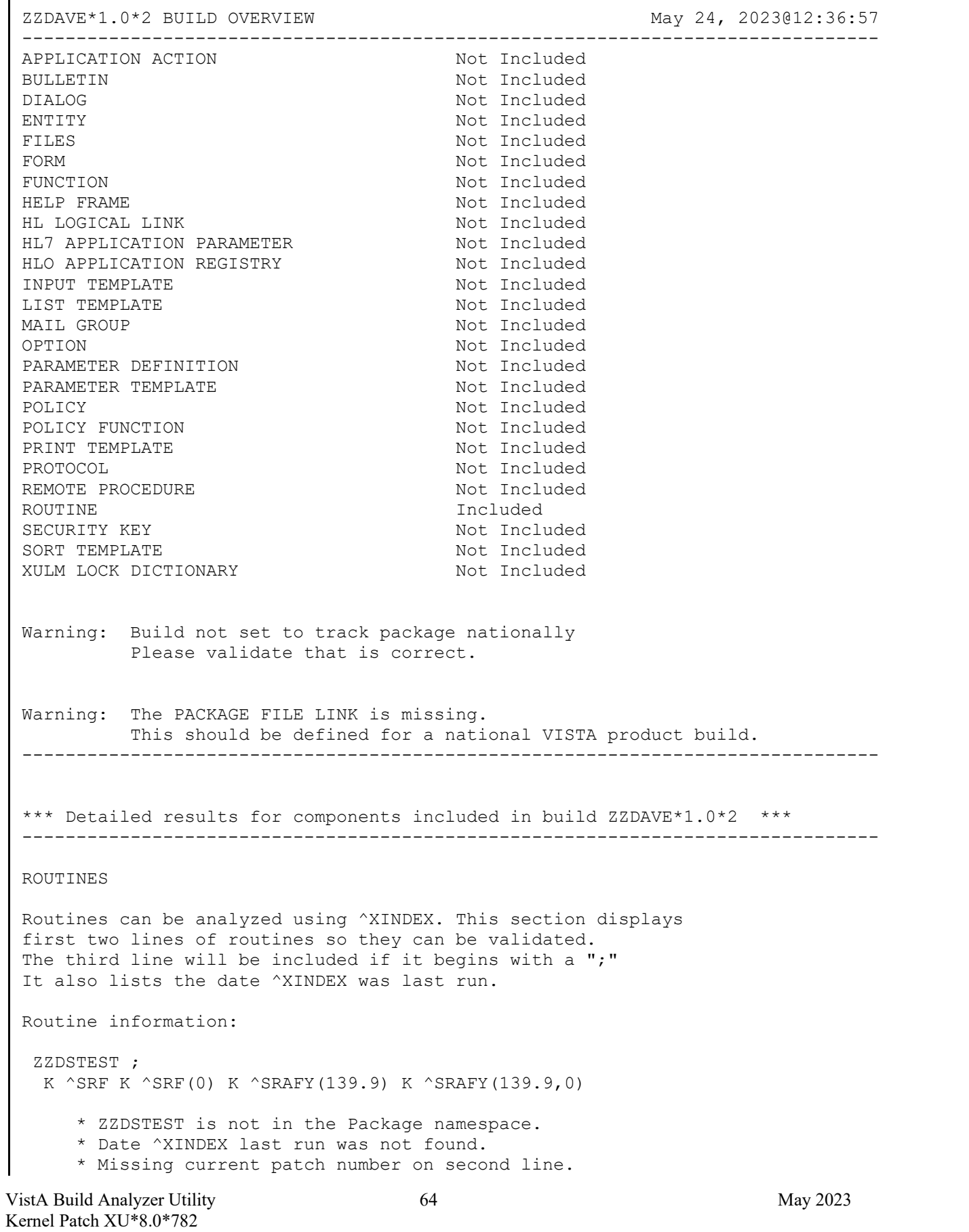

User Guide

 $\Leftrightarrow$ =============================================================================== This build may include references to components (i.e. Routines, Globals, etc.) outside the build namespace. Review and validate that all appropriate Integration Control Registrations (ICRs) exist for each external reference. =============================================================================== ALL ^XTMP calls have zero nodes defined in this build's routines ZZDSTEST K @ .......................................................................... ZZDSTEST +2 K @^KILLME ZZDSTEST +3 K @KILLME K ^ .......................................................................... ZZDSTEST +1 K ^SRF K ^SRF(0) K ^SRAFY(139.9) K ^SRAFY(139.9,0) ZZDSTEST +4 K ^TMP(XXX,\$J) K ^UTILITY("SOMETHING") ^TMP ......................................................................... ZZDSTEST +4 K ^TMP(XXX,\$J) K ^UTILITY("SOMETHING") ^UTILITY ..................................................................... ZZDSTEST +4 K ^TMP(XXX,\$J) K ^UTILITY("SOMETHING") \*\* Analysis Complete \*\*
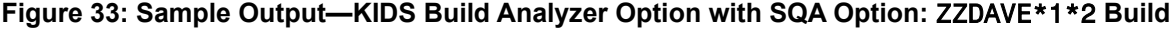

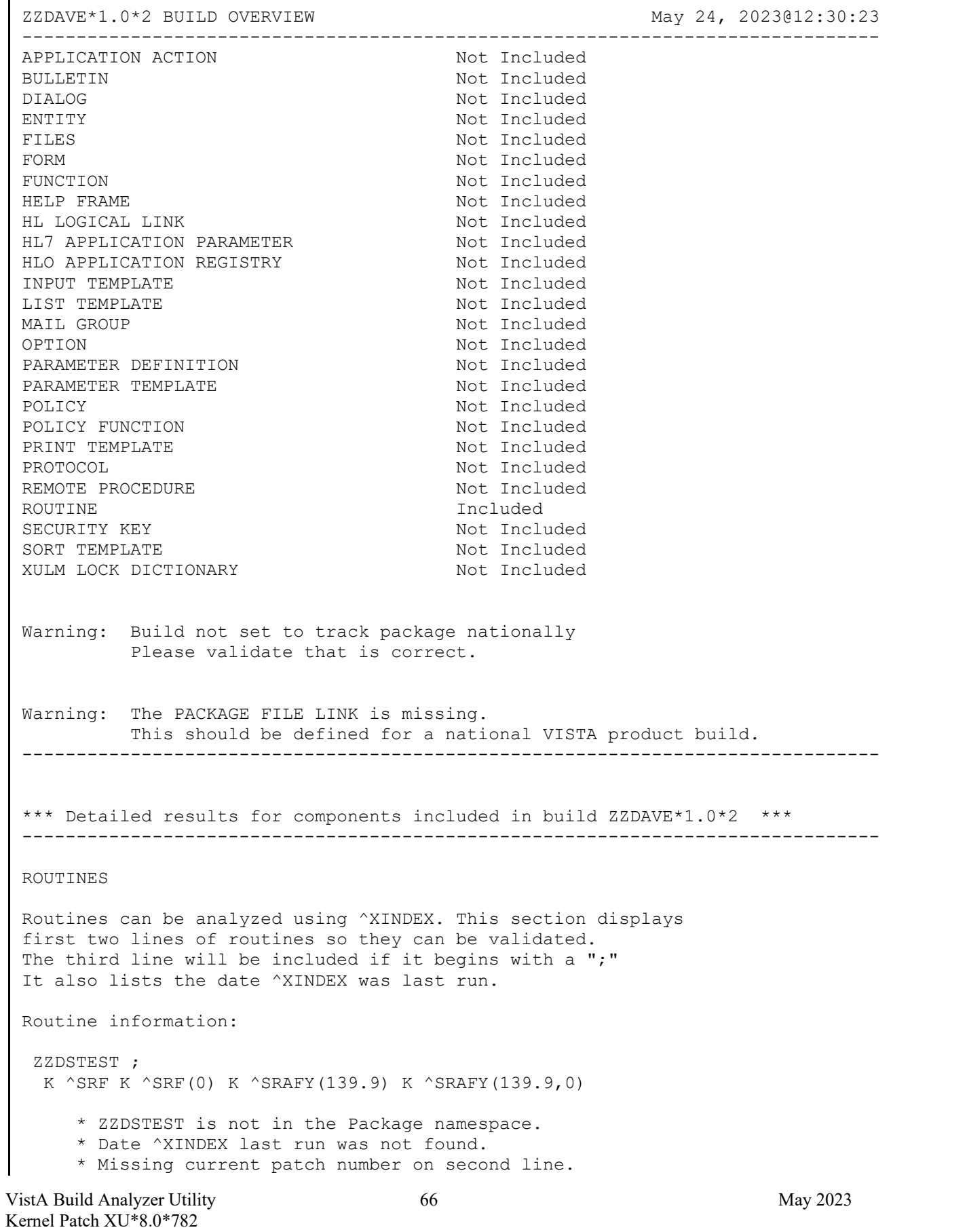

User Guide

 $\Leftrightarrow$ =============================================================================== This build may include references to components (i.e. Routines, Globals, etc.) outside the build namespace. Review and validate that all appropriate Integration Control Registrations (ICRs) exist for each external reference. =============================================================================== These ^TMP calls have kill statements within the included routines: ^TMP(XXX,\$J ZZDSTEST ZZDSTEST +4 All ^TMP calls have at least one kill statement in this build's routines. ALL ^XTMP calls have zero nodes defined in this build's routines ZZDSTEST K @ .......................................................................... ZZDSTEST +2 K @^KILLME ZZDSTEST +3 K @KILLME K ^ .......................................................................... ZZDSTEST +1 K  $\triangle$ SRF K  $\triangle$ SRF(0) K  $\triangle$ SRAFY(139.9) K  $\triangle$ SRAFY(139.9,0) ^UTILITY ..................................................................... ZZDSTEST +4 K ^TMP(XXX,\$J) K ^UTILITY("SOMETHING") \*\* Analysis Complete \*\*

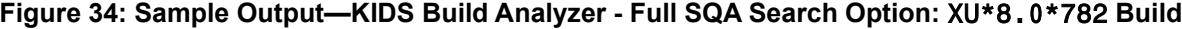

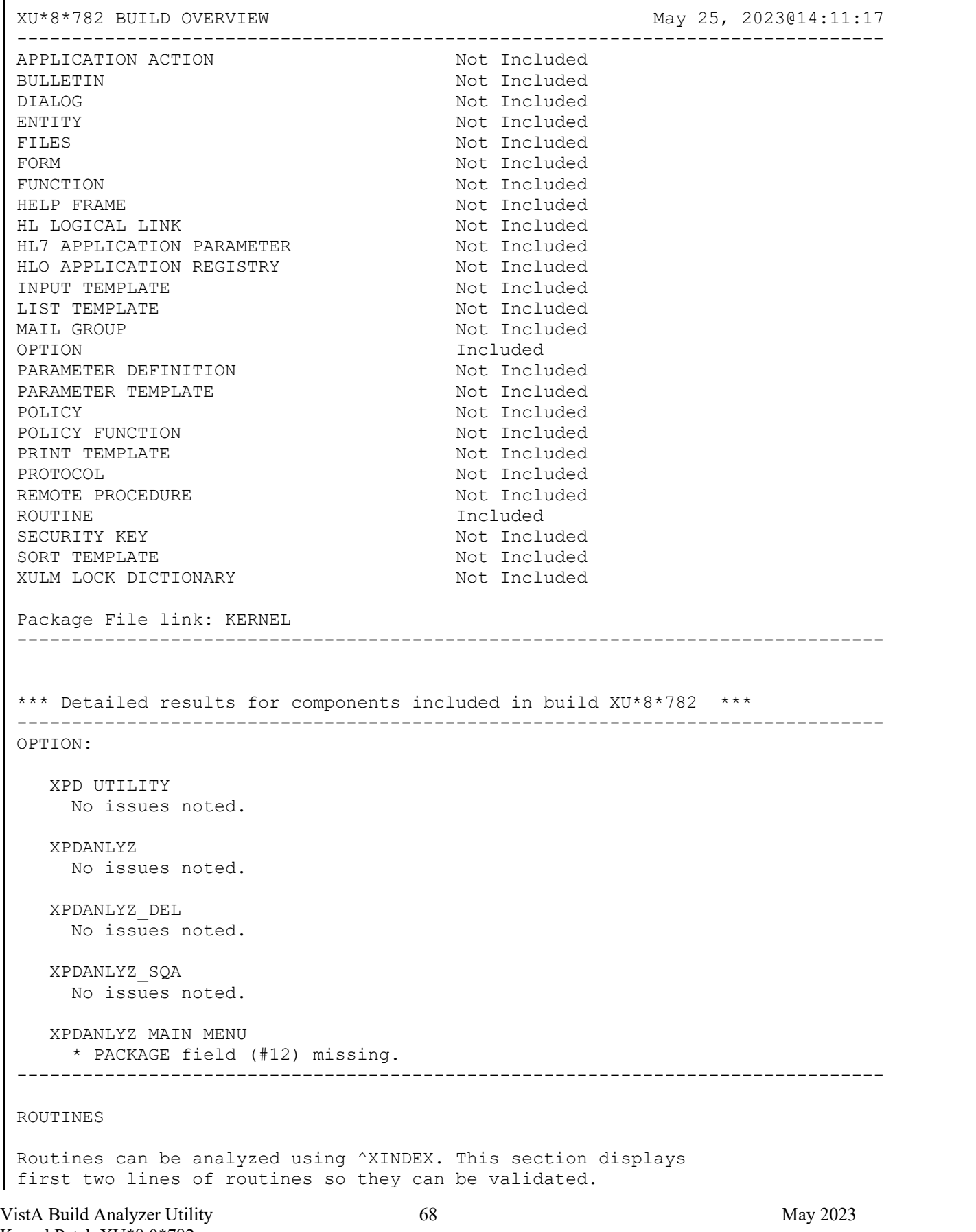

Kernel Patch XU\*8.0\*782 User Guide

The third line will be included if it begins with a ";" It also lists the date 'XINDEX was last run.

Routine information:

XPDANLYZ1 ;OAK/RSF- BUILD ANALYZER ;10/28/22 ;;8.0;KERNEL;\*\*782\*\*;Jul 10, 1995;Build 4 ;;Per VHA Directive 2004-038, this routine should not be modified.

\* Date ^XINDEX last run was not found.

 $\Leftrightarrow$ 

XPDANLYZ2 ;OAK/RSF- BUILD ANALYZER ;10/28/22 ;;8.0;KERNEL;\*\*782\*\*;Jul 10, 1995;Build 4 ;;Per VHA Directive 2004-038, this routine should not be modified.

\* Date ^XINDEX last run was not found.

en al control de la control de la control de la control de la control de la control de la control de la control<br>En la control de la control de la control de la control de la control de la control de la control de la contro

XPDANLYZ3 ;OAK/RSF- BUILD ANALYZER ;10/28/22 ;;8.0;KERNEL;\*\*782\*\*;Jul 10, 1995;Build 4 ;;Per VHA Directive 2004-038, this routine should not be modified.

\* Date ^XINDEX last run was not found.

 $\left\langle \right\rangle \left\langle \right\rangle \left\langle \right\rangle \left\langle \right\rangle$ 

XPDANLYZ4 ;OAK/RSF- BUILD ANALYZER ;10/28/22 ;;8.0;KERNEL;\*\*782\*\*;Jul 10, 1995;Build 4 ;;Per VHA Directive 2004-038, this routine should not be modified.

\* Date ^XINDEX last run was not found.

 $\left\langle \right\rangle \left\langle \right\rangle \left\langle \right\rangle \left\langle \right\rangle$ 

XPDANLYZ5 ;OAK/RSF- BUILD ANALYZER ;10/28/22 ;;8.0;KERNEL;\*\*782\*\*;Jul 10, 1995;Build 4 ;;Per VHA Directive 2004-038, this routine should not be modified.

\* Date ^XINDEX last run was not found.

 $\Leftrightarrow$ 

XPDANLYZ6 ;OAK/RSF- BUILD ANALYZER ;10/28/22 ;;8.0;KERNEL;\*\*782\*\*;Jul 10, 1995;Build 4 ;;Per VHA Directive 2004-038, this routine should not be modified.

\* Date ^XINDEX last run was not found.

 $\left\langle \right\rangle \left\langle \right\rangle \left\langle \right\rangle \left\langle \right\rangle$ 

===============================================================================

This build may include references to components (i.e. Routines, Globals, etc.) outside the build namespace. Review and validate that all appropriate Integration Control Registrations (ICRs)

VistA Build Analyzer Utility 69 May 2023 Kernel Patch XU\*8.0\*782 User Guide

VistA Build Analyzer Utility 70 70 May 2023 exist for each external reference. =============================================================================== General ^XTMP Notes These ^XTMP calls have zero nodes defined in this build's included routines: Routine: XPDANLYZ5  $\gamma$ XTMP(".E1",0)=".E1(1"^",1" U ").E D These  $\textdegree$ XTMP calls have no zero nodes defined in this build's included routines<br>Routine: XPDANLYZ5  $\textdegree$   $\textdegree$ XTMP(" Routine: XPDANLYZ5 ^XTMP("<br>Routine: XPDANLYZ5 ^XTMP("\_\$P(XRRR Routine: XPDANLYZ5 XPDANLYZ1 % ............................................................................ START +3 N X,XPDATE,XPDLINE,XPDBN,%,%H,%I D NOW^%DTC S XPDATE=X,XPDIS=1<br>PME +1 1 NPDIS=1 S END=0 N POP,IO,IOP,%ZIS,ZTIO D G:POP X1 PME +1 I XPDIS=1 S END=0 N POP, IO, IOP, %ZIS, ZTIO D G:POP X1<br>PME +2 M ! S %ZIS("A")="Print Analysis to which Device: " . W ! S %ZIS("A")="Print Analysis to which Device: " S %ZIS=" MQ" D ^%ZIS Q:POP  $Q: SG(ZTIO)']$ ""<br>PME +7 .. D ^%ZTLOAD PME +7 .. D ^%ZTLOAD<br>PME +11 .. D HOME^%ZI .. D HOME^%ZIS PME +12 .. K %ZIS<br>X1 +0 X1 D ^%ZI; X1 D ^%ZISC S:\$D(ZTQUEUED) ZTREQ="@" K DIR, DIC, XPDFARR, FLDARR, XPDRC,Y W @IOF Q IO ........................................................................... START (XPDRC) ; OPTION XPDANLYZ which passes XPDRC=4 an XPDRC=5 to run initially for build<br>START +5 I XPDRC=6 S XPDRC=4, XTOG=1 I XPDRC=6 S XPDRC=4, XTOG=1 ; SHOW SQA LINES IN ANALYSIS SECTION (NEEDS OPTION CREATED IF WANTED) START +6 I XPDRC=1 S XPDLINE="File Analysis" D FILENUM^XPDANLYZ4 ; THESE THREE HAVE NOT BEEN USED RECENTLY. IF WANTED, WILL NEED CODE CHECKED AND OPTIONS ADDED<br>PME +1 I XPDIS=1 S END=0 N POP.IO.IOP PME +1 I XPDIS=1 S END=0 N POP, IO, IOP, %ZIS, ZTIO D G: POP X1<br>PME +2 M ! S %ZIS ("A") = "Print Analysis to which Device: . W ! S %ZIS("A")="Print Analysis to which Device: " S %ZIS=" MQ" D ^%ZIS Q:POP Q:'\$G(ZTIO)']""<br>PME +3 . I \$D(IO("O")) D ;queue the repo PME +3  $\blacksquare$  . I \$D(IO("Q")) D ; queue the report<br>PME +13  $\blacksquare$  . I \$D(IO("O")) K IO("O") S END=1 O . I \$D(IO("Q")) K IO("Q") S END=1 Q<br>. U IO  $PME + 16$ PME +17 . I \$E(IOST, 1, 2)="C-" W @IOF ; sending to screen, so clear screen first<br>PNT +20 ... S:XPDCOM ... S:XPDCOMP="OPTION" XPDW(XPDCNT)="Option Description" S: XPDCOMP="REMOTE PROCEDURE" XPDW(XPDCNT)="RPC Description" S: XPDCOMP="MAIL GROUP" XPDW(XPDCNT)="Mail Group Description"<br>PNT +22 ... I XPDARR(XPDCOMP, XPDNUM, "DESCRIPT")="Yes" N II S II=0 B ... I XPDARR(XPDCOMP, XPDNUM, "DESCRIPT")="Yes" N II S II=0 F S II=\$O(XPDARR(XPDCOMP,XPDNUM,"DESCRIPTION",II)) Q:'II S XPDCNT= XPDCNT+1, XPDW(XPDCNT)=XPDARR(XPDCOMP, XPDNUM, "DESCRIPTION", II)<br>PNT +23 ... I XPDARR(XPDCOMP, XPDNUM, "DESCRIPT")="No" S XPDCNT=XPDCNT+ ... I XPDARR(XPDCOMP, XPDNUM, "DESCRIPT")="No" S XPDCNT=XPDCNT+1,<br>XPDW(XPDCNT)="DESCRIPTION missing." XPDW(XPDCNT)=" DESCRIPTION missing."<br>PNT +42 . N RR S RR=0 F S RR=\$0(XPDW(RR)) Q:'RR . N RR S RR=0 F S RR= $\text{\text{S}}$  RR= $\text{\text{S}}$  (XPDW(RR)) Q:'RR W !,XPDW(RR) I ( $\text{\text{S}}$ Y+5) >IOSL S TMPT=XPDLINE " - (continued)" D HDR(TMPT) Q:END<br>PNT +48 . N RR S RR=0 F S RR=\$0(XPBA1(RR)) O:'RR W !,XPBA1(RR) . N RR S RR=0 F S RR=\$O(XPBA1(RR)) Q:'RR W !, XPBA1(RR) I \$E(  $IOST, 1, 2) = "C-", ($Y+5) > IOSL S$  LNUM=\$0(XPDHR(RR+2),-1), TMPT= XPDARR("BUILD",XPDBB,"NAME")\_" - "\_XPDHR(LNUM)\_" (cont.)" D HDR(TMPT) Q:END<br>PNT +50 . I ('XPDR) & ('X) . I ('XPDR) & ('XPQR) S END=1 Q ;ONLY WANT TO SEE ANLYSIS SECTION<br>PNT +53 ... N LL  $\ldots$  N LL S LL=0 F S LL=\$O(XPMM(LL)) Q:'LL W !,XPMM(LL) I \$E(

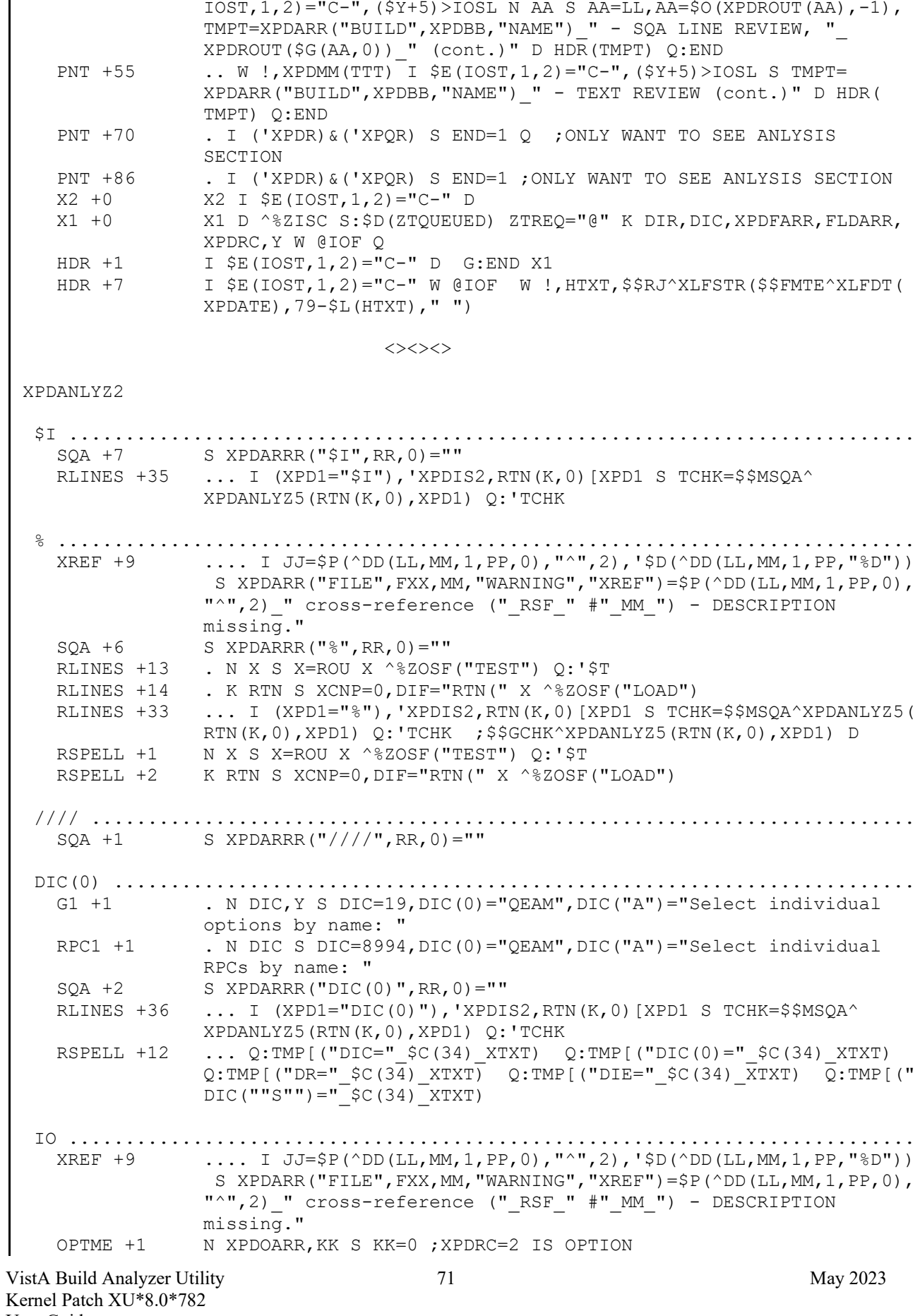

User Guide

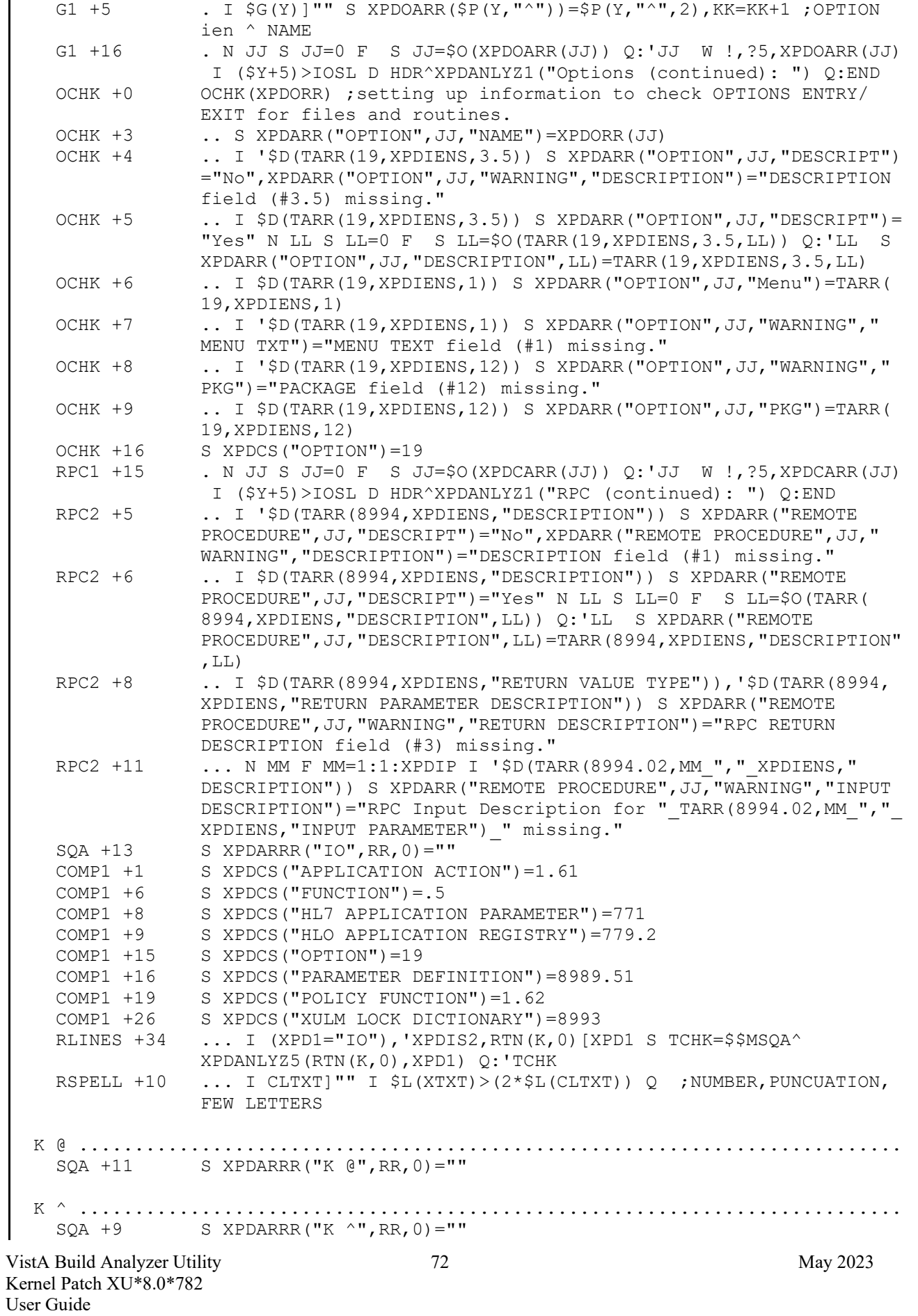

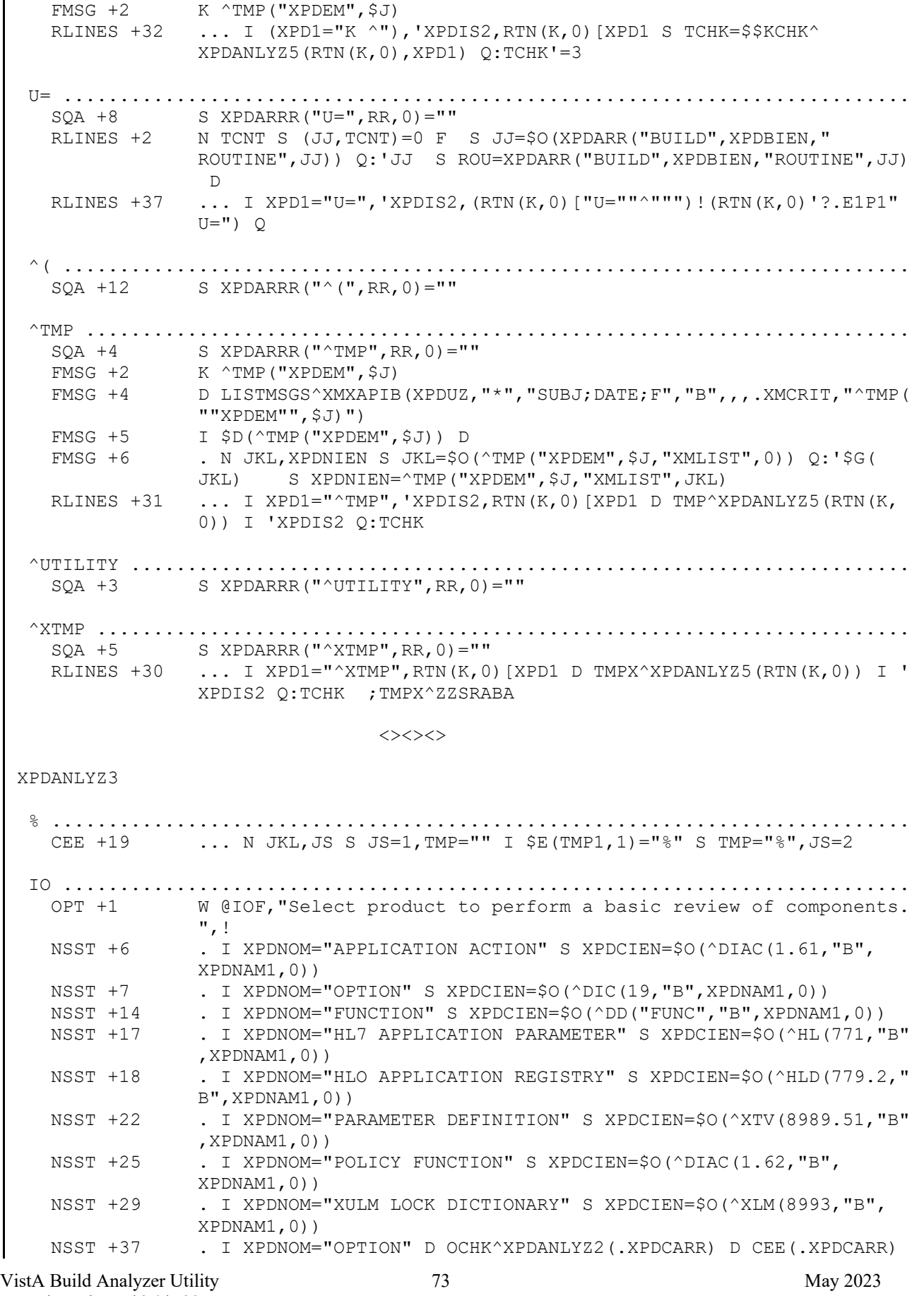

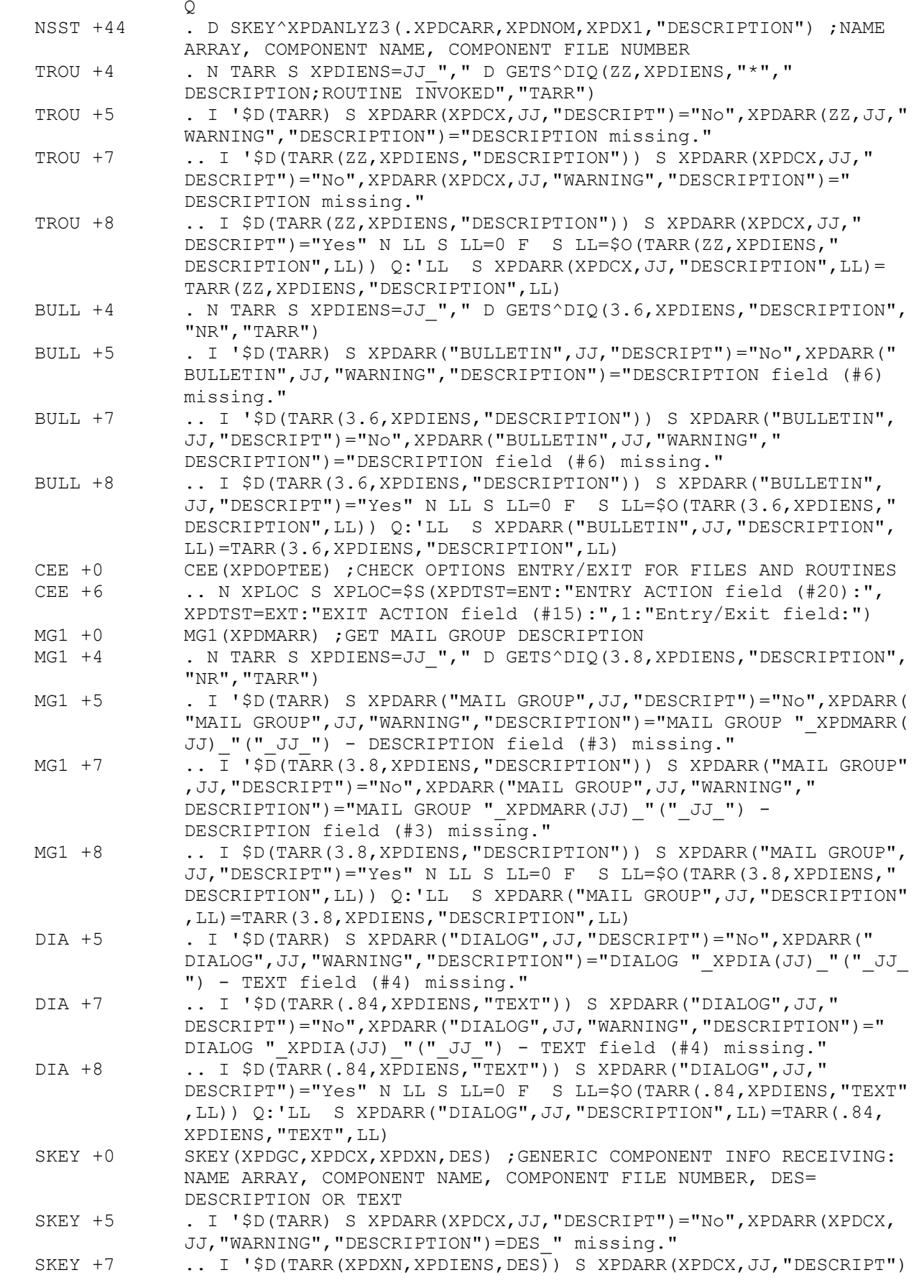

VistA Build Analyzer Utility 74 May 2023 Kernel Patch XU\*8.0\*782 User Guide

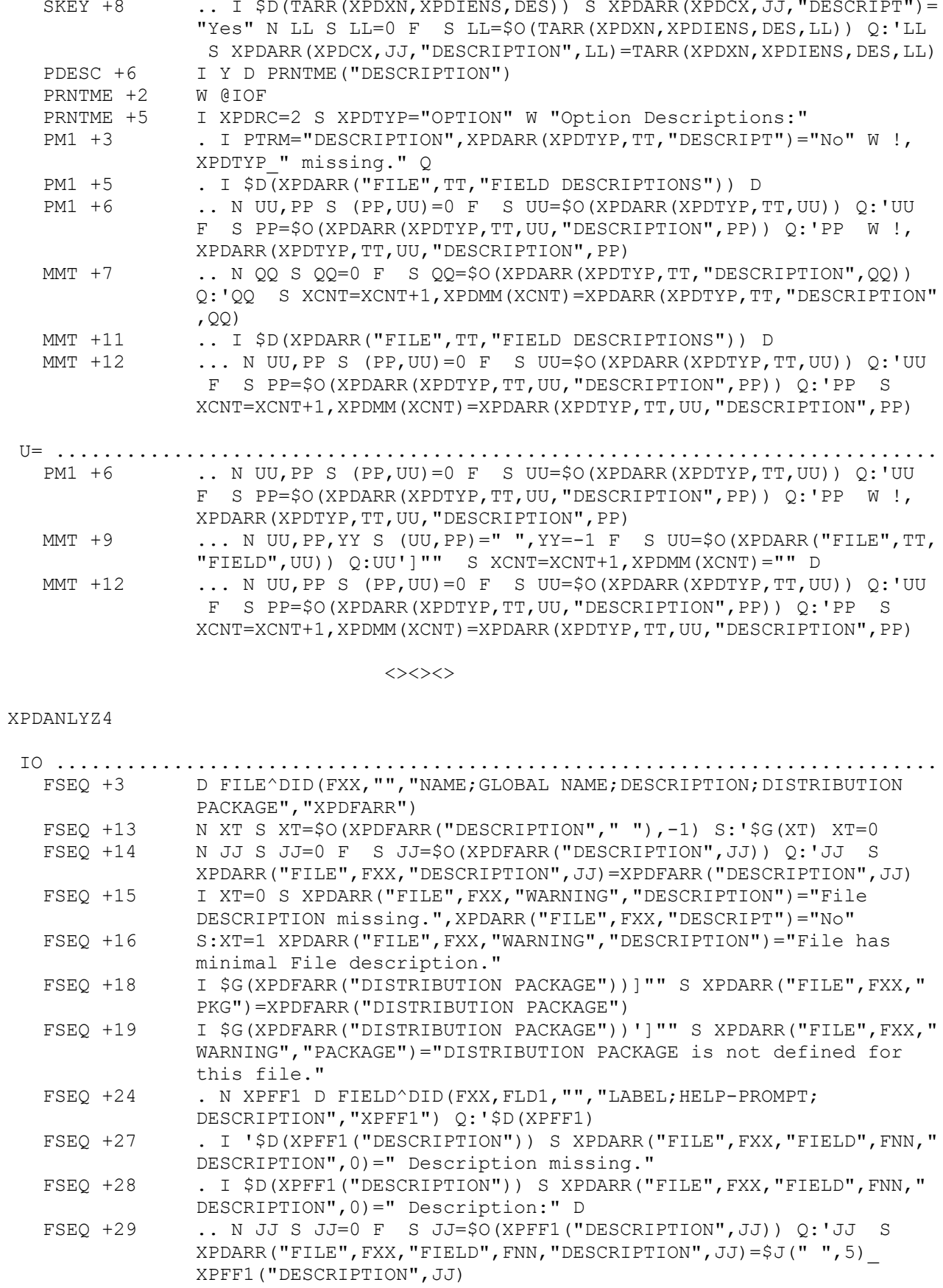

="No",XPDARR(XPDCX,JJ,"WARNING","DESCRIPTION")=DES\_" missing."

VistA Build Analyzer Utility 75 May 2023 Kernel Patch XU\*8.0\*782 User Guide

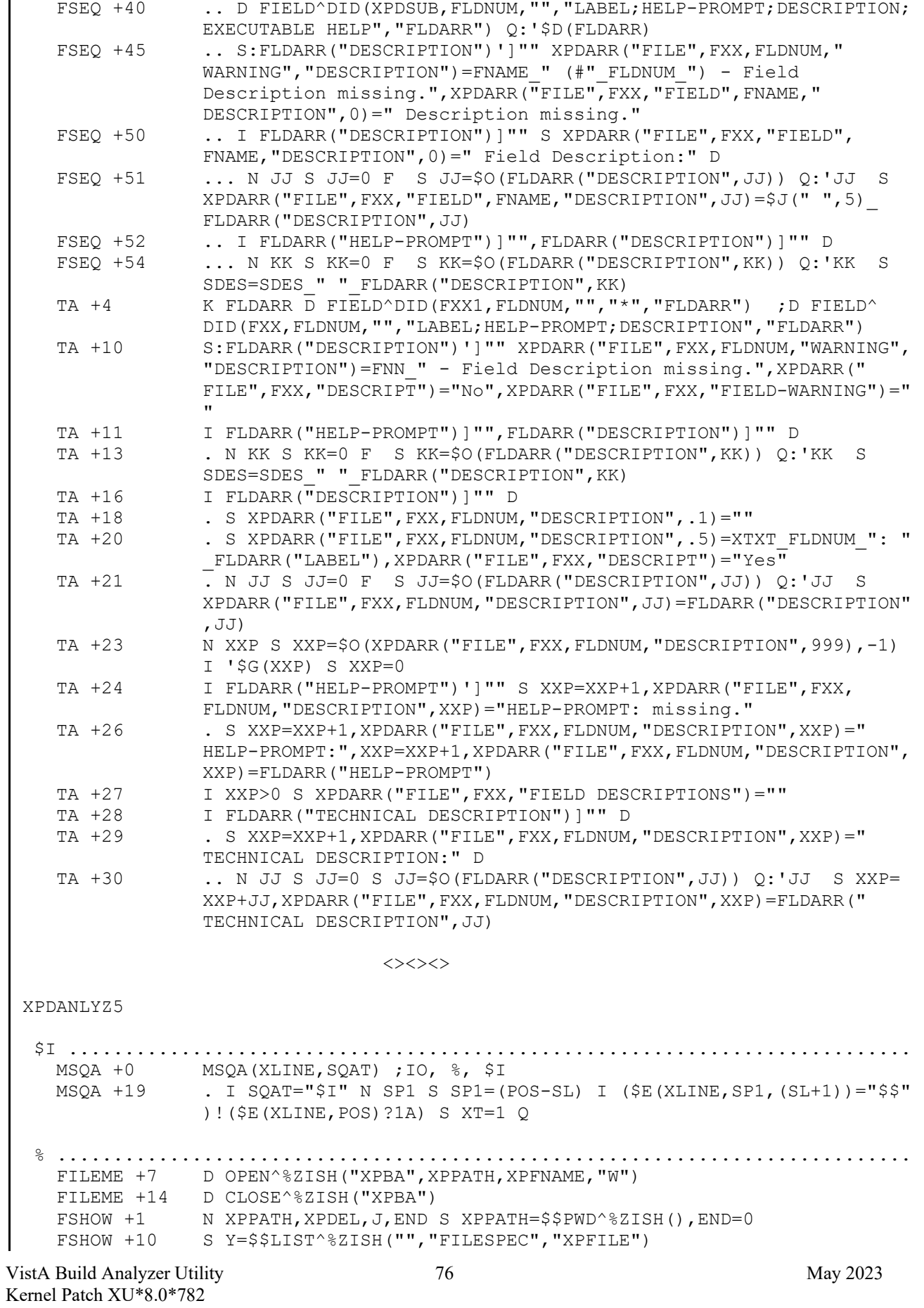

User Guide

FSHOW +18 . S J=\$\$DEL^%ZISH("",\$NA(XPDEL))<br>FSHOW +26 1 \$D(DARR) N J S J=\$\$DEL^%ZISH(X I \$D(DARR) N J S J=\$\$DEL^%ZISH(XPPATH,\$NA(DARR)) MSQA +0 MSQA(XLINE,SQAT) ;IO, %, \$I  $MSQA +5$  . I SQAT="%" D Q:XT Q:END<br> $MSQA +6$  . I \$E(XLINE, POS)?1P, \$E(XL .. I \$E(XLINE, POS)?1P, \$E(XLINE,(POS-SL))?1P S XT=1 Q ;IF ITEM SURRONDED BY PUNCTUATION (like "%"), SKIP IT<br>MSQA +7 .. I \$E(XLINE, POS) '?1U I \$E(XLINE, (POS-SL)) =  $\ldots$  I \$E(XLINE, POS)'?1U I \$E(XLINE,(POS-SL))="=" S XT=1 Q ;Q IF SOMETHING = %<br>MSOA +8 (ISE(XLINE, PO MSQA +8 .. I  $E(XLINE, POS) = " =", SE(XLINE, -SL)?1P S XT=1 Q ; % = ALLOWED  
MSQA +10 . . . N PCT S PCT= " " F AA=POS:1: $L(XLINE) Q: $E(XLINE, AA) ?1U S$  $\ldots$  N PCT S PCT="" F AA=POS:1:\$L(XLINE) Q:\$E(XLINE,AA)'?1U S PCT=PCT \$E(XLINE,AA) ;GETS THE LETERS AFTER THE % LIKE %ZIS  $MSQA +12$  ... I PCT="%ZIS" S XT=1 Q DIC(0) ....................................................................... MSQA +20 . I SQAT="DIC(0)" D<br>MSQA +28 ... N DO1, D1 S D1="" ... N DO1, D1 S D1="", DO1=\$F(XLINE, "DIC(0)=") F AA=DO1:1:\$L( XLINE) Q:( $\frac{5}{5}$ E(XLINE,AA)= $\frac{5}{5}$ C(32))!( $\frac{5}{5}$ K(XLINE,AA)=",") S D1=D1  $\frac{5}{5}$ E( XLINE,AA) IO ........................................................................... FILEME +10 U IO<br>FSHOW +2 W @IO W @IOF S DIR(0)="F", DIR("A", 1)="Set the path to find the .TXT files", DIR("A", 2)="or accept the standard default."<br>FSHOW +12 I \$G(L)<1 W @IOF, "There are no Build Analyzer files I \$G(L)<1 W @IOF, "There are no Build Analyzer files to delete." ,!! Q<br>MSQA +0 MSQA(X) MSQA +0 MSQA(XLINE, SQAT) ; IO, %, \$I<br>MSQA +6 ... I \$E(XLINE, POS)?1P, \$E(XLI  $\ldots$  I \$E(XLINE, POS)?1P, \$E(XLINE, (POS-SL))?1P S XT=1 Q ; IF ITEM SURRONDED BY PUNCTUATION (like "%"), SKIP IT . I SQAT="IO" D K ^ .......................................................................... TMP +9 . I XLINE["K ^TMP(" FMTY ")" D ^( ...........................................................................  $\ldots$  i XPCON["^(" s END=1 Q ^TMP .........................................................................  $S$  MR1=MR1+2, MCNT=MCNT+1, XPMM(MCNT)="", MCNT=MCNT+1, XPMM(MCNT)= "",MCNT=MCNT+1,XPMM(MCNT)="These ^TMP calls have kill statements within the included routines:" D SQAMM  $+13$  .. S MCNT=MCNT+1, XPMM(MCNT)="", MCNT=MCNT+1, XPMM(MCNT)="", MCNT= MCNT+1,XPMM(MCNT)="These ^TMP calls have no associated kill in this build's included routines:"<br>SQAMM +15 . I '\$D(XPDTRR) S MCNT=MCNT+1,XP  $I$  '\$D(XPDTRR) S MCNT=MCNT+1,XPMM(MCNT)="",MCNT=MCNT+1,XPMM( MCNT)="",MCNT=MCNT+1,XPMM(MCNT)="All ^TMP calls have at least one kill statement in this build's routines."<br>TMP +2 N FMTY.NSP.NSPT.PX.TLINE.T9.FTWP.EXT S PX=\$L( N FMTY, NSP, NSPT, PX, TLINE, T9, FTWP, EXT S PX=\$L(XLINE, "^TMP(") F  $I=2:1:PX D Q:EXT$ <br>TMP  $+5$  . S FMTY=SP(SP(XL)  $S$  FMTY= $$P(SP(XLINK, "^TMP(", I), "))$ , NSP= $$STRIM^XLFSTR(SP(FMTY, I))$  $", "$ , "LR",  $SC(34)$ ), NSPT=T9\_"^TMP("\_FMTY\_")" TMP +9  $\blacksquare$  I XLINE["K ^TMP(" $\blacksquare$ FMTY $\blacksquare$ ")" D<br>TMP +10  $\blacksquare$  S FTWP="^TMP(" NSP "," TWOP  $\therefore$  S FTWP="^TMP(" NSP "," TWOP S:\$D(XPTK(FTWP)) XPTK(FTWP)=  $XPTK(FTWP)$  "^" ROU " " TAGME S:'\$D(XPTK(FTWP)) XPTK(FTWP)=ROU "  $K1 + 8$   $\begin{array}{c} \text{``}\_ \text{TAGME} \\ \text{...} \quad \text{``}\xspace \end{array}$ .. I (XPCON["^TMP")!(XPCON["^UTILITY") S END=1 Q ^UTILITY ..................................................................... .. I (XPCON["^TMP")!(XPCON["^UTILITY") S END=1 Q

VistA Build Analyzer Utility 77 May 2023 Kernel Patch XU\*8.0\*782 User Guide

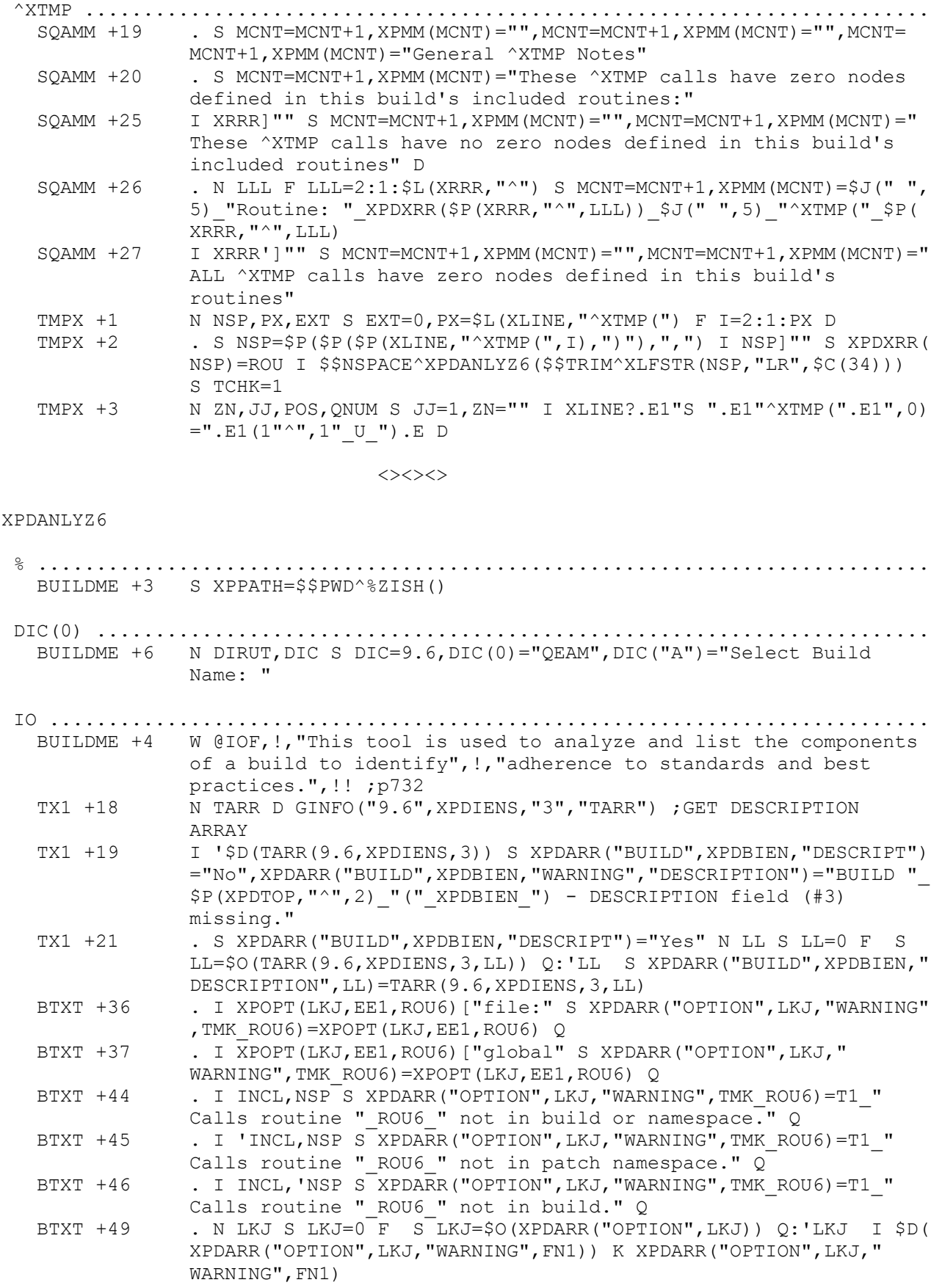

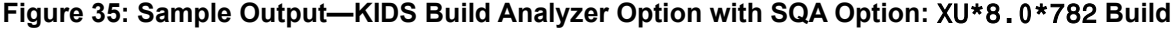

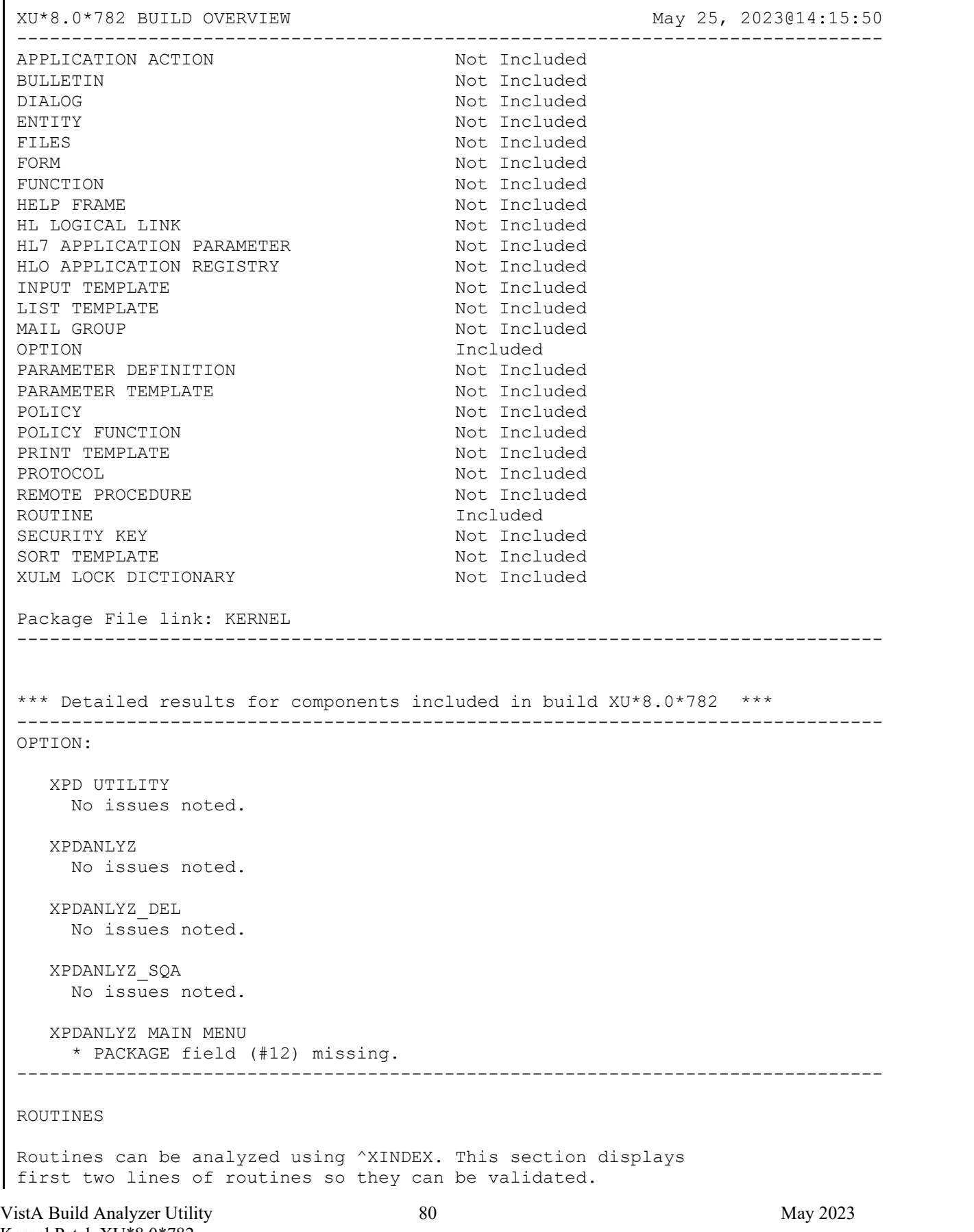

Kernel Patch XU\*8.0\*782 User Guide

The third line will be included if it begins with a ";" It also lists the date 'XINDEX was last run.

Routine information:

XPDANLYZ1 ;OAK/RSF- BUILD ANALYZER ;10/28/22 ;;8.0;KERNEL;\*\*782\*\*;Jul 10, 1995;Build 4 ;;Per VHA Directive 2004-038, this routine should not be modified.

\* Date ^XINDEX last run was not found.

 $\Leftrightarrow$ 

XPDANLYZ2 ;OAK/RSF- BUILD ANALYZER ;10/28/22 ;;8.0;KERNEL;\*\*782\*\*;Jul 10, 1995;Build 4 ;;Per VHA Directive 2004-038, this routine should not be modified.

\* Date ^XINDEX last run was not found.

en al control de la control de la control de la control de la control de la control de la control de la control<br>En la control de la control de la control de la control de la control de la control de la control de la contro

XPDANLYZ3 ;OAK/RSF- BUILD ANALYZER ;10/28/22 ;;8.0;KERNEL;\*\*782\*\*;Jul 10, 1995;Build 4 ;;Per VHA Directive 2004-038, this routine should not be modified.

\* Date ^XINDEX last run was not found.

 $\left\langle \right\rangle \left\langle \right\rangle \left\langle \right\rangle \left\langle \right\rangle$ 

XPDANLYZ4 ;OAK/RSF- BUILD ANALYZER ;10/28/22 ;;8.0;KERNEL;\*\*782\*\*;Jul 10, 1995;Build 4 ;;Per VHA Directive 2004-038, this routine should not be modified.

\* Date ^XINDEX last run was not found.

 $\left\langle \right\rangle \left\langle \right\rangle \left\langle \right\rangle \left\langle \right\rangle$ 

XPDANLYZ5 ;OAK/RSF- BUILD ANALYZER ;10/28/22 ;;8.0;KERNEL;\*\*782\*\*;Jul 10, 1995;Build 4 ;;Per VHA Directive 2004-038, this routine should not be modified.

\* Date ^XINDEX last run was not found.

 $\Leftrightarrow$ 

XPDANLYZ6 ;OAK/RSF- BUILD ANALYZER ;10/28/22 ;;8.0;KERNEL;\*\*782\*\*;Jul 10, 1995;Build 4 ;;Per VHA Directive 2004-038, this routine should not be modified.

\* Date ^XINDEX last run was not found.

 $\left\langle \right\rangle \left\langle \right\rangle \left\langle \right\rangle \left\langle \right\rangle$ 

===============================================================================

This build may include references to components (i.e. Routines, Globals, etc.) outside the build namespace. Review and validate that all appropriate Integration Control Registrations (ICRs)

VistA Build Analyzer Utility 81 May 2023 Kernel Patch XU\*8.0\*782 User Guide

VistA Build Analyzer Utility 82 May 2023 Kernel Patch XU\*8.0\*782 exist for each external reference. =============================================================================== These ^TMP calls have kill statements within the included routines: ^TMP(XPDEM,\$J XPDANLYZ2 FMSG +2  $\text{~TMP}$  (FMTY, 0 XPDANLYZ5 TMP +9 These ^TMP calls have no associated kill in this build's included routines: XPDANLYZ5 TMP  $+10$   $\text{MP}$ (" NSP ", " TWOP S:\$D(XPTK(FTWP) General ^XTMP Notes These ^XTMP calls have zero nodes defined in this build's included routines: Routine: XPDANLYZ5  $\gamma$ XTMP(".E1",0)=".E1(1" $\gamma$ ",1" U ").E D These  $\gamma$ XTMP calls have no zero nodes defined in this build's included routines<br>Routine: XPDANLYZ5  $\gamma$ XTMP(" Routine: XPDANLYZ5 ^XTMP("<br>Routine: XPDANLYZ5 ^XTMP(" \$P(XRRR Routine: XPDANLYZ5 XPDANLYZ1 % ............................................................................ START +3 N X,XPDATE,XPDLINE,XPDBN,%,%H,%I D NOW^%DTC S XPDATE=X,XPDIS=1 IO ........................................................................... PME +1 I XPDIS=1 S END=0 N POP, IO, IOP, %ZIS, ZTIO D G: POP X1<br>PME +13 . I \$D(IO("O")) K IO("O") S END=1 O . I \$D(IO("Q")) K IO("Q") S  $END=1$  Q  $\Leftrightarrow$ XPDANLYZ2 \$I ...........................................................................  $SQA +7$  S XPDARRR("\$I",RR,0)="" RLINES +35  $\dots$  I (XPD1="\$I"),'XPDIS2,RTN(K,0)[XPD1 S TCHK=\$\$MSQA^ XPDANLYZ5(RTN(K,0),XPD1) Q:'TCHK //// ......................................................................... S XPDARRR $(''///'$ ,RR,0)="" DIC(0) ....................................................................... S XPDARRR("DIC(0)",RR,0)="" RLINES +36 ... I (XPD1="DIC(0)"), 'XPDIS2, RTN(K,0)[XPD1 S TCHK=\$\$MSQA^ XPDANLYZ5(RTN(K,0),XPD1) Q:'TCHK IO ...........................................................................  $SQA +13$  S XPDARRR("IO", RR, 0) ="" K @ .......................................................................... S XPDARRR("K  $@"$ ,RR,0)="" K ^ ..........................................................................

User Guide

 $SQA +9$  S XPDARRR("K  $\wedge$ ", RR, 0)="" RLINES +32 ... I (XPD1="K ^"), 'XPDIS2, RTN(K,0)[XPD1 S TCHK=\$\$KCHK^  $XPDANLYZ5(RTN(K,0),XPD1)$  Q:TCHK'=3 ^( ...........................................................................  $SQA +12$  S XPDARRR("^(",RR,0)="" ^TMP ......................................................................... RLINES +31 ... I XPD1="^TMP", 'XPDIS2, RTN(K, 0) [XPD1 D TMP^XPDANLYZ5(RTN(K, 0)) I 'XPDIS2 Q:TCHK ^UTILITY .....................................................................  $SQA +3$  S XPDARRR("^UTILITY", RR, 0) ="" ^XTMP ........................................................................ RLINES +30 ... I XPD1="^XTMP",RTN(K,0)[XPD1 D TMPX^XPDANLYZ5(RTN(K,0)) I ' XPDIS2 Q:TCHK ;TMPX^ZZSRABA  $\Leftrightarrow$ XPDANLYZ5 \$I ........................................................................... MSQA +0 MSQA(XLINE,SQAT) ;IO, %, \$I<br>MSQA +19 . I SQAT="\$I" N SP1 S SP1=(F . I SQAT=" $$I"$  N SP1 S SP1=(POS-SL) I ( $$E(XLINK, SPI, (SL+1))$ =" $$I"$  )!(\$E(XLINE,POS)?1A) S XT=1 Q % ............................................................................ MSQA +7 .. I \$E(XLINE,POS)'?1U I \$E(XLINE,(POS-SL))="=" S XT=1 Q ;Q IF SOMETHING = % DIC(0) ....................................................................... MSQA +20 . I SQAT="DIC(0)" D IO ........................................................................... MSQA +0 MSQA(XLINE,SQAT) ;IO, %, \$I ^( ...........................................................................  $\ldots$  I XPCON["^(" S END=1 Q ^TMP ......................................................................... SQAMM +7 . S MR1=MR1+2, MCNT=MCNT+1, XPMM(MCNT)="", MCNT=MCNT+1, XPMM(MCNT)= "",MCNT=MCNT+1,XPMM(MCNT)="These ^TMP calls have kill statements within the included routines:" D<br>SQAMM +13 .. S MCNT=MCNT+1, XPMM (MCNT) = "", MCNT=MCNT+1,  $S$  MCNT=MCNT+1, XPMM(MCNT)="", MCNT=MCNT+1, XPMM(MCNT)="", MCNT= MCNT+1,XPMM(MCNT)="These ^TMP calls have no associated kill in this build's included routines:"<br>SOAMM +15 . I 'SD(XPDTRR) S MCNT=MCNT+1.XP  $I$  '\$D(XPDTRR) S MCNT=MCNT+1,XPMM(MCNT)="",MCNT=MCNT+1,XPMM( MCNT)="",MCNT=MCNT+1,XPMM(MCNT)="All ^TMP calls have at least one kill statement in this build's routines." TMP +2 N FMTY, NSP, NSPT, PX, TLINE, T9, FTWP, EXT S PX=\$L(XLINE, "^TMP(") F I=2:1:PX D Q:EXT<br>TMP +5 . S FMTY=\$P(\$P(XL . S FMTY= $$P(SP(XLINE, "^TMP(", I), "))$ , NSP= $$FIRIM^XLESTR(SP(SMTT, I))$ ","),"LR", $SC(34)$ ), $NSPT=T9$ <sup>" $\sim$ TMP("\_FMTY\_")"<br>K1 +8 .. I (XPCON[" $\sim$ TMP")!(XPCON[" $\sim$ UTILTTY") S E</sup>  $\ldots$  I (XPCON["^TMP")!(XPCON["^UTILITY") S END=1 Q ^UTILITY ..................................................................... .. I (XPCON["^TMP")!(XPCON["^UTILITY") S END=1 Q

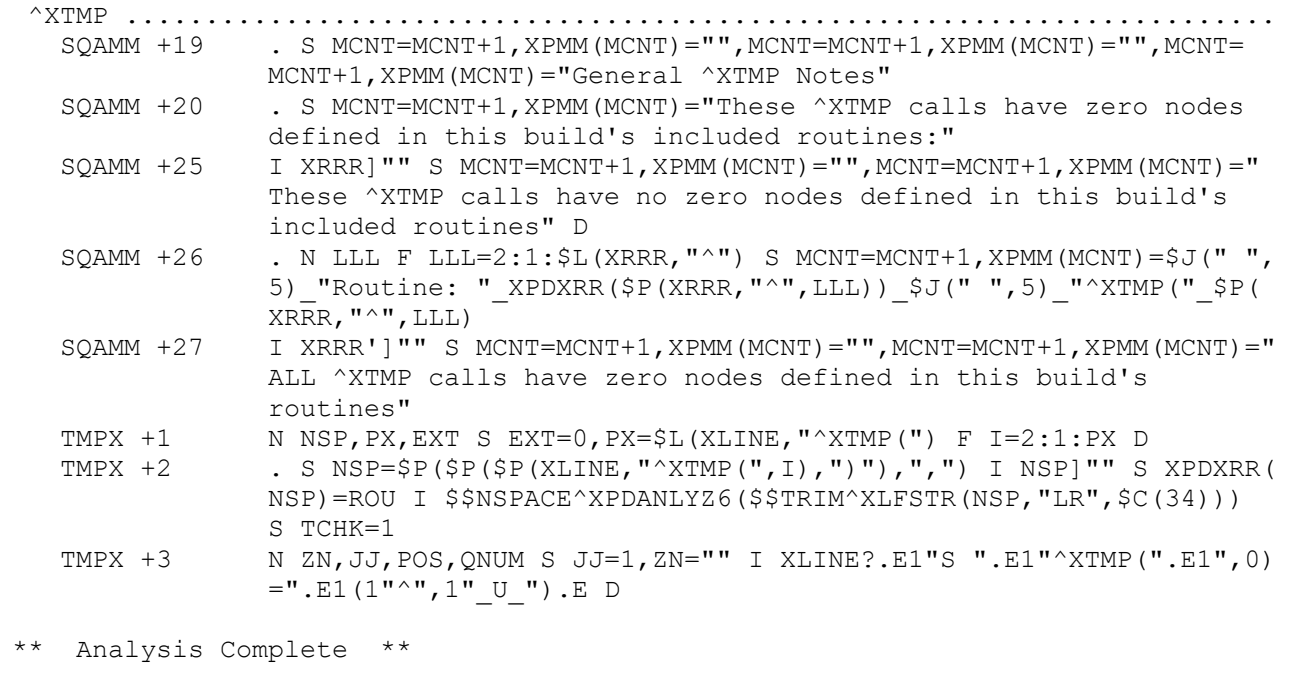

# **3 Build Analysis**

# **3.1 Build Overview**

For all display formats, the VistA Build Analyzer utility first lists the build overview; identifying components included in the build, as shown in **Figure 36**:

<span id="page-91-0"></span>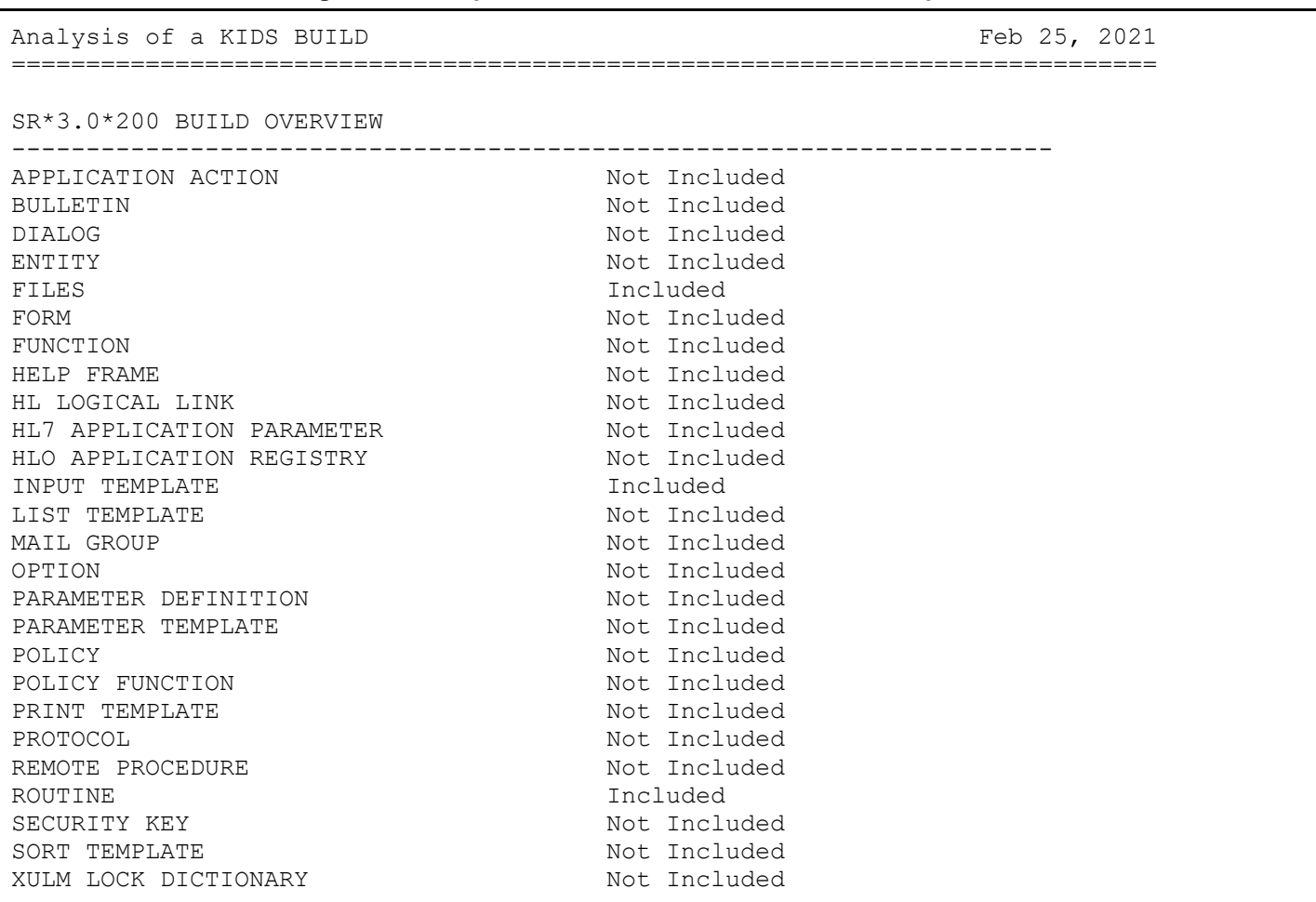

### **Figure 36: Sample Build Overview—List of Build Components**

## **3.2 General Build Checks**

If the patch is sending components that are set to **DELETE AT SITE**, the Build Analyzer lists them here [\(Figure 37\)](#page-92-0):

#### **Figure 37: Sample List of Patch Components that are set to DELETE AT SITE**

```
The following components are listed as "DELETE AT SITE".
    Review to validate these are accurately identified.
        Component Name
        ========================================
ROUTINE OR3CONV
       ROUTINE OR3CONV1
```
If the patch is *not* set to track nationally, you get the warning shown in [Figure 38:](#page-92-1)

#### **Figure 38: Sample Warning Message—Patch Not Set to Track Nationally**

```
Warning: Build not set to track package nationally;
           Please validate that is correct.
```
If a build does *not* have a PACKAGE LINE, you get the warning shown in [Figure 39:](#page-92-2)

### **Figure 39: Sample Warning Message—Build Missing PACKAGE LINE**

```
Warning: The PACKAGE FILE LINK is missing.
           This should be defined for a national VISTA product build.
```
If patch contain an environment check routine and it is *not* set as **DELETE AT SITE**, the Build Analyzer displays the warning shown in [Figure 40:](#page-92-3)

#### <span id="page-92-3"></span>**Figure 40: Sample Warning Message—Patch Contain an Environment Check Routine and it is Not Set as DELETE AT SITE**

Warning: ENVIRONMENT CHECK routine is NOT set to DELETE AT SITE

If the patch contain a POST-INSTALL routine and it is *not* set as **DELETE AT SITE**, the Build Analyzer displays the warning shown in  $Figure 41$ :

#### <span id="page-92-4"></span>**Figure 41: Sample Warning Message—Patch Contain a Post-Install Routine and it is Not Set as DELETE AT SITE**

Warning: POST-INSTALL routine is NOT set to DELETE AT SITE.

If the patch contain a PRE-INSTALL routine and it is *not* set as **DELETE AT SITE**, the Build Analyzer displays the warning shown in [Figure 42:](#page-93-0)

<span id="page-93-0"></span>**Figure 42: Sample Warning Message—Patch Contain a Pre-Install Routine and it is Not Set as DELETE AT SITE**

```
Warning: PRE-INSTALL routine is NOT set to DELETE AT SITE.
```
## **3.3 Build Component Analysis**

The VistA Build Analyzer utility report displays analysis of each component included in the build, as shown in [Figure 43:](#page-93-1)

#### **Figure 43: Sample Report Displaying Build Component Analysis**

```
*** Detailed results for selected components of build SR*3.0*200 ***
-----------------------------------------------------------------------------
FILE:
   SURGERY
    No issues noted.
   LOCAL SURGICAL SPECIALTY
     No issues noted.
INPUT TEMPLATE:
    SROMEN-OUT
    * DESCRIPTION missing.
   SROMEN-OPER
     * DESCRIPTION missing.
   SRONRPT
     * DESCRIPTION missing.
    SRONRPT1
    * DESCRIPTION missing.
    SRONRPT2
      * DESCRIPTION missing.
    -----------------------------------------------------------------------------
```
If routines are included in the build, the Build Analyzer prints information about the routine checks:

#### **Figure 44: Sample List of Build Routine Checks**

ROUTINES Routines can be analyzed using ^XINDEX. This section displays first two lines of routines so they can be validated. The third line will be included if it begins with a ";" It also lists the date ^XINDEX was last run and potential issues that would be identified in an SQA Checklist Review. Routine information: SRONIN ;BIR/MAM,ADM - NURSE INTRAOPERATIVE REPORT ;10/24/2011 ;;3.0;Surgery;\*\*68,50,100,129,134,153,157,175,176,182,184,200\*\*;24 Jun 93;Build 35 \* Date ^XINDEX last run was not found. \* The SQA Checklist identifies the following specific code references to check:  $\frac{2}{6}$  Lines: 22, 23, 27, 37, 38<br>K  $\frac{1}{6}$  Lines: 47, 89 K ^ Lines: 47, 89<br>U= Lines: 15, 21 Lines: 15, 21, 73, 108, 173 ^TMP Lines: 33, 36, 47, 89, 110 \$I Reference not found in this routine //// Reference not found in this routine DIC(0) Reference not found in this routine  $\hat{ }$  (  $\hat{ }$  Reference not found in this routine ^UTILITY Reference not found in this routine ^XTMP Reference not found in this routine  $\left\langle \right\rangle \left\langle \right\rangle \left\langle \right\rangle$ DGPFHLU ;ALB/RPM - PRF HL7 ORU/ACK PROCESSING ; 6/21/06 10:27am ;;5.3;Registration;\*\*425,718,650,951\*\*;Aug 13, 1993;Build 135 ;;Per VA Directive 6402, this routine should not be modified. \* DGPFHLU is not in the Package namespace. \* Date of Last ^XINDEX: APR 09, 2021 \* Missing current patch number on second line. \* The SQA Checklist identifies the following specific code references to check in this routine: - No specific code references from the SQA Checklist were found.  $\left\langle \right\rangle \left\langle \right\rangle \left\langle \right\rangle$ *[display cut here]*

If the user included descriptions of the components/routine text (to have in one place so that they can copy/paste them into a spellcheck program), the output will look like the example in [Figure 45:](#page-95-0)

#### **Figure 45: Sample Output Showing the Build Components and Routine Descriptions**

<span id="page-95-0"></span>Descriptions associated with this build:

```
BUILD: SR*3.0*200 (#11341)
```
This enhancement to the VISTA Surgery package includes a new field ROBOTIC ASSISTANCE (Y/N) for tracking whether robotic assistance was used when completing a surgery procedure. The new field is included on the Operation, Operation Short Screen, and Nurse Intraoperative Report options within the Operation Menu and is required to be entered prior to signing the Nurse Intraoperative Report. The field is also included on Non-Cardiac and Cardiac Risk Assessment data entry options. This indicator is transmitted to VASQIP for all cases. A new field, ROBOTIC DEFAULT (#12) has been added to the LOCAL SURGICAL SPECIALTY file (137.45). If defined for a local specialty, the software will automatically enter NO in the ROBOTIC ASSISTANCE (Y/N) field when a surgery case is created for the selected specialty.

Update to transmission code to restrict date/time field 613 to 12 characters.

FILE: SURGERY (#130)

FIELD: .04: SURGERY SPECIALTY Definition Revised (2007): This is the surgical specialty credited for doing this operative procedure. Many reports, including the Annual Report of Surgical Procedures, are sorted by the surgical specialty. This field should be entered prior to completion of this case. (If you enter '?' in the surgical package, it will display the entire local surgical specialty list and a copy of the national list can be found in the Operations Manual.) HELP-PROMPT:

Enter the assigned surgical specialty, or section, of the surgeon.

FIELD: 2006: ROBOTIC ASSISTANCE (Y/N) This field indicates whether robotic assistance was used for any portion of the procedure. It must be entered prior to signing the Nurse Intraoperative Report. Enter YES if robotic assistance was used during the procedure. Otherwise, enter NO. HELP-PROMPT: Enter YES if robotic assistance was used for any part of the procedure.

FILE: LOCAL SURGICAL SPECIALTY (#137.45)

```
FIELD: 12: ROBOTIC DEFAULT
```
Setting this field to NO - ROBOTICS NOT USED will cause the software to automatically set the ROBOTIC ASSISTANCE (Y/N) field to NO when a surgical case is created and this specialty is selected. The value of the ROBOTIC ASSISTANCE (Y/N) for the case can still be modified for the case later.

Leave this field blank if the specialty uses robotics for any procedures. HELP-PROMPT:

VistA Build Analyzer Utility 89 May 2023 Kernel Patch XU\*8.0\*782 User Guide

```
Enter NO to automatically set the ROBOTIC ASSISTANCE (Y/N) field to NO when cases are 
created for this specialty.
             INPUT TEMPLATE: SROMEN-OUT
                  * Description missing.
             INPUT TEMPLATE: SROMEN-OPER
                  * Description missing.
             INPUT TEMPLATE: SRONRPT
                  * Description missing.
             INPUT TEMPLATE: SRONRPT1
                 * Description missing.
             INPUT TEMPLATE: SRONRPT2
                       * Description missing.
===============================================================================
Text in ROUTINES between quotes and/or after ;;, by line number:
DENTAR
  3: OPT
  3: VERSION
  3: VERSION
  6: VERSION
12: Select
12: : EXIT//
18: Select STATION.DIVISION:
22: ^DENTAR
23: QUE^DENTAR
 25: Okay to release this report for transmission to Austin
 25: Nothing released
 31: Report released for transmission to Austin
 33: Stations have not been entered in the Dental Site Parameter file.
 33: You must enter a station before you can use this option
 34: JANUARY;FEBRUARY;MARCH;APRIL;MAY;JUNE;JULY;AUGUST;SEPTEMBER;OCTOBER;
     NOVEMBER;DECEMBER
 37: RELEASE SERVICE REPORTS;OPTION;DENTAR
 38: TREATMENT DATA REVIEW/RELEASE MENU;^DENTAR1
 39: CLASS I-VI ADMIN INFO (TYPE 3);ADM
40: PERSONNEL INFO (TYPE 4);PERS
 41: APPLICATIONS AND DENTAL FEE (TYPE 5);FEE
 42: RELEASE ALL SERVICE REPORTS;ALL
 43: CHECK DUPLICATE FOR SITTINGS; ^DENTDUP
[display cut here]
** Analysis Complete **
```
# **3.4 Description of Build**

This section parses the build from the BUILD (#9.6) file into its included components among the list of all potential components for a build, such as [Figure 46:](#page-97-0)

<span id="page-97-0"></span>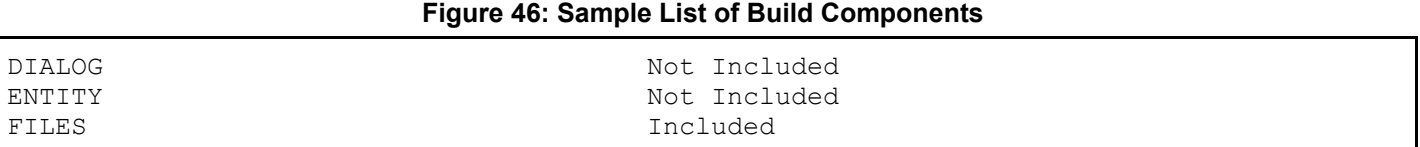

The VistA Build Analyzer utility does the following:

- Checks if the "Track Package Nationally" is *not* set to **YES**.
- Looks for a PACKAGE LINK.
- Looks for Environmental, Pre-Install, and Post-Install routines and warns if not set to **DELETE AT SITE**.
- Checks for and lists any components designated **DELETE AT SITE** for reviewer to be able to confirm.

## **3.5 Individual Components**

The VistA Build Analyzer utility checks component and routine names to determine if the package is in the correct namespace. It does this by potentially checking against an array of acceptable namespaces derived from the first part of the build name, and, if found, any ADDITIONAL PREFIXES (#14) Multiple field from the PACKAGE (#9.4) file. If there are excluded name spaces (#919) listed in the PACKAGE (#9.4) file, it checks the namespace of the component/routine against those as well.

This section looks for certain aspects of the included components and notes if something does *not* seem to be in order. Files and Routines are handled differently from the other components.

### **3.5.1 Files**

For files, the VistA Build Analyzer utility display differs depending on if the build includes the full Data Dictionary (DD) or a partial DD of the file.

- **Full DD** with *new* file, it checks the following:
	- o File name is in uppercase.
	- $\circ$  If the new file uses the  $\triangle$ DIC global.
	- $\circ$  If tracked nationally, checks if the  $\triangle$ DIZ global is used.
	- o For a file description, notes if it is minimal or missing.
- **Full DD** with *existing* file, it checks each field and subfield for the following:
	- o Name is in uppercase.
	- o Description is present.
	- o Help-Prompt is present. If present, it also checks if the Help-Prompt and Description are the same.
- **Partial DD** with *existing* file, it only checks the specific fields being sent for the following:
	- o Name is in uppercase.
	- o Description is present.
	- o Help-Prompt is present. If present, it also checks if the Help-Prompt and Description are the same.

For partial DDs, It does *not* check the attributes at the file level (e.g., file description or name), or other fields.

### **3.5.2 Routines**

For routines included in the build, the VistA Build Analyzer utility prints out the first **two** lines of each routine allowing the user to easily confirm that they are set correctly. It includes the **third** line if it starts with a "**;**".

The Build Analyzer also checks for the following:

- Current patch number is the last patch listed on the second line of the routine (between the set of double asterisks).
- <span id="page-98-0"></span>• Date of the last XINDEX. The last XINDEX date is only populated if the question in [Figure 47](#page-98-0) was answered **YES** when XINDEX was performed:

### **Figure 47: XINDEX Question—Answering YES Adds a Date for the Last XINDEX**

Save parameters in ROUTINE file? NO//

When the user enters **YES** at this prompt, the last XINDEX date run gets stored with that Build, so the VistA Build Analyzer utility can check for this date.

- Reviews the BUILD (#9.6) file and looks for this routine to make sure all patch numbers are current on the second line.
- If the routine appears to be in the same namespace and if the routine name is uppercase.

The example in [Figure 48](#page-98-1) shows some of the routine-related issues found by the VistA Build Analyzer utility:

#### **Figure 48: Sample Build Routine Output**

```
SRZZUTL ;BIR/ADM,SBW - UTILITY ROUTINE ;10/21/2019
   ;;3.0;SURGERY RISK ASSESSMENT;;23 Sep 91
      * SRZZUTL is not in the Package namespace.
      * Missing current patch number on second line.
      * Date ^XINDEX last run was not found.
      * BUILD file also lists this routine in these patches:
           SRA*3.0*1
```

```
XUSER3 ;ISF/RWF - New Person File Utilities History ;08/11/08 14:18
         ;;8.0;KERNEL;**492,500**;Jul 10, 1995
         ;Per VHA Directive 2004-038, this routine should not be modified.
```
The Build Analyzer then checks each line of the routine for existence of questionable**\*** code snippets; if found, it indicates the line number(s).

**\*** These are *not* contraindicated for use, but SQA checks **how** they are used.

The following lists the code that the SQA checklist indicates to check, and what the VistA Build Analyzer utility looks for in a build:

- **////**
- **DIC(0)**
- **^UTILITY**
- **^TMP**
- **^XTMP**
- $\frac{6}{9}$
- **\$I**
- **U=**
- **K ^**
- **^(**
- **K:**
- **K @**
- **IO**

The VistA Build Analyzer utility shows line numbers for each of those codes.

It also checks for variations of the **KILL** statement in the search:

- Conditional **KILL (K:)**.
- **KILL** with indirection (**K @**).
- Added **KILL**: For the added **KILL** statements, the Build Analyzer checks if **KILL**s go to a caret (**^**) or an at-sign (**@**). For example, these would be flagged:

### **Figure 49: Sample Variations of KILL Statements**

```
D UTIL K:SRK ^SRF("APCE", SRTN) I 'SRK D PCE
K: N' = "KEY" \& (N' = "OPT") \& (DIC "+Y)"')
```
#### **Figure 50: Two Examples of Routine Output**

```
SROACL1 ;BIR/MAM - CARDIAC PREOP CLINICAL DATA ; AUGUST 11, 2011
   ;;3.0;Surgery;**38,71,95,125,153,160,174,176,182,184,200**;24 Jun 93;Build 35
      * Date of Last ^XINDEX: APR 09, 2021
      * The SQA Checklist identifies the following specific code 
      references to check in this routine:
     K ^ Lines: 80<br>
^UTILITY Lines: 80
                   Lines: 80, 81, 82, 83, 84, 85
                    \left\langle \right\rangle \left\langle \right\rangle \left\langle \right\rangle \left\langle \right\rangleSROACL2 ;BIR/SJA - CLINICAL DATA ; JULY 12, 2011
   ;;3.0;Surgery;**125,160,176,182,184,200**;24 Jun 93;Build 35
      * Date of Last ^XINDEX: APR 09, 2021
      * The SQA Checklist identifies the following specific code 
      references to check in this routine:
       - No specific code references from the SQA Checklist were found.
```
## <span id="page-100-0"></span>**3.6 All Components**

The following components are checked by the VistA Build Analyzer utility:

- APPLICATION ACTION (#1.61)
- $\bullet$  BULLETIN (#3.6)
- DIALOG  $(\# .84)$
- $\bullet$  ENTITY (#1.5)
- FORM  $(\# .403)$
- FUNCTION  $(\# .5)$
- $\bullet$  HELP FRAME (#9.2)
- HL7 APPLICATION PARAMETER (#771)
- HLO APPLICATION REGISTRY (#779.2)
- HL LOGICAL LINK (#870)
- INPUT TEMPLATE (#.402)
- LIST TEMPLATE (#409.61)
- MAIL GROUP  $(\#3.8)$
- OPTION  $(\#19)$
- PARAMETER DEFINITION (#8989.51)
- PARAMETER TEMPLATE (#8989.52)
- POLICY  $(\#1.6)$
- POLICY FUNCTION (#1.62)
- PRINT TEMPLATE (#.4)
- PROTOCOL (#101)
- REMOTE PROCEDURE (#8994)
- ROUTINE  $(\#9.8)$
- SECURITY KEY  $(\#19.1)$
- SORT TEMPLATE (#.401)
- XULM LOCK DICTIONARY (#8993)

All component checks include:

- Validates that the Name is uppercase.
- Validates that the Name is in the same namespace.
- Validates the component has a Description.

# **3.7 Specific Components**

Specific Components have the same checks as indicated in the ["All Components"](#page-100-0) section, plus componentspecific checks:

## **3.7.1 Options**

From the OPTIONS (#19) file, the VistA Build Analyzer utility checks for the following:

- Validates that the MENU TEXT (#1) field is defined.
- Validates that the PACKAGE (#12) field is defined.
- Checks to determine whether routines referenced in the following fields are included in the build/namespace:
	- $\circ$  ROUTINE (#25)
	- o ENTRY ACTION (#20)
	- $\circ$  EXIT ACTION (#15)

## **3.7.2 Remote Procedures**

From the REMOTE PROCEDURE (#8994) file, the VistA Build Analyzer utility checks for the following:

- If the RETURN VALUE TYPE (#.04) field exists, it checks for data in the RETURN PARAMETER DESCRIPTION (#3).
- If it has input variables, it validates that a description exists for each input variable.
- Check if routine it calls is included in the build/namespace.

### **3.7.3 Bulletin**

From the BULLETIN (#3.6) file, the VistA Build Analyzer utility checks for the following:

Validates that the MAIL GROUP (#4) field is listed.

### **3.7.4 Dialog**

From the DIALOG (#.84) file, the VistA Build Analyzer utility checks for the following:

If it calls a routine, it checks if the ROUTINE NAME (#8,.01) field is in the build/namespace.

### **3.8 Issues**

Issues for each component are noted in the Build Analyzer output, as shown in [Figure 51:](#page-102-0)

### **Figure 51: Sample Output from the Build Analyzer for Each Component**

```
FILE:
TRANSMISSION LAYOUTS
      * No PACKAGE identified.
      * AC cross-reference (field #4) - DESCRIPTION missing.
BULLETIN:
   LA7 ABNORMAL RESULTS RECEIVED
      * Might be incorrect name space
      * No MAIL GROUP
DIALOG:
   210
      * PACKAGE VA FILEMAN is not the build namespace.
      * ROUTINE NAME (subfield #.01) within the CALLED FROM ENTRY POINTS sub-file
         (#8) calls DIR3 not found in build.
      * ROUTINE NAME (subfield #.01) within the CALLED FROM ENTRY POINTS sub-file
         (#8) calls DIR3 not in the patch namespace. 
OPTION:
   A1AX EDIT PARAMETER FILE
      * The OPTION name might be incorrectly namespaced
      * PACKAGE field (#12) missing.
      * ENTRY ACTION field (#20): Calls routine DIC not in build or namespace.
                                 Calls routine DIE not in build or namespace.
      * ENTRY ACTION field (#20): Calls file: EXT REV REGION PARAMETER.
```
If a component passes all these checks, the Build Analyzer report displays "No issues noted", as shown in [Figure 52:](#page-102-1)

### **Figure 52: Sample Report Output with No Issues Found**

<span id="page-102-1"></span>ZZSRA VISN RN LIST No issues noted

## **3.9 SQA Check—Full Lines**

You can choose to do a full SQA check when you answer **YES** at the prompt shown in [Figure 53:](#page-103-0)

### **Figure 53: Performing a Full SQA Check—System Prompts and User Entries**

<span id="page-103-0"></span>Do you want to include a section that displays the routine lines containing specific code references reviewed on the SQA checklist? NO// **YES**

If you answer **YES** at the prompt shown in [Figure 53,](#page-103-0) SQA checklist items will be included in the screen display output, as an additional text file, or a mail message that lists the line content, by line tag, of lines with SQA checklist items. The VistA Build Analyzer utility attempts to reduce the number of these lines by removing clearly inconsequential entries; hoping to better target the response to what is concerning. This is a growing field, but currently this is what is screened out:

- If line has multiple uses of the text in question, if one is *not* excluded, the whole line is shown, not just the questionable code usage.
- **K ^**

It will show if:

- There are references, such as: **K ^SRF**, **K ^SRF(0)**, **K ^SRAFY(139.9)**, or **K ^SRAFY(139.9,0)**.
- There is an indirection **KILL**, such as: **K ^@KILLME**.

It will *not* show if:

- First piece in parentheses is *not* a number (e.g., **^SRF(SRIEN**).
- **TMP**, **UTILITY** (**K ^TMP(XXX,\$J**), or **K ^UTILITY("SOMETHING")**).
- Naked reference (shows in the "<sup> $\land$ </sup>" section).

Added a conditional **KILL** check (**K:**) that shows if the first section after the conditional meets the prior requirements.

### **3.9.1 ^TMP**

**^TMP** does *not* show if:

- First piece in the parenthesis is a **\$J**.
- If *not* **\$J**, it does *not* show if the first piece is NAMESPACED and the second piece is **\$J**.

Also, at the beginning of the "SQA" section it lists the locations of **^TMP KILL** statements and **^TMP**s used that do *not* have a **KILL** in the included build routines.

These **^TMP** calls have **KILL** statements within the included routines:

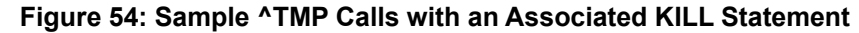

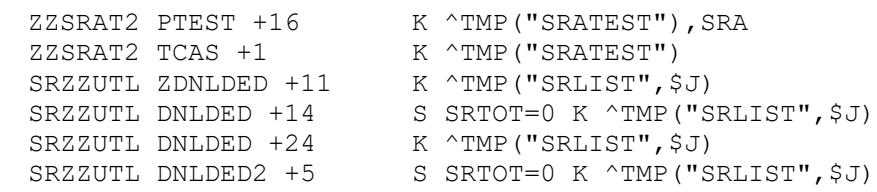

These **^TMP** calls have no associated **KILL** in this build's included routines:

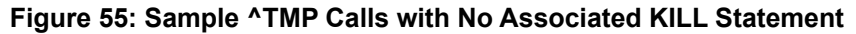

ZSROPCE NITE +4 S SRS="SURGERY DATA", SRFILE=0, ^TMP("SRPXAPI", \$J) =""

### **3.9.2 ^XTMP**

Currently, *not* restricting **XTMP**, but it looks for any **^XTMP zero** nodes in the included routines, and in addition to the line tags, lists which ones it found and which it did *not*, such as [Figure 56:](#page-104-0)

### **Figure 56: Sample ^XTMP Report Output**

```
General ^XTMP Notes
These ^XTMP calls have zero nodes defined in this build's included routines:
    Routine: ZZSRAT2 ^XTMP("SSNINQ", $J,0)=SRNOW_"^"_SRNOW_"^SSN CHECK"
These XTMP calls have no zero nodes defined in this build's included routines
    Routine: ZZSRAT2 ^XTMP("SRPARSE"
```
### **3.9.3 U=**

**U=** does *not* show a line if:

- $\bullet$   $\blacksquare$   $\blacksquare$   $\blacksquare$   $\blacksquare$   $\blacksquare$   $\blacksquare$   $\blacksquare$
- If part of another variable, such as SRAU=.

### **3.9.4 %**

**%** does *not* show a line if:

- Variable = "**%**" or **%** (standalone **%**, with or without quotes)
- **%**=something
- **%** is part of a quote, such as "rejected by 10% rule"
- If **%XXX** is part of a **DO**, **IF**, e**X**ecute statement
- **%DT.**
- **%DTC**
- **%RCR**
- **%ZIS**
- **%ZTLOAD**
- **%ZOSF**

**%** shows if:

- If **%XXX** is part of a **SET**, **NEW**, or **KILL** statement.
- If *not* skipped due to the above exclusions.

### **3.9.5 \$I**

**\$I** does *not* show a line if:

Part of longer code, such as **\$\$ICDX=** or **\$ISD**

## **3.9.6 IO**

**IO** does *not* show a line if:

- **IO**\* ( $* = a$  letter), such as: "**IOF**"
- **\*IO** (**\*** = a letter), such as "**S SRIO=**"
- **U IO**
- **I IO**

**IO** shows if:

- **K IO**
- **S IO**
- **N IO**
- **G IO**

# **3.9.7 DIC(0)**

**DIC(0)** does *not* show a line if:

- It also has a FILE^DICN call with **two KILL DO**s found on the line.
- If there is no FILE^DICN call, it checks for **DIC(0)** containing an **L** parameter. If so, it *must* have a **DLAYGO** defined.
- No FILE^DICN call and **DIC(0)** does *not* contain "**L**".

**DIC(0)** shows if:

- If FILE<sup> $\wedge$ </sup>DICN but cannot find the **K DO** statements on the same line.
- No FILE^DICN, **DIC(0)** contains an **L**, but no **DLAYGO** defined.

# **3.10 Text Check**

### **3.10.1 Component Descriptions/Text**

If a user chooses to show descriptions/text, they appear following the "Detailed Build Analysis" section when displayed to the screen, or in a separate email or text file. The descriptions can be reviewed, and the text copied and pasted into a spellcheck document. If displayed to the screen, it is easy to capture the information by setting it up to log the display. The display shows the component description or notes if it is missing. If a partial DD file is included, it includes, if present, the field description, help-prompt ,and Tech description for the spellcheck [\(Figure 57\)](#page-106-0).

**Figure 57: Sample Partial DD Output**

<span id="page-106-0"></span>FILE: SURGERY (#130) FIELD: .04: SURGERY SPECIALTY Definition Revised (2007): This is the surgical specialty credited for doing this operative procedure. Many reports, including the Annual Report of Surgical Procedures, are sorted by the surgical specialty. This field should be entered prior to completion of this case. (If you enter '?' in the surgical package, it will display the entire local surgical specialty list and a copy of the national list can be found in the Operations Manual.) HELP-PROMPT: Enter the assigned surgical specialty, or section, of the surgeon.

Other examples in description section [\(Figure 58\)](#page-106-1):

### **Figure 58: Sample Description Output**

```
FILE: EXT REV REGION PARAMETER
No description.
MAIL GROUP: SRA OIT SUPPORT 
This mailgroup receives SURGERY RISK ASSESSMENT transmission messages from
the medical centers.
```
### **3.10.2 M Routines**

This section displays text that is presented to users in a **WRITE** statement or a **\$text (";;")** from routines included in the build.

Text displayed meets the following requirements:

- Text between quotes or following a "**;;**" (does *not* include the second line of the routine).
- Text between quotes contains at least three consecutive letters.
- Text after "**;;**" of at least **three characters**.
- Routine line does *not* begin with a semicolon.

Text that meets these requirements is excluded if:

- If has **15** or more characters *without* a space.
- If a section has no space and letters that make up less than half of the characters.
- If no space and ends in a "**(**".
- If the quoted text follows:
	- o **DIC=**
	- o **DIC(0)=**
	- o **DR=**
	- o **DIE=**
	- o **DIC("S")=**
	- o **\$J,**
	- o "**(**". For example: **^XTMP("SRAM"** would be skipped. Or, if "**,\$J**" follows quoted text
The information is displayed for each routine and identifies the line number where found [\(Figure 59\)](#page-108-0):

**Figure 59: Sample Routine with Line Number Output**

```
SRONIN
14: Nurse Intraoperative Report
15: TIU
21: TIU
23: PRNT^SRONIN
26: ) Case #
27: Printed:
28: Pt Loc:
44: ) Case #
54: FOA
54: Press <return> to continue, 'A' to access Nurse Intraoperative Report
54: functions, or '^' to exit:
62: Age:
62: Vice SF 509
68: MEDICAL RECORD NURSE INTRAOPERATIVE REPORT - CASE #
73: TIU
75: * * The Nurse Intraoperative Report has been electronically signed. * *
76: Nurse Intraoperative Report Functions:
```
Remember, if pasting into a Microsoft<sup>® (MS)</sup> Word or other word-processing application with spellcheck, be sure that the option to "Ignore words in UPPERCASE" is unchecked  $(Figure 60)$ :

## **MS Word**  $\rightarrow$  File  $\rightarrow$  Option  $\rightarrow$  Proofing

<span id="page-108-1"></span>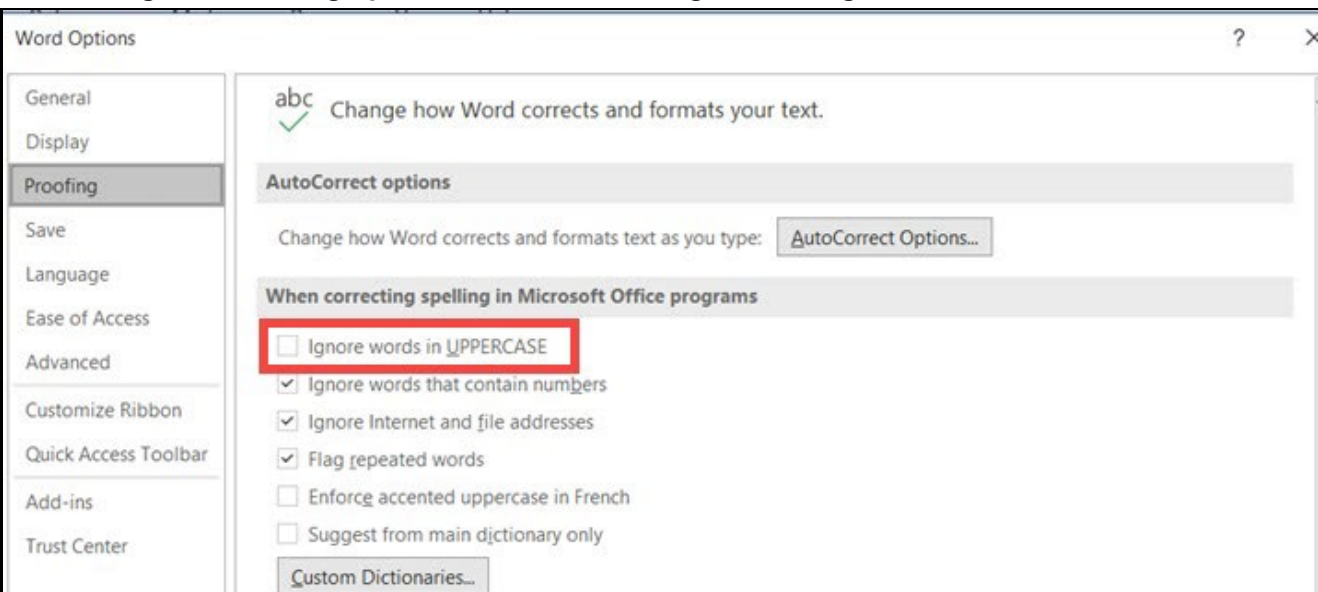

## **Figure 60: Setting Up Microsoft Word Proofing Checks—Ignore words in UPPERCASE**